# **Technical Service Manual**

Alaris<sup>®</sup> PC Unit, Models 8000 and 8015 Alaris<sup>®</sup> Pump Module, Model 8100

> Supports: Guardrails<sup>®</sup> Suite (v7) Guardrails<sup>®</sup> Suite MX (v8) December 2010

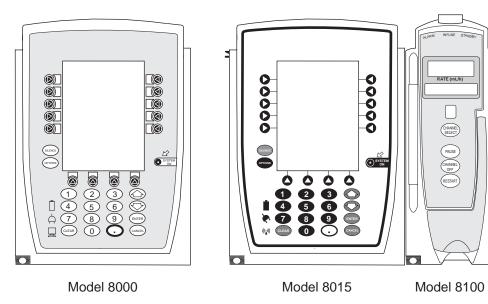

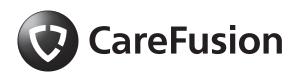

#### **General Contact Information**

CareFusion San Diego, California carefusion.com/alaris

#### **Customer Advocacy - North America**

Clinical and technical feedback.

Phone: 888.876.4287 E-Mail: CustomerFeedback@carefusion.com

#### **Technical Support - North America**

Maintenance and service information support; troubleshooting.

United States:

Phone:

888.876.4287

Canada: Phone: 800.387.8309

#### **Customer Care - North America**

Instrument return, service assistance, and order placement.

United States: Phone: 888.876.4287 Canada: Phone: 800.387.8309

Order Numbers:

Printed Copy:12239273

© 2002, 2010 CareFusion Corporation or one of its subsidiaries. All rights reserved.

Alaris® and Guardrails® are registered trademarks of CareFusion Corporation or one of its subsidiaries. Microstream® is a trademark of Oridion Medical 1987 Ltd. All other trademarks belong to their respective owners.

Alaris<sup>®</sup> PC Unit Alaris<sup>®</sup> Pump Module Technical Service Manual

# TABLE OF CONTENTS

# **Chapter 1 - General Information**

| 1.1   | Introduction                                                        | 1-1 |
|-------|---------------------------------------------------------------------|-----|
| 1.2   | Alarms and Messages                                                 | 1-2 |
| 1.3   | Battery Management System                                           | 1-2 |
| 1.3.1 | Battery and Charging Process                                        | 1-2 |
| 1.3.2 | System On/Off                                                       | 1-3 |
| 1.3.3 | Real Time Clock (RTC) with NVRam Control Lithium Battery-Backed RTC | 1-3 |
| 1.3.4 | Battery Maintenance                                                 | 1-4 |
| 1.4   | Battery Capacity Information                                        | 1-5 |
| 1.5   | Pole Clamp Feature                                                  | 1-6 |
| 1.6   | Memory                                                              | 1-6 |

# Chapter 2 - Checkout and Configuration

| 2.1    | Introduction                              | 2-1  |
|--------|-------------------------------------------|------|
| 2.2    | New Instrument Checkout                   | 2-1  |
| 2.3    | Configuration Options and Setup - General | 2-1  |
| 2.3.1  | Configuration Notes                       | 2-1  |
| 2.3.2  | Configuration Setup Notes                 | 2-2  |
| 2.4    | Configuration Setup - PC Unit             | 2-2  |
| 2.4.1  | Access System Configuration Options       | 2-2  |
| 2.4.2  | Alarm audio                               | 2-3  |
| 2.4.3  | Anesthesia Mode                           | 2-3  |
| 2.4.4  | Battery meter                             | 2-3  |
| 2.4.5  | Clock setup                               | 2-4  |
| 2.4.6  | Key click audio                           | 2-5  |
| 2.4.7  | Max Pt. weight                            | 2-5  |
| 2.4.8  | Patient ID Entry                          | 2-6  |
| 2.4.9  | PM reminder                               | 2-6  |
| 2.4.10 | Profiles                                  | 2-6  |
| 2.4.11 | Tamper resist                             | 2-7  |
| 2.5    | Configuration Setup - Pump Module         | 2-7  |
| 2.5.1  | Access System Configuration Options       | 2-7  |
| 2.5.2  | Accumulated air                           | 2-8  |
| 2.5.3  | Air-in-line settings                      | 2-8  |
| 2.5.4  | Auto-restart attempts                     | 2-8  |
| 2.5.5  | KVO rate adjust                           | 2-9  |
| 2.5.6  | Max rate                                  | 2-10 |

## Chapter 2 - Checkout and Configuration (Continued)

| 2.5.7  | Max VTBI                              | 2-10 |
|--------|---------------------------------------|------|
| 2.5.8  | Pressure mode                         | 2-11 |
| 2.5.9  | SEC-PRI alert                         | 2-12 |
| 2.5.10 | Secondary                             | 2-13 |
| 2.6    | Configuration Setup - Shared Infusion | 2-13 |
| 2.6.1  | Access System Configuration Options   | 2-13 |
| 2.6.2  | Delay Options                         | 2-13 |
| 2.6.3  | Drug Calculation                      | 2-14 |
| 2.6.4  | Multidose                             | 2-15 |
| 2.6.5  | Pressure dynamic                      | 2-16 |
| 2.6.6  | Volume/Duration                       | 2-16 |

## **Chapter 3 - Preventive Maintenance**

| 3.1 | Introduction | 3-1 |
|-----|--------------|-----|
| 3.2 | Cleaning     | 3-1 |

# **Chapter 4 - Principles of Operation**

| 4.1   | Introduction                                      | 4-1  |
|-------|---------------------------------------------------|------|
| 4.2   | PC Unit                                           | 4-1  |
| 4.2.1 | Logic Board Assembly - Model 8000                 | 4-1  |
| 4.2.2 | Logic Board Assembly - Model 8015                 | 4-3  |
| 4.2.3 | Power Supply Board Assembly                       | 4-4  |
| 4.2.4 | Power Requirements                                | 4-5  |
| 4.2.5 | Mechanical                                        | 4-6  |
| 4.3   | Pump Module                                       | 4-7  |
| 4.3.1 | Display Board Assembly                            | 4-8  |
| 4.3.2 | Logic Board Assembly                              | 4-9  |
| 4.3.3 | Motor Controller Board Assembly                   | 4-12 |
| 4.3.4 | Mechanical                                        | 4-12 |
| 4.4   | Power Control Circuit                             | 4-13 |
| 4.5   | Inter-Unit Communications Circuit and Connections | 4-13 |
| 4.5.1 | Software                                          | 4-14 |
| 4.5.2 | Unit Detection and Identification Circuitry       | 4-14 |
| 4.5.3 | IUI                                               | 4-15 |
| 4.5.4 | Module Detection and Logical Designation          | 4-16 |
| 4.5.5 | Unit ID Assignment at System On                   | 4-16 |
| 4.5.6 | Module Attachment After System On                 | 4-18 |

## **Chapter 4 - Principles of Operation** (Continued)

| 4.5.7 | Module Detachment       | 4-18 |
|-------|-------------------------|------|
| 4.5.8 | Communications Time-Out | 4-18 |

## **Chapter 5 - Corrective Maintenance**

| 5.1    | Introduction                                                 | 5-1  |
|--------|--------------------------------------------------------------|------|
| 5.2    | Disassembly / Reassembly                                     | 5-1  |
| 5.3    | PC Unit                                                      | 5-3  |
| 5.3.1  | Battery Pack Assembly                                        | 5-3  |
| 5.3.2  | Latch Assembly                                               | 5-4  |
| 5.3.3  | Power Cord                                                   | 5-5  |
| 5.3.4  | Pole Clamp Assembly                                          | 5-6  |
| 5.3.5  | Rear Panel (Model 8000) and Rear Panel Assembly              | 5-7  |
| 5.3.6  | Rear Panel Assembly Parts                                    | 5-8  |
| 5.3.7  | Model 8000: CI Board Accessory (Model 8012)                  | 5-10 |
| 5.3.8  | Model 8015: Wireless Network Card Assembly                   | 5-11 |
| 5.3.9  | Model 8000: Nurse Call Accessory (Model 8010)                | 5-13 |
| 5.3.10 | Model 8000: Nurse Call / CI Board Accessory                  | 5-16 |
| 5.3.11 | Handle                                                       | 5-17 |
| 5.3.12 | Front and Rear Case Separation                               | 5-18 |
| 5.3.13 | Model 8000: Display and Retainer                             | 5-19 |
| 5.3.14 | Model 8015: Display, Retainers, and Inverter Board           | 5-20 |
| 5.3.15 | IUI Connectors                                               | 5-22 |
| 5.3.16 | Rear Case Assembly Parts                                     | 5-23 |
| 5.3.17 | Model 8015: Memory Card                                      | 5-25 |
| 5.3.18 | Chassis Assembly Parts                                       | 5-26 |
| 5.4    | Pump Module                                                  | 5-28 |
| 5.4.1  | Latch Assembly and Feet                                      | 5-28 |
| 5.4.2  | IUI Connectors and Rear Case                                 | 5-29 |
| 5.4.3  | Door/Display Board Assembly                                  | 5-30 |
| 5.4.4  | Display Board Assembly                                       | 5-31 |
| 5.4.5  | Door Latch Assembly                                          | 5-32 |
| 5.4.6  | Platen Assembly                                              | 5-33 |
| 5.4.7  | Logic and Motor Controller Board Assemblies                  | 5-34 |
| 5.4.8  | Motor, Air-in-Line (AIL) Sensor Assembly, and Bezel Assembly | 5-36 |
| 5.4.9  | Membrane Frame Assembly and Pressure Sensors                 | 5-38 |

### Chapter 6 - Troubleshooting

| 6.1   | Introduction              | 6-1 |
|-------|---------------------------|-----|
| 6.2   | Errors                    | 6-1 |
| 6.2.1 | Error Numbering Scheme    | 6-2 |
| 6.3   | Maintenance Mode          | 6-2 |
| 6.3.1 | External Communications   | 6-3 |
|       |                           | 6-3 |
| 6.3.3 | Clock Setup               | 6-4 |
| 6.3.4 | Battery Conditioning Test | 6-5 |
| 6.3.5 | Keypad Test               | 6-6 |
| 6.3.6 | Display Test              | 6-6 |
| 6.3.7 | Display Error Log         | 6-7 |
| 6.3.8 | Display Contrast          | 6-8 |

# Chapter 7 - Illustrated Part Breakdown

| 7.1 | Introduction   | 7-1 |
|-----|----------------|-----|
| 7.2 | Illustrations  | 7-1 |
| 7.3 | Parts List     | 7-1 |
| 7.4 | Ordering Parts | 7-2 |

## **Figures**

| 4-1  | Block Diagram - Models 8000 and 8015                               | 4-20 |
|------|--------------------------------------------------------------------|------|
| 4-2  | Block Diagram - Models 8000 and 8015<br>Block Diagram - Model 8100 | 4-21 |
| 7-1  | Models 8000 and 8015 - Chassis Assembly                            | 7-9  |
| 7-2  | Model 8015 - Memory Card                                           | 7-10 |
| 7-3  | Models 8000 and 8015 - Rear Case Assembly                          | 7-11 |
| 7-4  | Models 8000 and 8015 - IUI Connectors and Backup Speaker           | 7-13 |
| 7-5  | Model 8000 - LED Display Assembly                                  | 7-14 |
| 7-6  | Model 8015 - LED Display Assembly                                  | 7-15 |
| 7-7  | Models 8000 and 8015 - Front to Rear Case Assembly                 | 7-17 |
| 7-8  | Models 8000 and 8015 - Handle Assembly                             | 7-18 |
| 7-9  | Models 8000 and 8015 - Rear Panel Assembly                         | 7-19 |
| 7-10 | Model 8000 - Rear Plate Assembly                                   | 7-21 |
| 7-11 | Model 8015 - Wireless Network Assembly                             | 7-23 |
| 7-12 | Model 8000 - Model 8010 Nurse Call Accessory                       | 7-24 |
| 7-13 | Model 8000 - Model 8012 Communications Interface Accessory         | 7-25 |
| 7-14 | Model 8000 - Communications Interface Board / Nurse Call Accessory | 7-26 |
| 7-15 | Models 8000 and 8015 - Pole Clamp Assembly                         | 7-27 |

# Figures (Continued)

| 7-16 | Models 8000 and 8015 - Power Cord Assembly and Labels        |  |
|------|--------------------------------------------------------------|--|
| 7-17 | Models 8000 and 8015 - Latch Assembly                        |  |
| 7-18 | Models 8000 and 8015 - Battery Pack Assembly                 |  |
| 7-19 | Model 8015 - Communications Board                            |  |
| 7-20 | Model 8015 - Inverter Board                                  |  |
| 7-21 | Models 8000 and 8015 - Isolated RS-232 Board                 |  |
| 7-22 | Models 8000 and 8015 - IUI Boards                            |  |
| 7-23 | Model 8000 - Logic Board                                     |  |
| 7-24 | Model 8015 - Logic Board                                     |  |
| 7-25 | Models 8000 and 8015 - Power Supply Board                    |  |
| 7-26 | Model 8100 - Membrane to Bezel Assembly                      |  |
| 7-27 | Model 8100 - Motor and AIL Sensor Assembly                   |  |
| 7-28 | Model 8100 - Logic Board and Motor Controller Board Assembly |  |
| 7-29 | Model 8100 - Platen Assembly                                 |  |
| 7-30 | Model 8100 - Door and Display Board Assembly                 |  |
| 7-31 | Model 8100 - Rear Case and IUI Connectors                    |  |
| 7-32 | Model 8100 - Latch and Feet Assembly                         |  |
| 7-33 | Model 8100 - Label Locations                                 |  |
| 7-34 | Model 8100 - AIL Board                                       |  |
| 7-35 | Model 8100 - Display Board                                   |  |
| 7-36 | Model 8100 - Logic Board                                     |  |
| 7-37 | Model 8100 - Motor controller Board                          |  |

# <u>Tables</u>

| 1-1 | Defined Terms                                      | 1-2  |
|-----|----------------------------------------------------|------|
| 1-2 | Battery Trip Points                                | 1-4  |
| 1-3 | Abbreviations, Acronyms, Symbols                   | 1-7  |
| 4-1 | Power Sources                                      | 4-5  |
| 4-2 | Power Supply Board Voltages                        | 4-6  |
| 4-3 | IUI Logic                                          | 4-17 |
| 4-4 | IUI Signals                                        | 4-17 |
| 5-1 | Required Materials, Supplies and Tools             | 5-2  |
| 5-2 | Torque Values - Models 8000 and 8015               | 5-39 |
| 5-3 | Torque Values - Model 8100                         | 5-40 |
| 5-4 | Level of Testing Guidelines - Models 8000 and 8015 | 5-41 |
| 5-5 | Level of Testing Guidelines - Model 8100           | 5-42 |
| 6-1 | Technical Troubleshooting Guide                    | 6-9  |

### TABLE OF CONTENTS

# List of Tables (Continued)

| 6-2 | Subsystem Codes                   | 6-18 |
|-----|-----------------------------------|------|
| 6-3 | Failure Codes                     | 6-19 |
| 6-4 | Error Codes                       | 6-22 |
| 7-1 | Parts List - Models 8000 and 8015 | 7-3  |
| 7-2 | Parts List - Model 8100           | 7-38 |

**1** GENERAL INFORMATION

# **Chapter 1 – GENERAL INFORMATION**

#### CAUTION

To **avoid damaging the keypad**, do not use sharp objects (such as, pens, pencils) to activate switches.

#### CAUTION

Any attempt to service this product by anyone other than an authorized CareFusion Service Representative, while the product is under warranty, **may invalidate the warranty**.

#### 1.1 INTRODUCTION

This manual describes how to service the PC Unit (Models 8000 and 8015) and Pump Module (Model 8100). It is used in conjunction with the following Alaris<sup>®</sup> System documents and software:

- Alaris<sup>®</sup> System Directions for Use (DFU)
- Maintenance software and user manual

This manual is intended for personnel experienced in analysis, troubleshooting and repair of analog/digital microprocessorbased electronic equipment.

Reference the Alaris<sup>®</sup> System DFU for a product introduction, detailed setup and operation procedures, definitions (including precaution definitions), specifications, and other information related to the use of the Alaris<sup>®</sup> System.

If the PC Unit or Pump Module requires service while under warranty, it must be serviced only by CareFusion authorized service personnel. Reference the "Warranty" and "Service Information" sections in the Alaris<sup>®</sup> System DFU.

Important: The **SYSTEM ON** key becomes the "Power Off" key anytime the Alaris<sup>®</sup> System is in a watchdog state. The watchdog state is identified by:

- constant loud audio tone that cannot be silenced
- nonresponsive keypad
- flashing red arrow above SYSTEM ON key

1-1

#### Table 1-1. Defined Terms

The following table identifies the defined terms used throughout this document for certain trademarked products and product features.

| Product / Feature                            | Defined Term             |
|----------------------------------------------|--------------------------|
| Alaris <sup>®</sup> Auto-ID module           | Auto-ID Module           |
| Alaris <sup>®</sup> EtCO <sub>2</sub> module | EtCO <sub>2</sub> Module |
| Alaris <sup>®</sup> PCA module               | PCA Module               |
| Alaris® PC point-of-care unit                | PC Unit                  |
| Alaris <sup>®</sup> PC unit                  | PC Unit                  |
| Alaris <sup>®</sup> Pump module              | Pump Module              |
| Alaris <sup>®</sup> SpO <sub>2</sub> module  | SpO <sub>2</sub> Module  |
| Alaris <sup>®</sup> Syringe module           | Syringe Module           |
| Guardrails® data set                         | Data Set                 |
|                                              |                          |

#### 1.2 ALARMS AND MESSAGES

Alarm messages are displayed on the scrolling Message Display bar. Reference the Alaris<sup>®</sup> System DFU for detailed information.

An audio alarm and the Alarm Status Indicator flash red when an alarm limit is met or exceeded. All alarms can be temporarily silenced by pressing the **SILENCE** key on the PC Unit.

#### 1.3 BATTERY MANAGEMENT SYSTEM

This section contains general information on the battery management system. Included is information on how the power supply processor monitors and maintains the battery, controls the system on/off for the rest of the instrument and provides support functions for the main processor.

The battery management system consists of the power supply processor IC and various sensors and signal processing circuits. The power supply processor performs the following functions:

- Controls battery charger.
- Provides a battery status "battery gauge".
- Monitors battery voltage and temperature.
- Controls instrument power source (on/off function).

The power supply processor communicates with the main processor via a serial data channel. The main processor issues commands to the battery manager which then responds with status information and data using this channel.

#### 1.3.1 Battery and Charging Process

The battery pack is a 10-cell (1.2V per cell), high capacity nickel metal hydride (NiMH) type, rated at 12 volts and 4 amp-hours (with a minimum of 500 charge cycles). It has a built-in temperature sensor which allows the battery manager to monitor battery temperature.

#### 1.3 BATTERY MANAGEMENT SYSTEM (Continued)

- 1.3.1 Battery and Charging Process (Continued)
  - Self-resetting thermal fuse at 70° C.
  - Self-resetting current limit sense at 5A.

The battery charge circuit charges the battery with a constant current of 2A whenever the power supply processor turns the charger on. The power supply processor regulates average charge current by turning the charger on and off with the appropriate duty ratio. The battery charge cycle consists of 4 modes: fast charge, float charge, terminates charge, and top-up charge.

- Fast Charge: Fast charge is initiated whenever the battery is between 10° C and 27° C, and has been discharged by more than 200 amp-seconds through actual use or self discharge. Leaving the instrument unplugged for a day would cause about 200 amp-seconds of self discharge. The charge current is a continuous 2A. The end of a fast charge is detected when the temperature of the battery is at least 30° C and increases at a rate of 0.7° C/min. (or 1.4A depending on system load at 0.6° C/min.) above its temperature at start of charge, or when the battery voltage declines by 50 mV below its peak value, or total charge time exceeds 2.6 hours.
- **Top-Up Charge:** The top-up charge phase begins at the end of the fast charge phase and finishes adding the last few percent of charge to the battery and balances individual cell charges. This phase charges at an average rate of 0.4A.

- Float Charge: The float charge phase begins at the end of the top-up phase and helps maintain a fully charged battery. This phase charges at an average rate of 225 mA and 1 second per minute.
- Terminates Charge: The power supply processor does not allow charging to begin unless the temperature is 10 - 40° C. The power supply processor terminates charge if battery temperature drops below 10° C or rises above 55° C.

#### 1.3.2 System On/Off

The power supply processor provides the interface between system on/off switch and the main processor. When the instrument is off, the power supply processor interprets either power switch as a turn on command and applies power to the rest of the instrument, informing the main processor the switch was pressed. Once power is on, further presses of a power switch are passed on to the main processor which determines the appropriate response under the existing conditions. If the response is to turn the power off, the main processor requests that the power supply processor remove power from the rest of the instrument.

If an error has been detected which causes the watchdog to be in alarm, a push of either power switch will immediately cause the power to be turned off, without intervention by the power supply processor.

#### 1.3.3 Real Time Clock (RTC) with NVRam Control Lithium Battery-Backed RTC

RTC switches SRAM voltage to prevent memory loss during a power loss.

#### 1.3 BATTERY MANAGEMENT SYSTEM (Continued)

#### **1.3.4 Battery Maintenance**

#### CAUTION

Use only **batteries** approved by CareFusion due to battery manager requirements and the thermostat contained in the battery assembly. If the instrument has been in storage, connect it to AC power before turning it on. One refresh cycle is usually sufficient to restore battery capacity. If necessary, repeat the procedure at 24-hour intervals, 2 or 3 times, to increase capacity.

Several features are included in the battery manager to help properly maintain the battery.

• A battery capacity measurement is available in diagnostic mode.

 A special circuit removes all load from battery when voltage falls too low, preventing damage from over-discharge due to long-term storage.

NiMH batteries can be stored no more than 6 months (3 months in instrument) with no load but will self-discharge from a charged state in about 100 days. This does not damage the battery as it would if it were a lead-acid type battery. Connect the instrument to AC to recharge batteries.

#### Disposal

There are no federal, state or local laws managing the disposal of NiMH batteries. NiMH batteries are recyclable. To learn about recycling batteries at INMETCO, visit their website at http://www.inmetco.com.

| Battery Voltage        | Instrument Response                                                                                                    |  |
|------------------------|----------------------------------------------------------------------------------------------------|--|
| Couloumb Control (I.t) | <ul> <li>30 minutes left on gauge</li> <li>instrument continues to function</li> <li>warning tone activated</li> <li>low battery warning</li> </ul>                       |  |
| 11.20V                 | <ul> <li>instrument does not pump</li> <li>constant alarm</li> <li>low battery alarm (depletion)</li> </ul>                                                               |  |
| 11.0V                  | <ul> <li>1 minute or longer (nominal 5 minutes) after low battery alarm</li> <li>backup speaker activated</li> <li>instrument shutdown (5 minutes after alarm)</li> </ul> |  |
| 10.8V                  | disconnect battery                                                                                                    |  |

#### Table 1-2. Battery Trip Points

#### 1.4 BATTERY CAPACITY INFORMATION

All batteries have specific conditions under which they are guaranteed to meet their published specifications. Deviations from these conditions typically result in a reduction of available capacity. Manufacturers of NiMH batteries rate capacities, usually expressed in Ah (Ampere-hours), based on a specified "ideal" charge and discharge condition as well as the use of a new battery.

An ideal charge cycle starts with a fully discharged battery charged at C/10 (C is rated capacity in Ah) constant current for 15 hours while at room temperature. For example, a 1.8 Ah battery would be charged for 15 hours at 180 mA constant current with a room temperature of 23° C.

The ideal discharge starts with a fully charged battery under a C/5 constant current load at room temperature, discharging to a cell voltage of 0.9V. The rated capacity is then calculated as the time to discharge divided by 5. A 1.8 Ah cell would be discharged at 360 mA constant current and not reach 0.9V for at least 5 hours. A given battery type has different capacities based on the load. For example, a battery rated at 1.8 Ah at a 360 mA load may have only 1.6 Ah at a 1600 mA load.

There are many conditions which can affect the battery capacity. The following conditions have the most practical impact on battery capacity delivered in this instrument.

• Battery Alarm Voltage: The battery alarm voltage is the voltage at which the instrument stops operating and generates an alarm indicating the instrument needs to be connected to AC power. Under perfect conditions, a battery of 10 cells connected in series reaches the end

of discharge at 9.0V; however, cells are not perfectly matched so some will reach 0.9V before others. The problem occurs when a cell in series with other cells can go below 0.9V and actually go into cell reversal, which permanently damages the particular cell. On the other hand, increasing the alarm voltage to compensate for imperfectly matched cells results in reduced run times with available capacity. The user sees this as premature low battery warnings and alarms. The instrument deals with this by increasing the alarm voltage to guarantee the battery is not damaged and reduce the assumed capacity to below that printed on the battery. The battery gauge is intended to show the minimum run time left on the battery taking all these factors into account.

Charge Rate: The ideal charge rate requires 15 hours to get to full charge, which is undesirable from the user's perspective. The instrument provides a multiphase charge cycle which results in about 80% capacity in the first 2 hours after fast charge. The next charge phase, top-up, is designed to finish the charge and to bring all individual cells to the fully charged state, essentially rematching them. See the "Battery and Charging Process" section in this chapter for "Fast Charge" and "Top-Up Charge" information. If the top-up charge is not completed, the cell mismatch is not reduced and the cumulative capacity reduction occurs. Top-up is a 3-hour charge but the elapsed time to complete it may be over 5 hours, as the charger is turned on and off to keep the battery cool during that time.

#### 1.4 BATTERY CAPACITY INFORMATION (Continued)

- Cycle Life and Aging: Batteries wear out as they get older and go through many charge/discharge cycles; the chemicals and materials used to construct the cell break down. The instrument deals with this by assuming that a battery will continually reduce capacity at a rate equivalent to 30% over 4 years and continually reduce capacity at a rate equivalent to 30% per 200 full charge cycles. These calculated values are used to reduce the run time displayed on the battery gauge.
- Partial Discharge/Recharge: When • a battery is partially discharged and then charged for less than the full time, differences between individual cell capacities result in cells completing charge at different times. If the full charge sequence is not completed, the cell mismatch becomes progressively greater. This is viewed by the user as low apparent run times and premature low battery warning and alarms. The problem is cumulative in that the mismatch increases for every partial cycle. The lowered capacity is not permanent but may require 2-3 full discharge/charge cycles to recover. The instrument deals with this by reducing the run time displayed based on a limited history of partial cycles.
- **Temperature During Charge:** As the effective ambient temperature of the battery increases, the amount of charge that the battery will accept decreases. At an ambient temperature of 35° C, an enclosed battery will temporarily accept only about 90% of the charge it would otherwise accept at 23° C.

#### 1.5 POLE CLAMP FEATURE

The PC Unit's pole clamp adapts to a wide variety of surfaces, to provide versatility. The pole clamp features include:

- Ergonomically designed knob.
- Accommodates diameters from <sup>5</sup>/<sub>8</sub> to 1<sup>3</sup>/<sub>8</sub> inches (15.9 to 34.9 mm).
- Vertical or horizontal orientation, allowing it to adapt to both IV poles and bed rails.

If pole-mounted, the system should be mounted in an upright position during operation, to provide maximum stability and display readability.

#### 1.6 MEMORY

#### Model 8000:

- Flash 4.5 MB (nonvolatile): It stores boot and application codes for the PC Unit.
- RAM 4 MB (volatile): It stores the Data Set, CQI logs, event logs, error logs, battery logs, and patient data. It is volatile but has a lithium battery on the Logic Board to maintain memory when no other power is applied.

#### Model 8015:

- Flash 16 MB (nonvolatile): It stores boot and application codes for the PC Unit, CQI logs, event logs, error logs, and battery logs.
- CF Flash 64 MB (nonvolatile): It stores audio tones, the Data Set, and "restorable" patient data.
- SDRAM 128 MB (volatile): It executes transferred application code from flash. It stores patient-specific program and instantaneous information.

#### Table 1-3. Abbreviations, Acronyms, Symbols

Various abbreviations, acronyms and symbols are used throughout this manual. This table defines those that are not commonly known or easily recognized.

| * /                 | "active low" logic signal<br>not - true when signal is low            |
|---------------------|-----------------------------------------------------------------------|
| AIL<br>AKB          | air-in-line<br>PC Unit keypad processor                               |
| DFU<br>DS           | Directions for Use<br>display                                         |
| FDSA                | Fluid Delivery Subassembly                                            |
| IUI                 | inter-unit interface                                                  |
| NMD                 | nonmaskable interrupt                                                 |
| PSP<br>PWN          | power supply processor<br>pulse width N (where "N" is width of pulse) |
| SEC-PRI             | secondary-to-primary                                                  |
| ТН                  | thermistor                                                            |
| UCS                 | upper chip-select                                                     |
| VDAC<br>VEE<br>VRAW | voltage DAC<br>voltage emitter<br>voltage raw (unregulated voltage)   |
| WDI<br>WDO          | watchdog input<br>watchdog output                                     |

# THIS PAGE INTENTIONALLY LEFT BLANK

2 CHECKOUT & CONFIGURATION

# **Chapter 2 – CHECKOUT AND CONFIGURATION**

#### CAUTIONS

- Should an instrument be dropped or severely jarred, remove it from use immediately. It should be thoroughly tested and inspected by qualified service personnel to ensure proper function prior to reuse.
- Keep the Pump Module door closed when the instrument is not in use.

**NOTE:** The PC Unit does not feature a learn/teach function or a default drug list.

#### 2.1 INTRODUCTION

This chapter describes PC Unit and Pump Module initial setup and configuration. Due to product changes over time, configurations described in this chapter may differ from the instrument being serviced.

#### 2.2 NEW INSTRUMENT CHECKOUT

Prior to placing a new instrument in use, perform a check-in procedure using the applicable maintenance software.

When powering up the instrument, verify the instrument beeps and all display LED segments flash. This confirms that the instrument has performed its self test and is operating correctly. During operation, the instrument continually performs a self test, and alarms and displays a message if it detects an internal malfunction.

Contact CareFusion authorized service personnel if the instrument has physical damage, fails to satisfactorily pass the startup sequence, fails a self test, or continues to alarm.

#### 2.3 CONFIGURATION OPTIONS AND SETUP - GENERAL

Reference the Alaris<sup>®</sup> System DFU for the following information:

- System Settings
- Pump Module Settings

#### 2.3.1 Configuration Notes

- Changes to factory default values are retained after a power cycle.
- If **Factory Default** is **Yes**, then all configuration settings are set to their factory default.

#### 2.3 CONFIGURATION OPTIONS AND SETUP - GENERAL (Continued)

- 2.3.1 Configuration Notes (Continued)
  - If Factory Default is No, then 1 or more of the configuration settings has been changed. If desired, Factory Default can be selected and set to Yes, which will set all configuration settings to their factory default.
  - With Profiles feature enabled, settings are configured independently for each profile. A hospital-defined, best-practice Data Set must be loaded to enable Profiles feature. Date and Time is a system setting and is the same in all profiles.
  - If Guardrails<sup>®</sup> software is being used to load Data Sets into PC Unit, leave configuration settings at factory defaults. When a Data Set is loaded, it overrides configuration settings because each profile has its own individual configuration settings.

#### 2.3.2 Configuration Setup Notes

- Disabling Profiles option disables loaded Data Set and allows a configuration option to be changed.
- Pressing EXIT soft key while in a System Configuration - Module screen immediately powers system down, with no "Powering Down" display.
- Pressing EXIT soft key while in a System Config screen returns display to main System Configuration - Module screen.
- Pressing **CONFIRM** soft key while in a System Configuration option screen:
  - accepts existing setting or setting change

- displays next option setting screen (if applicable) or returns display to **System Config** screen
- Pressing PC Unit's CANCEL key while in a System Configuration option screen:
  - leaves setting unchanged
  - returns display to System Config screen
- 2.4 CONFIGURATION SETUP PC UNIT

#### 2.4.1 Access System Configuration Options

1. Hold **OPTIONS** key at power up.

| System Configuration - Module |              |  |
|-------------------------------|--------------|--|
| Factory default:              | No           |  |
| Shared Infusion Settings      |              |  |
| PC Unit                       |              |  |
| Pump Module                   |              |  |
| SPO2 Module                   |              |  |
| Solot an Ontion               |              |  |
| >Select an Option<br>or EXIT  |              |  |
| EXIT                          | PAGE<br>DOWN |  |

 Press PC Unit soft key. To view additional options, press PAGE DOWN soft key.

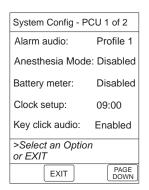

-- Continued Next Page --

2-2

2.4.1 Access System Configuration Options (Continued)

| System Config - PCU 2 of 2   |          |  |
|------------------------------|----------|--|
| Max Pt. weight:              | 500 kg   |  |
| Patient ID Entry:            | Disabled |  |
| PM reminder:                 | Disabled |  |
| Profiles:                    | Disabled |  |
| Tamper resist:               | Disabled |  |
| >Select an Option<br>or EXIT |          |  |
| PAGE EXIT                    |          |  |

#### 2.4.2 Alarm audio

There are 3 different alarm profiles that can be selected to help differentiate between audio alarms in certain hospital environments.

Audio alert patterns (±5%):

- Profile 1: 500 ms ON, 1500 ms OFF, 500 ms ON
- Profile 2: 100 ms ON, 500 ms OFF, 400 ms ON
- Profile 3: 400 ms ON, 500 ms OFF, 400 ms ON
- After accessing System Config PCU options display, press Alarm audio soft key.

| System Configuration - PCU |  |  |
|----------------------------|--|--|
| Profile<br>1               |  |  |
| Profile<br>2               |  |  |
| Profile<br>3               |  |  |
| Confirm                    |  |  |
| Test                       |  |  |
|                            |  |  |
|                            |  |  |
|                            |  |  |
|                            |  |  |

- To change profile selection, press soft key next to desired profile. To hear a sample of selected audio alarm, press Test soft key.
- 3. To accept setting, press **Confirm** soft key.

#### 2.4.3 Anesthesia Mode

The Anesthesia Mode allows access to additional drugs in each profile that is appropriate to anesthesiology. This mode also features permanent pause and the ability to set higher air-in-line settings.

 After accessing System Config - PCU options display, press Anesthesia Mode soft key.

| System Configuration - PCU                    |         |  |
|-----------------------------------------------|---------|--|
| Anesthesia Mode                               | Enable  |  |
|                                               | Disable |  |
| Allows use of the Anesthesia<br>Mode feature. |         |  |
|                                               |         |  |
|                                               |         |  |

2. To change setting, press soft key next to applicable option (**Enable** or **Disable**).

#### 2.4.4 Battery meter

When **Enable** is selected, the approximate time remaining on the battery is displayed (in a numeric value). The run time depends on the battery charge/condition and the load on the battery at the time. Run time may also be affected by the operating mode, rate, monitoring options and back pressure. The battery meter reading may take up to 5 minutes after starting an infusion to stabilize.

2 - 3

- 2.4.4 Battery meter (Continued)
  - After accessing System Config PCU options display, press Battery meter soft key.

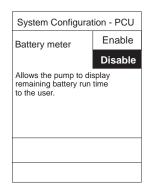

2. To change setting, press soft key next to applicable option (**Enable** or **Disable**).

#### 2.4.5 Clock setup

This option is used to set the time and date.

 After accessing System Config - PCU options display, press Clock setup soft key.

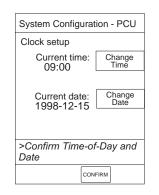

- 2. To change time:
  - a. Press Change Time soft key.

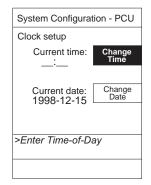

b. Enter time.

| System Configuration - PCU  |                |  |
|-----------------------------|----------------|--|
| Clock setup                 |                |  |
| Current time:<br>09:30      | Change<br>Time |  |
| Current date:<br>1998-12-15 | Change<br>Date |  |
| >Press CONFIRM              |                |  |
| CONFIRM                     |                |  |

- 3. To change date:
  - a. Press Change Date soft key.

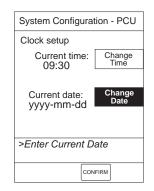

- 2.4.5 Clock setup (Continued)
  - b. Enter date.

| System Configuration - PCU  |                |  |
|-----------------------------|----------------|--|
| Clock setup                 |                |  |
| Current time:<br>09:30      | Change<br>Time |  |
| Current date:<br>2001-01-29 | Change<br>Date |  |
| >Press CONFIRM              |                |  |
| CONFIRM                     |                |  |

4. To accept settings, press **CONFIRM** soft key.

#### 2.4.6 Key click audio

This option is used to **Enable** or **Disable** the keypress audio feedback.

 After accessing System Config - PCU options display, press Key click audio soft key.

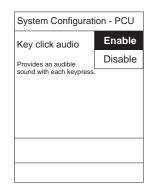

2. To change setting, press soft key next to applicable option (**Enable** or **Disable**).

#### 2.4.7 Max Pt. weight

This option is used to set the maximum patient weight.

 After accessing System Config - PCU options display, page 2, press Max Pt. weight soft key.

| System Configuration              | n - PCU         |  |
|-----------------------------------|-----------------|--|
| Maximum patient weight adjustment |                 |  |
| Maximum weight:<br>500 kg         | Change<br>value |  |
|                                   | Confirm         |  |
|                                   |                 |  |
|                                   |                 |  |
|                                   |                 |  |
|                                   |                 |  |

- 2. To change maximum weight:
  - a. Press Change value soft key.

| System Configuration              | - PCU           |
|-----------------------------------|-----------------|
| Maximum patient weight adjustment |                 |
| Maximum weight:<br>kg             | Change<br>value |
|                                   |                 |
|                                   |                 |

b. Enter new weight.

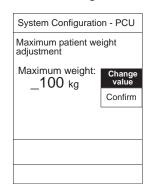

- 2.4.7 Max Pt. weight (Continued)
  - 3. To accept setting, press **Confirm** soft key.

#### 2.4.8 Patient ID Entry

Enabling the Patient ID feature allows an alphanumeric patient identifier to be entered in the **Patient ID Entry** screen that displays after responding **Yes** to **New Patient?**. When the Patient ID feature is disabled, the **Patient ID Entry** screen can only be accessed through the **Systems Options** menu.

 After accessing System Config - PCU options display, page 2, press Patient ID Entry soft key.

| System Configuration - PCU                                  |         |
|-------------------------------------------------------------|---------|
| Patient ID Entry                                            | Enable  |
|                                                             | Disable |
| Allows the patient ID to be assigned<br>at system start up. |         |
|                                                             |         |
|                                                             |         |
|                                                             |         |
|                                                             |         |
|                                                             |         |

2. To change setting, press soft key next to applicable option (**Enable** or **Disable**).

#### 2.4.9 PM reminder

Enabling the PM reminder feature allows a **MAINTENANCE REMINDER** message to appear when the PC Unit or attached module is due for routine scheduled preventive maintenance.  After accessing System Config - PCU options display, page 2, press PM reminder soft key.

| System Configuration - PCU                                                         |         |
|------------------------------------------------------------------------------------|---------|
| Preventive<br>Maintenance reminder                                                 | Enable  |
|                                                                                    | Disable |
| Notifies user at power on when<br>modules are due for routine prev<br>maintenance. | ventive |
|                                                                                    |         |

2. To change setting, press soft key next to applicable option (**Enable** or **Disable**).

#### 2.4.10 Profiles

A profile is a unique set of system configuration settings and best-practice guidelines for a specific patient population or patient type. Profile settings are established prior to system implementation. The **Profiles** option can be enabled only when a Data Set is loaded. Disabling the **Profiles** option disables the loaded Data Set.

 After accessing System Config - PCU options display, page 2, press Profiles soft key.

| System Configuration - PCU                                                  |         |
|-----------------------------------------------------------------------------|---------|
| Profiles                                                                    | Enable  |
|                                                                             | Disable |
| Allow the user to select<br>from an institution defined<br>list of Profiles |         |
|                                                                             |         |
|                                                                             |         |
|                                                                             |         |

2. To change setting, press soft key next to applicable option (**Enable** or **Disable**).

#### 2.4.11 Tamper resist

When **Enable** is selected, this mode can be activated or deactivated by pressing and holding the Tamper Resist Switch on the back of the PC Unit for 3 to 4 seconds. Reference the Alaris<sup>®</sup> System DFU for more detailed information.

Prior to accessing the Tamper resist mode, all modules that are to be operating must be set up.

| Tamper resistant mode                               | Enable                             |
|-----------------------------------------------------|------------------------------------|
|                                                     | Disable                            |
| Allows use of the tamper<br>Resistant Mode feature. | Auth<br>user<br>Change<br>override |
|                                                     |                                    |
|                                                     |                                    |

- After accessing System Config PCU options display, page 2, press Tamper resist soft key.
- 2. To change setting, press soft key next to applicable option (**Enable** or **Disable**).
- 2.5 CONFIGURATION SETUP PUMP MODULE

#### 2.5.1 Access System Configuration Options

1. Hold **OPTIONS** key at power up.

| System Configuration -   | Module       |  |
|--------------------------|--------------|--|
| Factory default:         | No           |  |
| Shared Infusion Settings |              |  |
| PC Unit                  |              |  |
| Pump Module              |              |  |
| SPO2 Module              |              |  |
|                          |              |  |
| >Select an Option        |              |  |
| or EXIT                  |              |  |
| EXIT                     | PAGE<br>DOWN |  |

2. Press **Pump Module** soft key. To view additional options, press **PAGE DOWN** soft key.

| System Config - Pump 1 of 2  |                      |  |
|------------------------------|----------------------|--|
| Accumulated air:             | Enabled              |  |
| Air-in-line settings:        | 75 <sup>micro-</sup> |  |
| Auto-restart attempts: 0     |                      |  |
| KVO rate adjust:             | 1 mL/h               |  |
| Max rate:                    | 999 mL/h             |  |
|                              |                      |  |
| >Select an Option<br>or EXIT |                      |  |
| EXIT                         | PAGE<br>DOWN         |  |
|                              |                      |  |

| System Config - Pump 2 of 2 |          |
|-----------------------------|----------|
| Max VTBI:                   | 9999 mL  |
| Pressure mode:              | Pump     |
| SEC-PRI alert:              | Enabled  |
| Secondary:                  | Disabled |
|                             |          |
|                             |          |
| >Select an Optio<br>or EXIT | n        |
| PAGE EXIT                   |          |

#### 2.5.2 Accumulated air

When **Disable** is selected, the air-in-line system detects a bolus size of »50, 75 or 250 microliters only. When **Enable** is selected, the air-in-line system detects a bolus size of »50, 75 or 250 microliters and a number of small boluses of a predetermined number, depending on the bolus size selected in the **Air-in-line** settings option.

 After accessing System Config - Pump options display, press Accumulated air soft key.

| Accumulated<br>Air-in-line                             | Enable  |  |
|--------------------------------------------------------|---------|--|
|                                                        | Disable |  |
| Detects the presence of<br>multiple small air bubbles. |         |  |
|                                                        |         |  |

2. To change setting, press soft key next to applicable option (**Enable** or **Disable**).

#### 2.5.3 Air-in-line settings

There are 3 different air-in-line bolus settings that can be selected; 50, 75 or 250 microliters. This is the amount of air allowed to pass through the detector before an air-inline alarm sounds.

 After accessing System Config -Pump options display, press Air-in-line settings soft key.

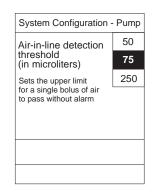

2. To change setting, press soft key next to applicable option.

#### 2.5.4 Auto-restart attempts

This setting determines the number of attempts (0 to 9) the instrument will make to restart the infusion (following detection of a patient-side occlusion) before it alarms "Occlusion".

 After accessing System Config - Pump options display, press Auto-restart attempts soft key.

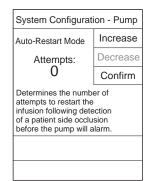

2-8

- 2.5.4 Auto-restart attempts (Continued)
  - 2. To set number of attempts, press **Increase** or **Decrease** soft key.
    - When the maximum number of attempts is selected, **Increase** is grayed-out (disabled).

| System Configuration - Pump |          |
|-----------------------------|----------|
| Auto-Restart Mode           | Increase |
| Attempts:                   | Decrease |
| 3                           | Confirm  |
|                             |          |

3. To accept setting, press **Confirm** soft key.

#### 2.5.5 KVO rate adjust

This option is used to select the KVO (Keep Vein Open) rate (0.1 to 20 mL/h). This determines the rate of fluid flow after "Infusion Complete" has occurred.

 After accessing System Config - Pump options display, press KVO rate adjust soft key.

| System Configuration - Pump |                    |
|-----------------------------|--------------------|
| KVO rate<br>adjustment      |                    |
| KVO rate:                   | Change<br>KVO rate |
| <b>1</b> mL/h               | Confirm            |
|                             | Confirm            |
|                             |                    |
|                             |                    |
|                             |                    |

- 2. To change KVO rate:
  - a. Press Change KVO rate soft key.

| System Configuration - Pump |                    |
|-----------------------------|--------------------|
| KVO rate<br>adjustment      |                    |
| KVO rate:<br>mL/h           | Change<br>KVO rate |
|                             |                    |
|                             |                    |

b. Enter desired rate.

| System Configuration - Pump |                               |
|-----------------------------|-------------------------------|
| KVO rate<br>adjustment      |                               |
| KVO rate:<br>5 mL/h         | Change<br>KVO rate<br>Confirm |
|                             |                               |

3. To accept setting, press **Confirm** soft key.

#### 2.5.6 Max rate

This option is used to select the maximum rate (0.1 to 999 mL/h).

 After accessing System Config - Pump options display, press Change value soft key.

| System Configuration - Pump |                 |
|-----------------------------|-----------------|
| Maximum rate<br>adjustment  |                 |
| Maximum rate:<br>999 mL/h   | Change<br>value |
|                             | Confirm         |
|                             |                 |
|                             |                 |
|                             |                 |
|                             |                 |
|                             |                 |

- 2. To change rate:
  - a. Press Change value soft key.

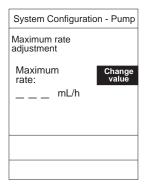

b. Enter desired rate.

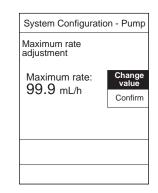

3. To accept setting, press **Confirm** soft key.

#### 2.5.7 Max VTBI

This option is used to select the maximum VTBI adjustment rate (0.1 to 9999 mL).

 After accessing System Config - Pump options display, page 2, press Max VTBI soft key.

| System Configuration - Pump |                 |
|-----------------------------|-----------------|
| Maximum VTBI adjustment     |                 |
| Maximum VTBI:<br>9999 mL    | Change<br>value |
|                             | Confirm         |
|                             |                 |
|                             |                 |
|                             |                 |

- 2.5.7 Max VTBI (Continued)
  - 2. To change rate:
    - a. Press Change value soft key.

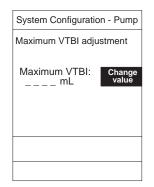

b. Enter desired rate.

| System Configuration - Pump |                 |
|-----------------------------|-----------------|
| Maximum VTBI adjustment     |                 |
| Maximum VTBI:<br>999.9 ml   | Change<br>value |
| 000.0 mL                    | Confirm         |
|                             |                 |
|                             |                 |
|                             |                 |
|                             |                 |

3. To accept setting, press **Confirm** soft key.

#### 2.5.8 Pressure mode

There are 2 pressure modes available that determine the patient-side occlusion limit. The selected mode can be **Unlocked** or **Locked** after being confirmed.

**Pump:** Instrument will occlude at approximately 10 psi pressure.

**Selectable:** Occlusion limit of 50 to 525 mmHg (approximately 1 to 10.2 psi), in 25 mmHg increments, can be selected.

 After accessing System Config - Pump options display, page 2, press Pressure mode soft key.

| System Configuration - Pump |                       |
|-----------------------------|-----------------------|
| Pressure mode selection     | Pump                  |
| Pressure mode:              | Selectable            |
| Pump                        | Change<br>Lock Status |
| Lock status:<br>Unlocked    |                       |
|                             |                       |
|                             |                       |
|                             |                       |
| Со                          | NFIRM                 |

- 2. To change setting:
  - a. Ensure lock status is **Unlocked**.
  - b. Press soft key next to applicable option (**Pump** or **Selectable**).
    - If Selectable mode is selected, following screen displays.

| System Configuration            |       |
|---------------------------------|-------|
| Selectable Max                  | Up    |
| Pressure:                       | Down  |
| 525 mmHg                        |       |
| Selectable<br>Default Pressure: | Up    |
|                                 | Down  |
| 300 mmHg                        | DOWIT |
|                                 |       |
|                                 |       |
| CONFIRM                         |       |

- 2.5.8 Pressure mode (Continued)
  - 3. To change pressure setting:
    - a. Press **Up** or **Down** soft key next to applicable option.
      - When maximum pressure setting is selected, Up is grayed-out (disabled). When minimum pressure setting is selected, Down is grayed-out (disabled).

| System Configuration            |      |
|---------------------------------|------|
| Selectable Max                  | Up   |
| Pressure:                       | Down |
| 400 mmHg                        |      |
| Selectable<br>Default Pressure: | Up   |
|                                 | Down |
| 350 mmHg                        |      |
|                                 |      |
| CONFIRM                         |      |

b. To accept setting, press **CONFIRM** soft key.

| System Configuration - Pump              |                       |
|------------------------------------------|-----------------------|
| Pressure mode selection                  | Pump                  |
| 3616011011                               | Selectable            |
| Pressure mode:<br>Selectable<br>350 mmHg | Change<br>Lock Status |
| Lock status:<br>Unlocked                 |                       |
|                                          |                       |
| CONFIRM                                  |                       |

c. To lock selection, press **Change Lock Status** soft key.

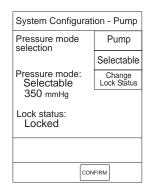

4. To accept setting, press **CONFIRM** soft key.

#### 2.5.9 SEC-PRI alert

When **Enable** is selected, an alarm sounds when the instrument switches from Secondary to Primary mode.

 After accessing System Config - Pump options display, page 2, press SEC-PRI alert soft key.

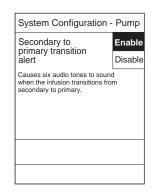

2. To change setting, press soft key next to applicable option (**Enable** or **Disable**).

#### 2.5.10 Secondary

The Secondary mode is used to deliver 2 different fluids sequentially through the same line.

 After accessing System Config -Pump options display, page 2, press Secondary soft key.

| System Configuration - Pump             |         |
|-----------------------------------------|---------|
| Secondary mode                          | Enable  |
| ····, ···,                              | Disable |
| Allows use of the<br>secondary feature. |         |
|                                         |         |
|                                         |         |
|                                         |         |
|                                         |         |
|                                         |         |

2. To change setting, press soft key next to applicable option (**Enable** or **Disable**).

#### 2.6 CONFIGURATION SETUP - SHARED INFUSION

#### 2.6.1 Access System Configuration Options

1. Hold **OPTIONS** key at power up.

| System Configuration - Module |              |
|-------------------------------|--------------|
| Factory default:              | No           |
| Shared Infusion Settings      |              |
| PC Unit                       |              |
| Pump Module                   |              |
| SPO2 Module                   |              |
| >Select an Option             |              |
| or EXIT                       |              |
| EXIT                          | PAGE<br>DOWN |

2. Press **Shared Infusion Settings** soft key.

| System Config - Shared       |           |
|------------------------------|-----------|
| Delay Options:               | Disabled  |
| Drug Calculation:            | Disabled  |
| Multidose:                   | Disabled  |
| Pressure dynamic             | :Disabled |
| Volume/Duration:             | Disabled  |
| >Select an Option<br>or EXIT | า         |
| EXIT                         |           |

#### 2.6.2 Delay Options

Enabling **Delay Options** allows the system to be programmed to delay the start of an infusion **a**) for up to 120 minutes or **b**) for a specific time up to 23 hours 59 minutes. A callback for a programmed delay can be scheduled to give an alert **Before** an infusion is to be initiated, **After** an infusion is completed, **Before and After** an infusion, or to give no alert (**None**).

In the following procedure, **Delay Options** is changed to **Enable**. Changing the option setting to **Disable** disables the **Callback** soft key, as displayed in step 1.

 After accessing System Config -Shared options display, press Delay Options soft key.

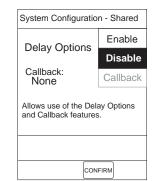

#### 2.6 CONFIGURATION SETUP - SHARED MODULE (Continued)

- 2.6.2 Delay Options (Continued)
  - 2. To change setting, press soft key next to applicable option (**Enable** or **Disable**).

| System Configuration - Shared                          |          |  |
|--------------------------------------------------------|----------|--|
| Delay Options                                          | Enable   |  |
|                                                        | Disable  |  |
| Callback:<br>None                                      | Callback |  |
| Allows use of the Delay Options and Callback features. |          |  |
|                                                        |          |  |
| CONFIRM                                                |          |  |

- 3. To change callback setting:
  - a. Press Callback soft key.

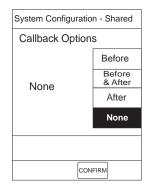

 b. Press soft key next to applicable setting (following example illustrates Before as having been selected).

| System Configuration - Shared |                   |
|-------------------------------|-------------------|
| Callback Options              |                   |
|                               | Before            |
|                               | Before<br>& After |
| Before                        |                   |
|                               | After             |
|                               | None              |
|                               |                   |
| CONFIRM                       |                   |
|                               |                   |

4. To accept setting, press **CONFIRM** soft key.

#### 2.6.3 Drug Calculation

#### Enabling Drug Calculation allows:

 entry of drug dose (correct flow rate to achieve desired dose is automatically calculated),

OR

• entry of flow rate (corresponding drug dose is automatically calculated).

In the following procedure, the **Drug Calculation** option is changed to **Enable**. Changing the option setting to **Disable** disables the **Bolus Dose** soft keys, as displayed in step 1.

 After accessing System Config -Shared options display, press Drug Calculation soft key.

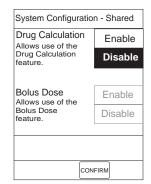

#### 2.6 CONFIGURATION SETUP - SHARED MODULE (Continued)

- 2.6.3 Drug Calculation (Continued)
  - 2. To change **Drug Calculation** setting, press soft key next to applicable option (**Enable** or **Disable**).

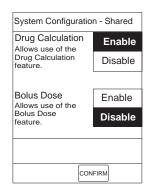

 To change Bolus Dose setting, press soft key next to applicable option (Enable or Disable).

| Allows use of the<br>Drug Calculation<br>feature.         | Disable |
|-----------------------------------------------------------|---------|
| Bolus Dose<br>Allows use of the<br>Bolus Dose<br>feature. | Enable  |
|                                                           | Disable |

4. To accept setting, press **CONFIRM** soft key.

#### 2.6.4 Multidose

Enabling **Multidose** allows 2 to 24 doses to be programmed at equally spaced intervals on the same Pump Module over a 24-hour period. This mode is designed to allow delivery of multiple, equal doses from the same administration set at regularly scheduled intervals.

In the following procedure, the **Multidose** option is changed to **Enable**. Changing the option setting to **Disable** disables the **Callback** soft key, as displayed in step 1.

 After accessing System Config -Shared options display, press Multidose soft key.

| System Configuration                               | Enable   |
|----------------------------------------------------|----------|
|                                                    | Disable  |
| Callback:<br>None                                  | Callback |
| Allows use of the Multidose and Callback features. |          |
|                                                    |          |
| co                                                 | NFIRM    |

2. To change setting, press soft key next to applicable option (**Enable** or **Disable**).

| System Configuration - Shared                         |          |  |
|-------------------------------------------------------|----------|--|
| Multidose                                             | Enable   |  |
|                                                       | Disable  |  |
|                                                       | Callback |  |
| Allows use of the Multidose<br>and Callback features. |          |  |
|                                                       |          |  |
| CON                                                   | FIRM     |  |

#### 2.6 CONFIGURATION SETUP - SHARED INFUSION (Continued)

- 2.6.4 Multidose (Continued)
  - 3. To change callback setting:
    - a. Press Callback soft key.

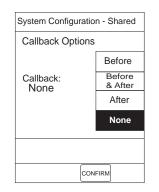

 b. Press soft key next to applicable setting (following example illustrates Before as having been selected).

| System Configuration - Shared<br>Callback Options |                   |  |
|---------------------------------------------------|-------------------|--|
|                                                   | Before            |  |
| Callback:<br>Before                               | Before<br>& After |  |
|                                                   | After             |  |
|                                                   | None              |  |
|                                                   | None              |  |
| CONFIRM                                           |                   |  |

4. To accept setting, press **CONFIRM** soft key.

#### 2.6.5 Pressure dynamic

Enabling **Dynamic Pressure Display** graphically displays the current patient-side occlusion pressure set point and patient-side operating pressure for that module. 1. After accessing **System Config** -**Shared** options display, press **Pressure dynamic** soft key.

| System Configuration -                              | Shared  |
|-----------------------------------------------------|---------|
| Dynamic Pressure<br>Display                         | Enable  |
| Display                                             | Disable |
| Allows use of the dynamic pressure display feature. | ;       |
|                                                     |         |
|                                                     |         |

2. To change setting, press soft key next to applicable option (**Enable** or **Disable**).

#### 2.6.6 Volume/Duration

Enabling **Volume/Duration infusion mode** allows a volume-to-be-infused (VTBI) and duration (infusion time) to be programmed, automatically calculating the flow rate.

 After accessing System Config -Shared options display, press Volume/ Duration soft key.

| System Configuration - Shared                                |         |  |  |
|--------------------------------------------------------------|---------|--|--|
| Volume/Duration infusion mode                                | Enable  |  |  |
|                                                              | Disable |  |  |
| Allows the use of the Volume over Duration infusion feature. |         |  |  |
|                                                              |         |  |  |
|                                                              |         |  |  |
|                                                              |         |  |  |
|                                                              |         |  |  |
|                                                              |         |  |  |

2. To change setting, press soft key next to applicable option (**Enable** or **Disable**).

**3** PREVENTIVE MAINTENANCE

#### WARNING

**Failure to perform** regular and preventive maintenance inspections may result in improper instrument operation.

#### 3.1 INTRODUCTION

Perform regular and preventive maintenance inspections to ensure that the Alaris<sup>®</sup> System remains in good operating condition.

- Perform regular inspections before each use.
- Perform preventive maintenance inspections once a year.

Use the applicable maintenance software to check-in, upgrade/repair, diagnose, calibrate and perform preventive maintenance.

CareFusion does not recommend the use of automatic testers to check rate accuracy. Generally, these devices collect small samples and the test results may incorrectly indicate a rate accuracy failure. Use of the following Alaris<sup>®</sup> products is recommended:

- 8100-RCS (Rate Cal Set), to perform rate verification and/or calibration.
- 8100-PCS (Pressure Cal Set), to perform pressure calibration.

These requirements and guidelines are intended to complement the intent of the Joint Commission on Accreditation of Healthcare Organizations (JCAHO) requirements.

#### 3.2 CLEANING

Reference the Alaris® System DFU.

# THIS PAGE INTENTIONALLY LEFT BLANK

# **Chapter 4 – PRINCIPLES OF OPERATION**

# 4.1 INTRODUCTION

This chapter describes the principles of operation for the PC Unit and Pump Module.

# 4.2 PC UNIT

All circuit boards are not field repairable and must be returned to a CareFusion Service Center for repair.

# 4.2.1 Logic Board Assembly - Model 8000

The Logic Board has:

- Field-Programmable Gate Array (FPGA), containing following circuits:
  - DRAM interface and refresh logic
  - protected SRAM interface
  - ISA bus conversion interface
  - audio amplitude PWM and control logic
  - I/O ports (1 input, 2 output)
  - main LCD backlight PWM control source
  - wait-state generation logic
  - 1 Hz display SYNC signal from 32 MHz time base
  - keypad processor clock generation from 14.318 MHz
  - address decoder for ISA bus, display, RTC
  - bus-width control logic
- Flash ROM: Contains main program.
- Keypad control processor: Interfaces keypad to microprocessor.
- Intel microprocessor (25 MHz): Controls all user interface, power distribution, communications, and IUI interfacing.
- PWM: Drives audio speaker.

- 4.2.1 Logic Board Assembly Model 8000 (Continued)
  - Real-Time Clock (RTC): Manages timed functions.
  - RS-232 communications IC: Allows communications to/from a computer, through RS-232 port on rear of PC Unit.
  - RS-485 transceivers: Bidirectional communications with attached module, through an IUI interface.
  - SRAM (battery-backed): Stores critical real-time operational data.
  - Watchdog circuit: Sounds an alarm if microprocessor stops running or runs at wrong speed.
  - Tested main audio circuit.
  - Interface bus buffers for 3 expansion slots.
  - Keypad backlight driver.
  - Graphic LCD controller with 30K byte on board memory, voltage shifter (3.3V logic to 5V logic) for display.
  - Software-controlled VPP supply for selfprogramming of flash ROMs through RS-232 interface.
  - Supercap-powered backup audio circuit with self test.
  - Digitally controlled contrast (VEE) generator.

# I/O:

Latch provides the outputs to the module communications port.

UNIT\_ID\_ENBL\_R is output to the right of the PC Unit, to indicate that the attached modules should try to "ID" themselves, and UNIT\_ID\_ENBL\_L is input from the left for the same reason. Additional output port bits are used to control LEDs on the front panel.

A programmable power supply allows contrast voltage adjustment for proper viewing of the front panel LCD display.

The RTC IC has a battery-backed RAM and includes an electronic serial number. A crystal provides a time base for the RTC. It can maintain time and date information down to 1/100th second. It also includes the chipselect gating for the log-static RAM, which is protected in the event of a power loss.

The keypad processor interface block is implemented using a serial interface.

#### Main Processor:

The main processor is an Intel microprocessor that provides a 16-bit mP core with a 5-channel interrupt controller. chip-select serial input/output, timers and refresh timing functions, and I/O ports. One serial channel from the microprocessor is connected to the keypad processor. Clocking of the microprocessor is done by a 32 MHz oscillator. The programmable power supply provides a reset pulse to the microprocessor if the Vcc level falls below an acceptable level for operation. The watchdog timer provides a signal to the microprocessor if it fails to pulse the watchdog timer often enough. The signal is also monitored by the PSP and the backup alarm circuit sets PSP to power off the instrument with the SYSTEM ON switch during watchdog events.

4.2.1 Logic Board Assembly - Model 8000 (Continued)

# Memory:

The 4.5M byte Flash File type ROM is intended to contain the files needed to operate the system. The address is software-selectable. Information from this memory is used to control or derive all functions. 512K x 16 static RAM is used to hold log information, stack, and other RAM needs of the system. They are supplied with a battery-backed supply voltage and the chip-select is protected by the RTC chip, so that data is not lost during power-down states. Its address is software-selectable using the microprocessor select ports. 1M x 16 DRAM or 4M x 16 is used for system RAM needs.

# 4.2.2 Logic Board Assembly - Model 8015

The Logic Board has:

- Main audio: Has an audio Coder.Decoder (CODEC) device that converts audio files into an audio signal.
- Auxiliary connector: Provides communication needed to debug PC Unit. Connection is used for Nurse Call Accessory and, if needed, can be used for future options.
- Complex Programmable Logic Device (CPLD): Programmable logic that provides glue logic for compact flash bus. Has miscellaneous logic that allows proper reset to on-board flash, and divides clock associated with DUART.

- Dual Universal Asynchronous Receiver/ Transmitter (DUART): Provides a serial communication link to Auto-ID Module through SPARE\_A and SPARE\_B ports. Interfaces with main processor through Intel bus. These signals are needed on IUI connector.
- Keypad processor: Uses high-end microcontroller. Senses keypad activity and handles IUI communication, and sends this information to main processor. Provides PWM signals that are used to adjust LCD display and keypad LED backlights.
- Compact flash memory: Stores application software, audio wave files, Data Set, and hex files data for operating system software, all needed to operate Alaris<sup>®</sup> System.
- On-board flash memory: Contains software needed to initially turn on Alaris<sup>®</sup> System. Stores boot software application, and events, errors and battery logs.
- Intel microprocessor (32-bit): Main processor. Controls all user interface and communications, and provides digital control of LCD display.
- Real-Time Clock (RTC): Manages timed functions. Lithium battery keeps clock running when there is no AC or DC power.
- SDRAM (128 MB): Has volatile memory used primarily to execute application code stored in compact flash memory. Stores variables associated with software and Alaris<sup>®</sup> System.

- 4.2.2 Logic Board Assembly Model 8015 (Continued)
  - Watchdog and backup circuits: A watchdog device is used to ensure proper software operation. Backup circuits are logic that activates backup alarm if software problems occur. Output of backup circuit drives an LED with front panel and a backup speaker at a 0.5 Hz rate. A super cap provides power to this circuit if AC and DC power fails.
  - Compact flash bus for wireless connectivity: Interfaces between main processor and compact flash memory card.

#### 4.2.3 Power Supply Board Assembly

The Power Supply Board charges the primary (NiMH) battery and supplies all voltages to run the Alaris<sup>®</sup> System. All voltages needed by an attached module are supplied by the PC Unit. An attached module does, however, regulate some voltages supplied by the PC Unit for its own use.

The output of the charger section of the Power Supply Board is used to charge the battery. The PC Unit power cord plugs into a hospital grade AC receptacle. AC power is applied to the AC input module in the rear of the PC Unit. The AC input module has a line filter and AC fuse holder built in. The fused and filtered output of the AC input module is applied to the input of an off-line switching power supply having an output of 24 VDC. This is connected to the input, Power Supply Board J3. Certain circuits are powered continually, either from the battery or line power, allowing the System On to be active even with the power off. This is essential, considering the fact that the PC Unit uses a soft on circuit to power on. When the PC Unit is powered on, unregulated voltage (VRAW) is applied to the input of several regulators through 2 power FETs. The outputs of these regulators supplies the Alaris<sup>®</sup> System with required voltages. VRAW is supplied directly to +5 nonswitched (NSW), even while the power is off. This allows +5 NSW to be available for the System On circuitry, even with the power off.

Power is obtained from the AC Mains power and self-contained battery. Backup power for alarms and the RTC is located on the PC Unit Logic Board. Further backup power for the RTC is supported by a lithium battery, which is switched-in if all other forms of power are removed or depleted.

Battery charging while on AC Mains is completely separate from power supply conversion and the battery is automatically switched-in when the AC Mains power is removed. The power sources used by the PC Unit are identified in Table 4-1 and voltages supplied by the Power Supply Board are identified in Table 4-2. The charger section of the Power Supply Board is used to charge the NiMH battery.

The PC Unit uses a 12V 4 Ah NiMH battery. The charger uses a constant current (limited to approximately 2.0A) until the battery reaches the end of charge, allowing the charger to quick-charge the battery without undue stress. The NiMH battery is charged from VRAW through a current regulating circuit, assuring that the NiMH battery is charged according to the manufacture's specifications. These voltages (except for battery charge voltage checked at J3 or at battery terminals) may be checked at Power Supply Board J4 or Logic Board J8.

#### 4.2.4 Power Requirements

- **+5V** This supply is generated on the Power Supply Board and is used to power the LCD and keypad backlight, watchdog circuits, and RS-232 communication.
- **3.3V** This supply is generated on the Power Supply Board.

**Model 8000:** Main supply used to power microprocessor, memory, interface, RS-232 converter, RS-485 connectors, keypad controller, and RTC.

**Model 8015:** Main supply used to power microprocessor, memory, interface, RS-485 connectors, keypad controller, wireless card, and main audio. NSW +5 This supply is generated on the Power Supply Board. It is used to provide power at all times for powering instrument on and to supply voltage for battery-backed RAM (Model 8000 only) and the RTC on the Logic Board. It is regulated to provide 3.3V and is not switched off until AC power is removed and the NiMH battery is fully discharged. Battery-backed RAM (Model 8000 only) and RTC are further backed up by a lithium battery, which is switched-in by the RTC when 3.3V is less than 3.0V.

Power supply communications are provided by the TxD (transmit data) and RxD (receive data) lines, which can be configured to send/ receive any information desired.

| Power Source                   | How Used                                                                                                    |  |
|--------------------------------|----------------------------------------------------------------------------------------------------|--|
| +12V AMP @4 Ah NiMH<br>Battery | Powers PC Unit when it is unplugged. Monitored by power supply processor (PSP) to ensure it discharges and charges correctly. |  |
| Lithium Battery                | Backs up RTC.                                                                                                    |  |
| Super Capacitor                | Provides power to backup alarm.                                                                                               |  |

# Table 4-1.Power Sources

#### Table 4-2. Power Supply Board Voltages

| Voltage             | Where Used                                                                                                    |  |  |
|---------------------|----------------------------------------------------------------------------------------------------|--|--|
| +3.3 Volts          | Supply to Logic Board for all circuits requiring +3.3 volts.                                                                                                    |  |  |
| +5 Volts            | Supply to Logic Board for all circuits requiring +5 volts, including LCD display.                                                                                                    |  |  |
| +5 Volts NSW        | Supply to Logic Board to maintain SRAMs and RTC, and to Power Supply Board for System On circuits. Present even with system powered off. Must be there to enable System On circuits or system will not power on. |  |  |
| +8 Volts            | Supply to attached modules through IUI interconnects. Powers main audio circuit and LCD backlight circuit.                                                                                                    |  |  |
| +12 Volts (nominal) | Battery connection for battery charge and discharge.                                                                                                    |  |  |
| +24 Volts (VRAW)    | Supply to regulators to supply regulated voltages and to charge NIMH battery. Current-<br>limited for NIMH charge.                                                                                               |  |  |

#### 4.2.5 Mechanical

The PC Unit is made up of the following subassemblies.

#### Battery pack and feet.

Front Case Assembly - consists of:

- front case (high impact plastic)
- hardware
- keypad (data entry)
- LCD (displays user information)
- Model 8015: backlight inverter board

**Internal Frame Assembly** - aluminum and consists of:

- AC input module
- battery discharge resistor
- logic board
- off-line switching power supply
- power supply board
- Model 8015: compact flash memory card

IUI - consists of:

- IUI circuit boards, right and left
- IUI module connectors, right and left
- hardware

See "IUI", "Mechanical Interface" section for a more detailed description.

#### Pole Clamp Assembly - consists of:

- hardware
- knob
- lead screw
- pole clamp
- pole clamp mounting plate

#### Power Cord Retainer - consists of:

- brass snap
- hardware
- retainer
- wrap

- 4.2 PC UNIT (Continued)
- 4.2.5 Mechanical (Continued)

# Rear Case Assembly - consists of:

- backup speaker
- battery interface connector
- gasket
- latch block and hook
- latch spring and release lever
- rear case (high impact plastic)

# Serial I/O board - consists of:

- main speaker
- RS-232 interface
- tamper switch

# Model 8015: Wireless Network Card Assembly - consists of:

- card cover
- rear panel
- wireless network card

# 4.3 PUMP MODULE

All circuit boards are not field repairable and must be returned to a CareFusion Service Center for repair.

The Pump Module is used to pump fluid to the patient in a controlled manner. The PC Unit supplies the Pump Module with all power requirements and interface logic control. Even though the Pump Module has its own Logic Board, it must receive its commands from a PC Unit to function.

The Pump Module has an internal highstrength frame which supports all internal and external assemblies. When the door is opened, a spring loaded platen swings back with the door, allowing an administration set to be installed. The set interface is visible with the door open and interfaces with the Pump Module through the following devices.

- Air-in-Line Detector: The air-in-line detector uses 2 sensor assemblies. When the administration set is installed, the lower portion of the set (just below pumping segment) is installed into the air-in-line detector. When the tubing is installed into this detector, the transmitting transducer sends an ultrasonic signal through the tubing. If there is fluid in the tubing, the receiver receives a strong signal and a low signal (through a logic circuit), which indicates to the Logic Board that there is fluid in the tubing and pumping can continue. If there is air in the tubing, the receiver receives a verv weak signal and a high signal (through a logic circuit), which indicates to the Logic Board that there is air in the tubing. This prompts the Logic Board to stop pumping and sounds the air-in-line alarm.
- **Door Open Sensor:** This sensor is part of the sensor assembly and is comprised of an LED/phototransistor pair, which are biased by the end of the sear when the door is fully closed.
- Safety Clamp Detector: The safety clamp detector has an LED/ phototransistor pair that are biased when the safety clamp detector is installed, allowing the Logic Board to determine if a set is installed. When the door is closed on the administration set, the safety clamp detector automatically opens, pump fingers are engaged to stop fluid flow, and the Pump Module is ready to pump fluid. When the door is opened, the safety clamp detector automatically closes and stops fluid flow.

- **Pressure Sensors, Upper and Lower:** The pressure sensors sense the pressure in the tubing by converting the pressure to a voltage. The Logic Board detects bottle-side as well as patient-side pressures by looking at these voltages. If the voltage (pressure) is high or low enough, the Pump Module signals an occlusion alarm.
- **Pumping Fingers:** There are 4 pumping fingers. Two of these are considered occluders (identified by their small profile), in that their primary function is to prevent fluid flow by the phasing of the 2 pumping fingers. The primary function of the 2 pumping fingers (identified by their larger profile) is to pump fluid.

The fingers cycle toward the tubing to push fluid to the patient and then cycle back to fill the tubing. The occluders cycle toward the tubing to control flow throughout the delivery. The occluders and fingers work together to form 2 chambers. Both occluders and the upper (larger) finger form the upper chamber and the lower occluder, and lower (smaller) finger form the lower chamber, which is open-ended to the patient.

At the start of the pumping cycle:

- Upper occluder is pushed forward, blocking flow.
- Lower occluder is pulled back, allowing flow.
- Upper finger is cycling forward, pushing fluid from upper chamber past lower occluder and lower finger (toward patient).

When the upper finger has cycled forward as far as it can:

- Lower occluder cycles forward to stop flow.
- Lower finger starts to cycle forward to keep fluid flowing from lower chamber toward patient.
- Upper occluder cycles back to allow fluid flow and upper finger cycles back to fill upper chamber.

When the lower finger gets to the point where it can no longer move forward to displace fluid:

- Upper occluder moves forward to stop flow (upper chamber should now be full).
- Lower occluder moves back to allow flow.
- Upper finger starts to move forward to push fluid to patient.
- Lower finger cycles back to fill lower chamber, getting ready for next cycle.

# 4.3.1 Display Board Assembly

The Display Board interface is a serial communications interface between the microprocessor on the Logic Board and the Display Board controller (through door harness assembly). The interface also provides the SYNC signal to the Display Board and a power-on reset signal for initialization of all Display Board logic. The channel-off signal from the keypad is provided as an input to the microprocessor on the Logic Board.

The Display Board processor is the interface from the keypad to the Logic Board. When a key is pressed on the keypad, it is read by the Display Board processor. The processor then relays this information

4 - 8

# 4.3.1 Display Board Assembly (Continued)

(through door harness) to the Pump Module microprocessor, which in turn relays this information to the PC Unit main processor (through IUI).

The Display Board has four 7-segment LEDs used to display rate information, 4 discrete LEDs, and 1 alpha-numeric LED capable of displaying a module identification letter (A to H). One white LED is for keypad backlight through fiber optic. The other 3 LEDs are: yellow for **Standby**, green for **Infusing**, red for **Alarm**. The Display Board also has an 8-character 5 x 7 dot-matrix display for displaying information pertaining to that particular Pump Module.

All communications between the Display Board processor and the Pump Module microprocessor is through the door harness assembly. This consists of a serial interface consisting of 2 logic interface lines, TxD and RxD.

# Interface:

The Display Board interface is a serialcommunications interface between the microprocessor on the Logic Board and the Display Board controller. The interface also provides the SYNC signal to the Display Board and a power-on reset signal for initialization of all Display Board logic. The channel-off signal from the Pump Module keypad is provided as input to the Field-Programmable Gate Array (FPGA) on the Logic Board.

# 4.3.2 Logic Board Assembly

The Logic Board consists of a processor core using an Intel microprocessor running

at 16 MHz, a 1M x 8 Flash ROM and a 512K x 8 Static RAM. A watchdog timer circuit is used to put the Pump Module into a safe state (puts microprocessor in RESET state) if the microprocessor has a hard failure.

The board also has a safety processor using an Intel controller running at 3.58 MHz, an internal 8K byte ROM and an internal 256 byte static RAM. The safety processor is used to monitor Pump Module operations and is capable of putting the module into a safe state if a failure occurs independent of the microprocessor. The safety processor and microprocessor communicate with each other through a serial interface.

The FPGA uses an Actel IC. This device contains digital logic for controlling the parallel communications interface, analog-to-digital converter (ADC), digital-to-analog converter (DAC), pressure transducers, and sensors circuit interface. It is also used to generate the master RESET signal and provide signals to the Motor Controller Board for driving the motor.

# ADC:

A 12-bit ADC is used to monitor various Pump Module analog signals, including pressure sensor and motor signals. It has an 8-bit parallel interface to the main processes data bus and its control signals are generated by the FPGA. It uses an external 2.5V reference, which is buffered by an operational amplifier and is used to drive the DAC reference.

Initially the 1.333 MHz clock must be enabled by the FPGA so that the ADC can perform conversions. The specific ADC input channel is selected by writing the module number to the ADC. To read the voltage of a specific module, a low-going pulse must be

#### 4.3.2 Logic Board Assembly (Continued)

# ADC: (Continued)

applied to the /START\_CONVERSION signal. The microprocessor monitors the ADC BUSY signal and can read the voltage when the ADC BUSY signal is asserted low.

The ADC contains self calibration and system calibration options to ensure accurate operation over time and temperature. The system calibration calibrates for system offset or system gain errors. To perform an ADC calibration, a low-going pulse is applied to the /ADC\_CAL signal.

#### DAC:

An 8-bit DAC is used to generate the VDAC analog signal for driving the Motor Controller Board. The DAC has an 8-bit parallel interface to the microprocessor's data bus and its control signals are generated by the FPGA. The DAC produces a current output, which is converted to a voltage output by an operational amplifier.

The DAC has an 8-bit input latch that contains data written to it from the microprocessor. The /DAC\_WRITE signal from the FPGA is asserted low when this data is written to it. The DAC converts the digital value to a proportional current on its output. This current is then converted to a voltage signal VDAC, which drives the Motor Controller Board.

# FPGA:

The FPGA uses an Actel IC. This device contains digital logic for controlling the parallel communications interface, ADC, DAC, and sensor circuit interface. It is also used to generate the master RESET signal and provide signals to the Motor Controller Board for driving the motor.

The processor interface section of the FPGA produces the signals for controlling the ADC, chip-selects for controlling the digital I/O ports in the FPGA, signals for controlling the parallel communications interface between the safety processor and microprocessor, logic for demultiplexing the address/data bus from the microprocessor, and circuitry to produce the /\_188\_RESET signal that resets the microprocessor. It also has an input port for reading the SYNC, safety clamp detector, pump encoder, air-in-line, and door sensor signals. The processor interface also uses the 76 MHz system clock to produce a 1.33 MHz clock signal for driving the ADC.

The I/O interface section of the FPGA produces signals for controlling the motor interface section, chip-selects for controlling the output ports in this section, and logic to shut down the motor if the Logic Board has a hardware failure. The chip-selects enable the output ports that produce signals to enable and test the air-in-line detection circuitry, enable the pump encoder, enable the safety clamp detector, and enable the pressure sensor. It also generates signals to control the motor interface to the Motor Controller Board.

The motor interface section of the FPGA produces the various phase signals to the Motor Controller Board in order to drive the motor.

# Main Processor:

The Logic Board consists of a processor core using an Intel microprocessor running at 16 MHz, a 1 MB x 8 flash ROM and a 512 Kb x 8 static RAM. A watchdog timer circuit is used to put the Pump Module into a safe state (puts microprocessor in RESET

# 4.3.2 Logic Board Assembly (Continued)

# Main Processor: (Continued)

state) if the microprocessor has a hard failure.

The microprocessor generates the upper chip-select signal (/UCS) in order to enable the flash ROM IC when doing read or write operations, when programming new software into the device. The microprocessor generates the lower chip-select signal (/LCS) in order to enable the static RAM when doing read or write operations.

The address bus is demultiplexed by transparent latches in order to generate the address lines, A0 through A7 and A16 through A19.

On power up, the watchdog timer IC generates the /RESET signal, which is taken by the FPGA, and generates the /\_188\_RESET signal to reset the microprocessor. The microprocessor then generates the RESET signal that is used to reset the safety processor. The microprocessor must strobe the watchdog timer IC every 1 second or less by generating a low-going pulse on the /WDI signal line, in order to prevent it from timing out. If the watchdog IC times out due to a hardware failure on the Logic Board, the /WDO output of the microprocessor is asserted low. This is applied to the FPGA, which generates a nonmaskable interrupt (NMD) to the microprocessor and asserts the /\_188\_RESET signal low a few seconds later, in order to put the microprocessor into a safe (RESET) state.

# **RS-485 IUI Interface:**

The Logic Board contains interface circuitry to the IUI. Two RS-485 transceiver chips are used to interface the serial port of the microprocessor to the IUI. The transmit and receive enable signals to the RS-485 transceiver chips are lines from the I/O port of the microprocessor or DUART.

The microprocessor port2 signals, TE1 and TE2, are used to enable the transmitters. The microprocessor signals, RE1 and RE2, are used to enable the receivers. Data is transmitted and received on the microprocessor serial port when communicating with the Pump Module or PC Unit.

# Safety Processor:

The safety processor uses an Intel controller running at 3.58 MHz, an internal 8K byte ROM, and an internal 256 byte static RAM. The safety processor is used to monitor Pump Module operations and is capable of putting the module into a safe state if a failure occurs independent of the microprocessor. The safety processor and microprocessor communicate with each other through a serial interface. The safety processor monitors door sensor, safety clamp detector, pump encoder sensor, and air-in-line sensor. If a failure occurs, the safety processor shuts down the motor in order to put the Pump Module into a safe state.

# Sensor Circuit Interface:

The sensor interface consists of signals generated and received by the FPGA: air-in-line, door sensor, safety clamp detector, pressure sensor, and pump encoder.

The air-in-line signal is read by the microprocessor and safety processor. The AIL SUPPLY must be enabled and the /ALE\_ TEST signal must be asserted low in order to read this signal.

# 4.3.2 Logic Board Assembly (Continued)

#### Sensor Circuit Interface: (Continued)

The door sensor signal is read by the microprocessor and safety processor. The DOOR\_SENSOR\_ENABLE signal must be asserted high in order to read this sensor.

The safety clamp signal is read by the microprocessor and safety processor. The DOOR\_SENSOR\_ENABLE signal must be asserted high in order to read these signals.

The pressure sensor voltages from the bottle-side and patient-side sensors are read by the microprocessor. The PRESSURE\_SENSOR\_SUPPLY voltage must be enabled in order to read these sensors. The pump encoder sensor signal is read by the microprocessor and safety processor. The PUMP\_ENCODER\_LED voltage must be enabled in order to read the encoder.

# 4.3.3 Motor Controller Board Assembly:

The motor drive logic signals are generated by the Logic Board and fed to the power drive circuits on the Motor Controller Board. These circuits drive the 5-phase stepper motor, which is used to drive a cam shaft that biases the pumping fingers, to generate pressurized fluid flow to the patient (pressure depends on many variables but will not exceed maximum design pressure). The Motor Controller Board also monitors the motor's needs and supplies the correct amount of motor drive voltage, depending on a number of variables, not the least of which is load. This ensures an adequate amount of power is available to the motor at all times. The motor speed is based on the rate settings signal sent by the microprocessor.

#### 4.3.4 Mechanical

The Pump Module consists of the following major assemblies.

**Fluid Delivery Subassembly** (FDSA) - uses a very high strength plastic frame and mechanically supports following parts:

- air-in-line sensor
- bezel
- bezel seal
- cam shaft
- door hinges (break away)
- encoder sensor (detects motor movement)
- gear train
- hardware
- harnesses
- latch yoke (door catch)
- logic board
- motor
- motor controller board
- platen
- pressure sensors, upper and lower
- pumping and occluding fingers
- · safety clamp detector

**Door Assembly** - attaches to FDSA with 2 hinges and consists of following parts:

- covers, front and rear
- display board
- door lever (latch)
- hardware
- harness
- keypad
- protective lens
- seals

**IUI** - consists of:

- hardware
- IUI circuit boards, right and left
- · IUI module connectors, right and left

See "IUI", "Mechanical Interface" section for a more detailed description.

# 4.4 POWER CONTROL CIRCUIT

The power control circuitry prevents power from being applied to module connections when a module is not attached to the Alaris<sup>®</sup> System. The same circuitry connects power to the IUI connections when a module is attached to the Alaris<sup>®</sup> System (see Table 4-3). Each interface and attached module contains 2 separate power switching circuits to control power to modules attached to the left or right.

**Left power circuit:** Power to modules on the left is controlled by the module detect left signal (MODDETL) to the gate of field effect transistor (FET). When the MODDETL signal is logically high, power is not applied to the left IUI. When a module is attached to the left, circuitry in the newly attached module pulls the MODDETL signal logically low, and power is connected to the left IUI to operate the newly attached module.

**Right power circuit:** Power to modules on the right is controlled by the module detect right signal (MODDETR) to the gate of the FET. When the MODDETR signal is logically high, power is not applied to the right IUI. When a module is attached to the right, circuitry in the newly attached module pulls the MODDETR signal logically low, and power is connected to the right IUI to operate the newly attached module.

When a previously attached module is detached from the right or left, the respective module detect signal (MODDETL or MODDETR) changes from the low state (module attached, power applied to IUI) to the high state (no module attached, power not applied to IUI). Software within the PC Unit or remaining attached module detects the high state of the module detect signal and determines that 1 or more previously attached module is no longer attached.

# 4.5 INTER-UNIT COMMUNICATIONS CIRCUIT AND CONNECTIONS

Software within the PC Unit and all attached modules provides bidirectional communications between a PC Unit and 1 or more attached module. Two pairs of signal lines are provided in both the left and right IUI connectors for this purpose:

| Transmit + | (TxD [+]) |
|------------|-----------|
| Transmit _ | (TxD [_]) |
| Receive +  | (RxD [+]) |
| Receive _  | (RxD [_]) |

Each pair of signals (transmit or receive) is a differential pair, which allows rejection of common mode noise appearing on the signal pairs. The transmit pair originates communications from the PC Unit to 1 or more attached module. The receive pair originates communications from 1 or more attached module to the PC Unit, in response to a communications request from the PC Unit. This allows the PC Unit to coordinate communications from multiple function modules on a common transmit/ receive bus.

Bidirectional communications between the PC Unit and each attached module can range from a simple "report status" interaction to an extensive dialogue, to change operational parameters or transfer operating event history. At the start of each attempted dialogue, the PC Unit software sets a timer at the maximum time allowed for the attached module to respond. If the attached module does not respond in the allotted time, the timer expires and the PC Unit software determines a communications failure.

Software within the PC Unit and attached modules provides for communications during the following times.

**Prior to logical unit ID assignment:** Communications consist only of that required to assign unit IDs. The UNIT\_ID\_ENABLE signals control access to the communication channels.

#### After logical unit ID assignment:

Communications between the PC Unit and attached modules use the assigned unit ID to communicate to, and receive responses from, 1 attached module at a time.

#### 4.5.1 Software

Software running within the interface and attached module performs the following key aspects of IUI functionality:

- Controls state of unit detect line.
- Reads state of incoming ID\_ENABLE\_IN line.
- Controls state of outgoing ID\_ENABLE\_ OUT line.
- Performs bidirectional communications between PC Unit and 1 or more attached module.

# 4.5.2 Unit Detection and Identification Circuitry

Unit (module) detection is required to detect:

- presence of attached modules
- new module attachment
- module detachment

Unit (module) identification is used to:

- identify attached module type
- logically assign module designation based on physical location
- designate inter-unit communications to and from a specific module

A combination of 2 signal lines is used to accomplish module detection and, in conjunction with inter-unit communications, accomplish module identification.

#### **Unit Detect Line:**

The unit detect line from the IUI connectors is read by PC Unit software as UNIT\_ DETECT. This allows the PC Unit to determine when modules are attached to the left or to the right.

The UNIT\_DETECT line originates from the PC Unit and passes through each attached module. The UNIT\_DETECT signal is normally logically high due to circuitry within the PC Unit. Circuitry connected to the UNIT\_DETECT line within each attached module is able to pull the UNIT\_DETECT line logically low under control of the microprocessor within the PC Unit. The logical state of the UNIT\_DETECT signal is able to be read by the microprocessor to determine if any module attached to the left is pulling the signal low.

#### **ID ENABLE IN Line:**

Software within each attached module reads the state of the incoming ID\_ENABLE\_IN line. The state of this signal is used by the software to determine whether the module can respond to unit ID assignment messages from the PC Unit. If this signal is high, the attached module is able to respond to unit ID assignment messages. If this signal is low, the module is not able to respond to unit ID assignment messages.

4.5.2 Unit Detection and Identification Circuitry (Continued)

# ID ENABLE IN Line: (Continued)

The ID\_ENABLE line originates from the attached module and passes on to either an operating module or PC Unit attached to the right. Circuitry connected to the ID\_ENABLE line within each attached module receives the incoming signal (ID\_ENABLE\_IN) from the left IUI connector and outputs an outgoing signal (ID\_ENABLE\_OUT) to the right IUI connector.

The incoming signal (ID\_ENABLE\_IN) is connected to 1 input of an FPGA and then read by the microprocessor. The ID\_ ENABLE\_IN is also pulled logically high when no module is attached to the left.

The ID\_ENABLE\_OUT of an attached module is directly connected to the ID\_ENABLE\_IN of the module on its right. Using this scheme, the microprocessor in the module attached on the left allows the ID\_ENABLE\_OUT to be high only after the left module has completed its identification with the PC Unit.

# 4.5.3 IUI

When a module is attached to the PC Unit, it is connected through the IUI. The limit is 4 attached modules per PC Unit. The exception is the Auto-ID Module which can be a fifth module.

The IUI consists of a left connector and a right connector, with spring contacts. These connectors are used to attach a module to a PC Unit or another module, and provide physical support and electrical connections.

# **Mechanical Interface:**

The mechanical interface consists of mechanically supporting electrical connectors, male on 1 module and female on the other. These connectors mechanically interface to attach a module to the PC Unit, or 1 module to another module (for example, when 2 modules are attached to 1 side of PC Unit). In conjunction with these connectors there is a latching mechanism on the bottom of each module that helps secure the 2 modules together. Pushing on the latching mechanism disengages an attached module. Reference the Alaris<sup>®</sup> System DFU for module attachment and detachment instructions.

# **Electrical Interface:**

The electrical interface between an attached module and the PC Unit is an integral part of the mechanical connector, consisting of 15 gold-plated pins. The pins on the module interface with the pins on the PC Unit, or another module if more than 1 module is attached to the same side of the PC Unit.

Table 4-3 is a snapshot of the IUI connector pin-outs. The electrical portion of the IUI consists of the following elements:

- Power control circuitry and connections.
- Module detection, and identification circuitry and connections.
- Logical module assignment circuitry and connections.
- Inter-unit communications circuitry and connections.
- Spare I/O.

All inter-unit connections are accomplished through the IUI connectors located on the left and right side of each PC Unit and attached module.

#### 4.5.4 Module Detection and Logical Designation

Three situations may occur within the IUI which require software functionality for the assignment of a logical designation to an attached module, based on its physical position within the Alaris<sup>®</sup> System:

- System On.
- Attachment of 1 or more module to left after System On.
- Attachment of 1 or more module to right after System On.

Two additional situations may require either reassignment of logical designations and/or enunciation of alarms (see "Module Detachment" section):

- Attachment of 1 or more module to left after System On.
- Attachment of 1 or more module to right after System On.

# 4.5.5 Unit ID Assignment at System On

The basic scheme for assigning unit (module) position identification at System On involves the following sequence of events:

- PC Unit and each attached module execute a Power On Self Test (POST), during which each attached module clears its unit ID and, when POST is complete, pulls unit detect line low.
- 2. As each module completes its POST, it releases unit detect line.
- When all attached modules have released unit detect line, PC Unit senses unit detect line in high state.

- 4. PC Unit sends a message to all modules to pull unit detect line low.
- 5. PC Unit sequentially assigns unit IDs from left to right, starting with "A" and ending when PC Unit senses unit detect line in high state.

When modules are attached on both sides of the PC Unit, the PC Unit controls the UNIT\_ D\_ENABLE\_R line to modules on the right until all modules attached to the left have been identified (UNIT\_ID\_DETECT\_L line goes high). The PC Unit then allows the UNIT\_ID\_ ENABLE\_R line to go high and sequentially sets unit IDs for modules to the right, still going left to right.

The sequential assignment of the unit ID from left to right makes use of the fact that an attached module only senses a high state on the ID\_ENABLE\_IN signal (also called CONNECT\_SENSE) when:

- Attached module is farthest to left. OR
- Module to left has completed its unit ID and sets ID\_ENABLE\_OUT signal.

Tables 4-3 and 4-4 show the IUI signals for logical module assignment in a system with 2 modules attached to the left and 2 modules attached to the right of the PC Unit.

All modules have been identified and the sequence completes when the PC Unit receives the ID complete message from the last module and the unit detect line goes high. This same scheme is used for any configuration of up to 4 modules (exception, Auto-ID Module can be recognized as a fifth module), ranging from all on the left, all on the right, or a mix of left and right modules.

#### Table 4-3. IUI Logic

| Pin # | Left IUI                     |            | Right IUI                   |            |
|-------|------------------------------|------------|-----------------------------|------------|
| 1     | Common                       | SYS_GND    | Common                      | SYS_GND    |
| 2     | +V8                          | Pwr in/out | +V8                         | Pwr in/out |
| 3     | /MODDETL                     |            | Ground                      |            |
| 4     | Spare A                      |            | Spare A                     |            |
| 5     | Unit ID Enable               | input      | Unit ID Enable              | output     |
| 6     | Common Bus (485) transmit+   |            | Common Bus (485) Receive+   |            |
| 7     | Common Bus (485) transmit –  |            | Common Bus (485) Receive _  |            |
| 8     | Display SYNC LEDs for module | input      | Display SYNC                | input      |
| 9     | Common Bus (485) Receive+    |            | Common Bus (485) transmit+  |            |
| 10    | Common Bus (485) Receive –   |            | Common Bus (485) transmit – |            |
| 11    | Unit ID Detect               | output     | Unit ID Detect              | output     |
| 12    | Spare B                      |            | Spare B                     |            |
| 13    | Ground                       |            | /MODDETR                    |            |
| 14    | +V8                          | out        | +V8                         | Pwr in/out |
| 15    | Common                       | SYS_GND    | Common                      | SYS_GND    |

# Table 4-4. IUI Signals

The PC Unit only recognizes 4 modules at any 1 time, even though more than 4 modules may be attached. The exception is the Auto-ID Module which can be recognized as a fifth module. The following diagram illustrates the system communications described in detail in the "Inter-Unit Communication Circuit and Connections" section.

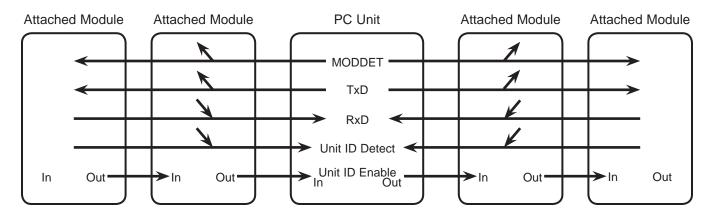

#### 4.5.6 Module Attachment After System On

When 1 or more module is attached to the PC Unit after System On, the following events must occur:

- Assignment of logical unit IDs to all newly attached modules.
- Reassignment of all other modules within the system to next logical letter; "A" becomes "B", "B" becomes "C", and so on.

The assignment of logical unit IDs to a module newly attached to the left follows a scheme similar to the power up scheme:

- 1. Newly attached module pulls UNIT\_ DETECT line low.
- 2. Newly attached module executes its POST, during which its unit ID is cleared.
- 3. When each module completes its POST, it releases UNIT\_DETECT line.
- When all newly attached modules release UNIT\_DETECT line, PC Unit senses UNIT\_DETECT in high state.
- 5. PC Unit sends a message to all modules to pull UNIT\_DETECT line low.
- 6. PC Unit assigns a unit ID of "A" to leftmost newly attached module.
- When left-most newly attached module completes setting its unit ID, it sets UNIT\_ID\_ENABLE line high, which sets ID\_ENABLE\_OUT high and sends an ID\_COMPLETE message to PC Unit.
- 8. Attached module assigns a unit ID of "B" to next left-most newly attached module.

 When next module completes setting its unit ID, it sets UNIT\_ID\_ENABLE line high, which sets ID\_ENABLE\_OUT high and sends an ID\_COMPLETE message to PC Unit.

When all newly attached modules have completed the unit ID, the PC Unit sequentially assigns a logical unit ID to the remaining modules. However, during the ID assignment communications dialogue between the PC Unit and the other attached modules, each attached module notifies the PC Unit that it already had a valid unit ID and that the new unit ID is merely a position reassignment. The PC Unit is therefore able to reassign all historical and operational data from the previous unit ID to the new unit ID, to maintain data continuity.

# 4.5.7 Module Detachment

If modules are detached while operating, the PC Unit, upon detecting the detachment, gives visual and audible indications requesting verification. If verification is received, the PC Unit reassigns logical unit IDs similar to attaching a new module. If verification is not received within a prescribed time period, the PC Unit places the system into an alarm state with audible and visual alarms. This alarm is detected by the communications time-out between the PC Unit and the detached modules.

# 4.5.8 Communications Time-Out

After all modules in the system have been identified, the PC Unit begins systematic bidirectional communication with each attached module. These communications can range from a simple "report state" interaction to an extensive dialogue, to change operational parameters or transfer operating event history. In either case, the

# 4.5.8 Communications Time-Out (Continued)

PC Unit software initiates communications with each attached module on a periodic basis, to ensure system integrity.

At the start of each attempted dialogue, the PC Unit software sets a timer at the maximum time allowed for the attached module to respond. If the attached module does not respond in the allotted time, the timer expires and the PC Unit software determines a communications failure.

When 1 or more module is detached, the PC Unit detects the detachment as a communications time-out with the detached modules.

#### **PRINCIPLES OF OPERATION**

#### Figure 4-1. Block Diagram - Models 8000 and 8015

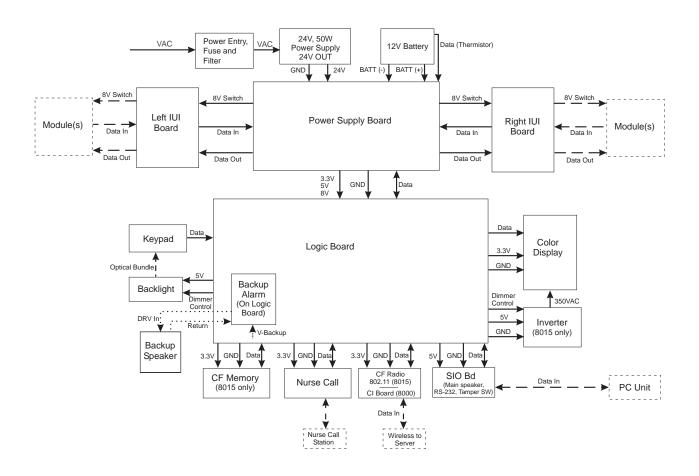

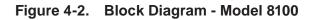

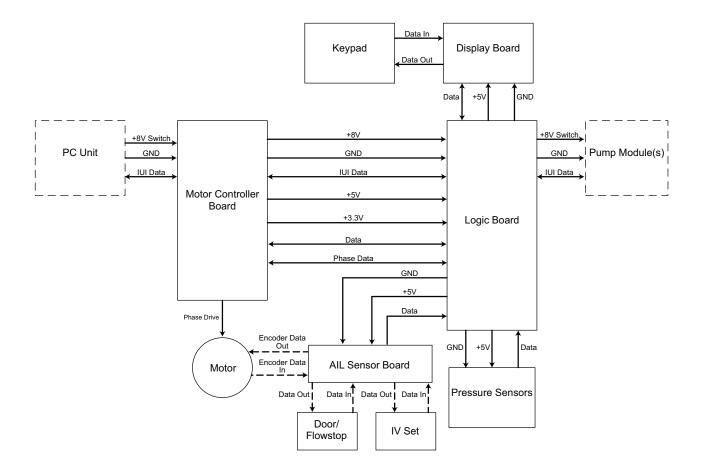

# THIS PAGE INTENTIONALLY LEFT BLANK

# WARNING

Disconnect from AC power **prior to performing maintenance**. The instrument case should only be opened by qualified personnel using proper grounding techniques.

# CAUTION

**CMOS devices** are sensitive to static electrical charges and may be damaged during repair if the repair activity is not performed in an electrostatic discharge (ESD) protected environment using approved ESD protective procedures, including personnel grounding.

# CAUTION

To avoid the risk of an **electrical hazard or damage** to the instrument circuitry, do not spray fluids directly onto the instrument or allow fluids to enter the instrument.

#### 5.1 INTRODUCTION

This chapter describes how to disassemble and reassemble the PC Unit and Pump Module.

The circuit boards are fitted with surface mount devices and are not field repairable. Return circuit boards to an authorized CareFusion Service Center for repair. Attempting circuit board repairs voids all warranties.

For replacement part information, see the "Illustrated Parts Breakdown" chapter. Following any level of maintenance, perform the applicable tests, as identified in the "Level of Testing Guidelines" table.

Due to product changes over time, components/assemblies illustrated in this chapter may differ from the instrument being serviced.

# 5.2 DISASSEMBLY / REASSEMBLY

The disassembly procedures in this chapter are presented in a sequence that provides the most efficient means of disassembling an instrument. To disassemble, perform the steps in order from the first step. To reassemble, perform the steps in their reverse order.

Before adhering gaskets and labels to the instrument, clean the surface with a cotton swab or soft cloth lightly dampened with 70% Isopropyl Alcohol.

# Table 5-1. Required Materials, Supplies and Tools

**NOTE:** Contact/source information is subject to change.

- Silicone Grease, Dow Corning Molykote 33, or equivalent (http://www.dowcorning.com)
- #1 Phillips Screwdriver
- #2 Phillips Screwdriver
- Needle-Nose Pliers
- Small Diagonal Cutters
- Lint-free cloth (such as, Kimwipes or lint-free tissue)

The following items may be purchased from Techni-Tool (800.832.4866; http://www.techni-tool.com).

- <sup>7</sup>/<sub>16</sub> Nut Driver, TT #272SC036
- 3/16 Nut Driver, TT #272SC116
- 1/4 Nut Driver, TT #272SC144
- Torque Screwdriver with a minimum range of 3-15 in/lbs. Recommend torque screwdriver, Micro-Adjustable, TT #844SC5002 or TT #304TO034.

# 5.3 PC UNIT

# 5.3.1 Battery Pack Assembly

- 1. Remove screws (4) from bottom of PC Unit.
- 2. Remove Battery Pack Assembly.

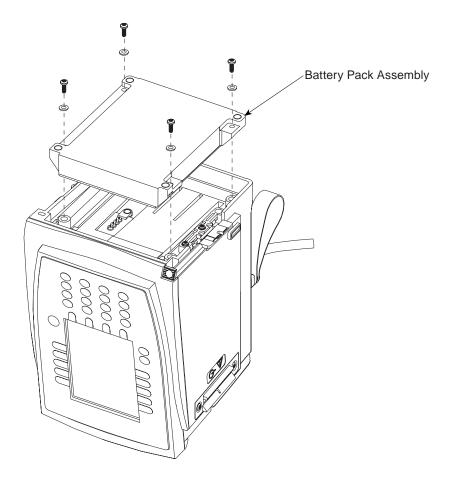

# 5.3 PC UNIT (Continued)

#### 5.3.2 Latch Assembly

- 1. Remove screws (2) attaching Latch Assembly to bottom of Rear Case.
- 2. Remove Latch Assembly components from bottom of Rear Case. Pay close attention to Compression Spring location, to ensure proper installation during reassembly.

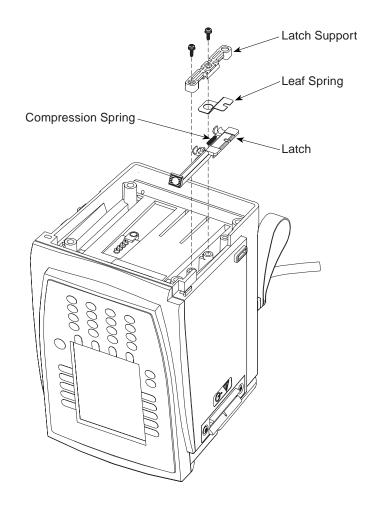

#### 5.3.3 Power Cord

- Remove screw attaching Power Cord Wrap to PC Unit and remove Power Cord Wrap.
- 2. Remove screw attaching Power Cord Retainer to PC Unit and remove Power Cord Retainer.

**NOTE:** Pole Clamp Assembly may need to be loosened to remove retainer (see "Pole Clamp Assembly").

3. Unplug Power Cord from PC Unit and remove.

#### **During Reassembly:**

If not present, install AC Filter Gasket.

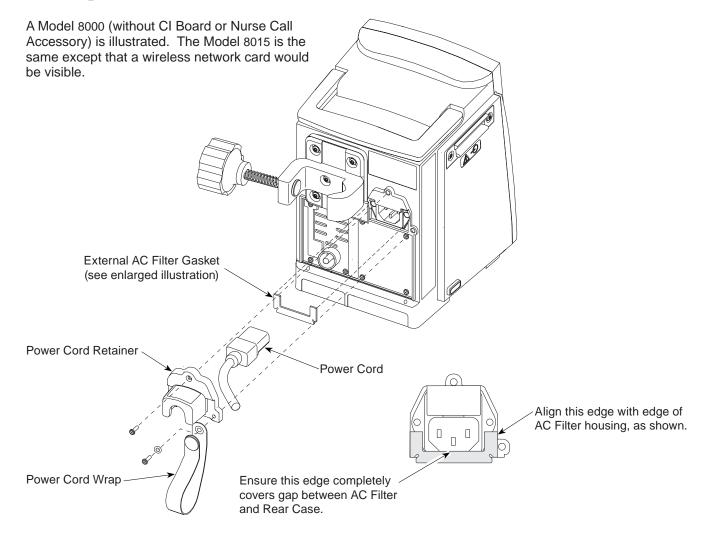

#### 5.3 PC UNIT (Continued)

#### 5.3.4 Pole Clamp Assembly

- 1. Remove screw attaching Pole Clamp to Pole Clamp Plate.
- 2. Remove screws (4) attaching Pole Clamp Plate to PC Unit.
- 3. Use a small punch and hammer to drive Pin out of tip of Lead Screw.
- 4. Remove knob from Pole Clamp.

#### **During Reassembly:**

- 1. Use a small punch and hammer to reinstall Pin in Tip on Knob/Lead Screw.
- 2. When installing Pole Clamp Plate:
  - a. Use new screws (see Figure 7-15 for ordering options).
  - b. Hand tighten screws in sequence indicated in illustration.
  - c. Torque screws in sequence indicated in illustration.
  - d. Torque screws a second time in sequence indicated in illustration.

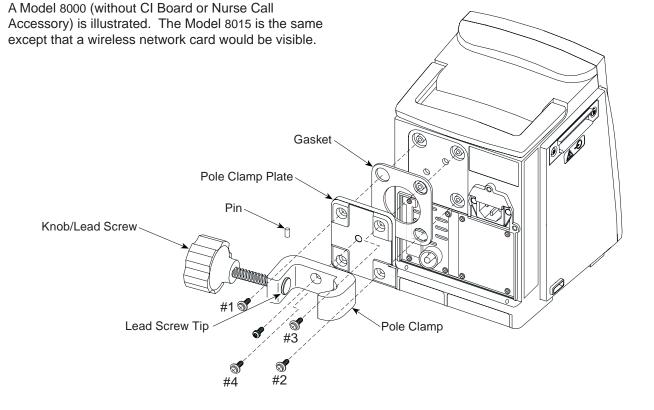

#### 5.3 **PC UNIT** (Continued)

#### 5.3.5 Rear Panel (Model 8000) and Rear **Panel Assembly**

- 1. Remove and discard Gasket Strip.
- 2. Model 8000: Remove screws (4) securing Rear Panel to Rear Case Frame

**NOTE:** To remove CI Board Accessory, Wireless Network Card or Nurse Call Accessory, see applicable disassembly procedure.

- 3. Remove screws (4) securing Rear Panel Assembly to Rear Case Frame.
- 4. Gently slide Rear Panel Assembly out of instrument.

#### **During Reassembly:**

1. If a gasket is not visible along upper mounting on frame, install an Upper Rear Case Gasket.

- 2. If a Lower Rear Case Gasket is not present [see "Model 8000: Nurse Call Accessory (Model 8010)" for gasket location]:
  - Ensure a Rear Panel Gasket is installed (see "Rear Panel Assembly Parts" for gasket location).
  - Model 8000: Ensure Rear Panel Gasket is installed.
- 3. Slide Rear Panel Assembly along left guide, raising it slightly as necessary to align board connection and pushing it into Logic Board connector. Connector is fully seated when panel is flush with mounting frame.
- 4. Ensure panels are flush to Rear Case and tighten mounting screws.

Install a new Gasket Strip.

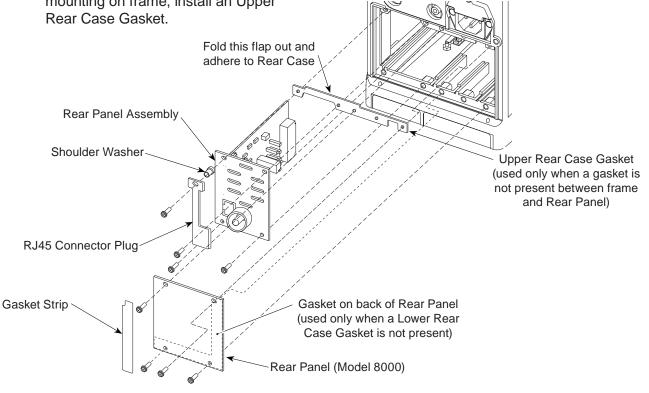

5.

Alaris<sup>®</sup> PC Unit

**Technical Service Manual** 

5.3 PC UNIT (Continued)

#### 5.3.6 Rear Panel Assembly Parts

- 1. Cut cable tie holding Speaker and Tamper Resist Switch wiring together.
- 2. Unscrew Boot Seal from Tamper Resist Switch.
- 3. Remove Tamper Switch Shroud.
- 4. Disconnect Tamper Resist Switch from RS-232 Board (J4).
- 5. Remove Tamper Resist Switch.
- 6. Disconnect Speaker from Isolated RS-232 Board (J2).
- 7. Remove screws (2) from RS-232 Board.
- 8. Remove RS-232 Board, Speaker Bracket and Speaker.
- 10. Remove and discard Speaker Gasket.

**NOTE:** The Speaker Gasket is adhered to both the Speaker and Rear Panel.

#### **During Reassembly:**

- 1. Install Speaker Gasket:
  - a. Remove protective backing from side facing Rear Panel.
  - b. Orient notches to line up with standoffs on Rear Panel.
  - c. Adhere to Rear Panel.
- 2. Remove remaining protective backing from Speaker Gasket and adhere Speaker to gasket.
- 3. Tie Speaker and Tamper Resist Switch wiring together with a cable tie.

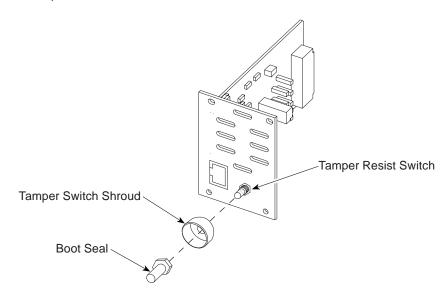

# 5.3.6 Rear Panel Assembly Parts (Continued)

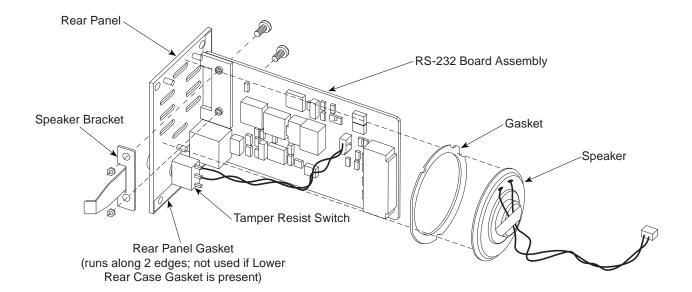

#### 5.3.7 Model 8000: CI Board Accessory (Model 8012)

- 1. Remove and discard Gasket Strip.
- 2. Remove screws (6) securing Model 8012 to Rear Case Frame.
- 3. Gently slide Model 8012 out of instrument.

#### **During Reassembly or Installation:**

 If a gasket is not visible along upper mounting on frame, remove Rear Panel Assembly and install an Upper Rear Case Gasket [see "Rear Panel (Model 8000) and Rear Panel Assembly" for gasket location].

- If Model 8012 is being installed for first time and a Lower Rear Case Gasket is present [see "Model 8000: Nurse Call Accessory (Model 8010)"], remove gasket from Model 8012.
- Slide Model 8012 along right guide, raising it slightly as necessary to align board connection and pushing it into Logic Board connector. Connector is fully seated when panel is flush with mounting frame.
- 4. Prior to tightening mounting screws, ensure Model 8012 Plate is flush to Rear Case.
- 5. Install a new Gasket Strip.

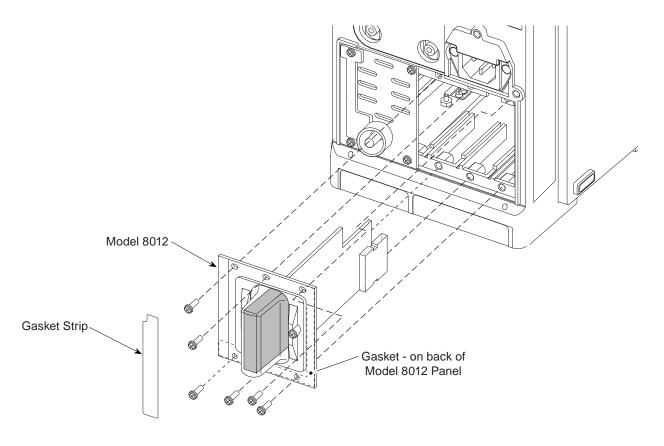

5-10 Alaris® PC Unit Alaris® Pump Module Technical Service Manual

# 5.3.8 Model 8015: Wireless Network Card Assembly

- 1. Remove and discard Gasket Strip.
- 2. Remove screws (4) securing Wireless Network Card Cover to accessory Rear Panel and Rear Case Frame.
- 3. Remove Wireless Network Card Cover.
- 4. Remove Wireless Network Card.
- 5. Remove screws (2) securing accessory Rear Panel to Rear Case Frame.

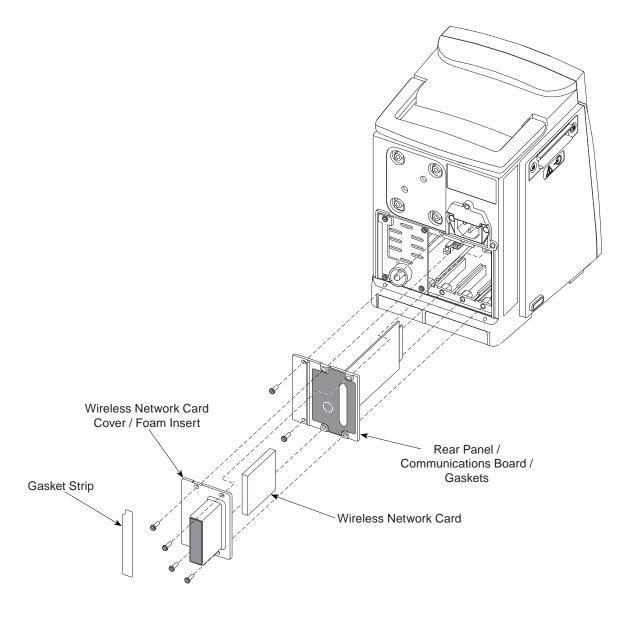

- 5.3 PC UNIT (Continued)
- 5.3.8 Model 8015: Wireless Network Card Assembly (Continued)
  - 6. Remove Foam Insert (if present) from Wireless Network Card Cover.
  - 7. Remove accessory Rear Panel / Communications Board Assembly.
  - 8. Remove screws (2) securing Communications Board to accessory Rear Panel.

#### **During Reassembly:**

- If a noticeable gap is visible between Network Card and Cover, ensure Foam Insert is installed. For example, Symbol Network Card requires use of Foam Insert but AmbiCom Network Card does not.
- 2. Prior to tightening mounting screws, ensure assembly is flush to Rear Case.
- 3. Install a new Gasket Strip.

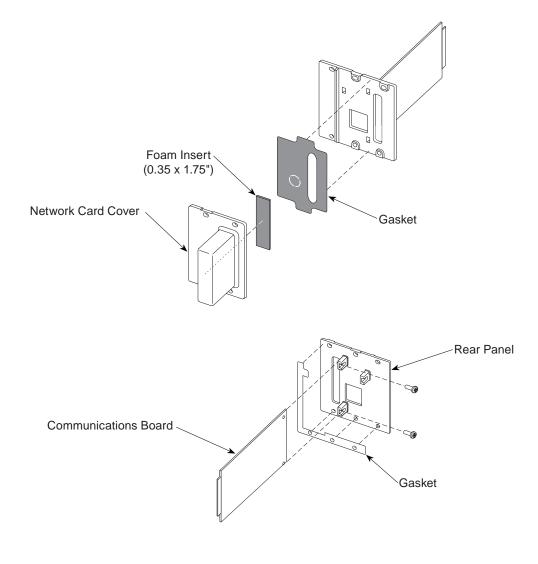

# 5.3.9 Model 8000: Nurse Call Accessory (Model 8010)

- 1. Remove and discard Gasket Strips (3).
- 2. Remove screws (4) securing Block-Off Plates (2) to Rear Case Frame.
- 3. Remove screws (2) securing Model 8010 to Rear Case Frame.
- 4. Gently slide Model 8010 out of instrument.

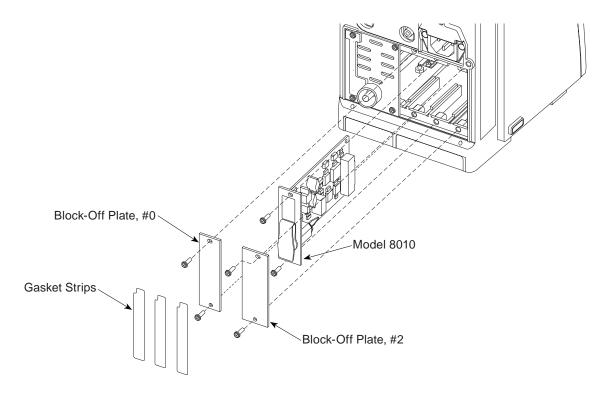

- 5.3 PC UNIT (Continued)
- 5.3.9 Model 8000: Nurse Call Accessory (Model 8010) (Continued)

#### **During Reassembly:**

- If a gasket is not visible along upper mounting on frame, remove Rear Panel Assembly and install an Upper Rear Case Gasket [see "Rear Panel (Model 8000) and Rear Panel Assembly" for gasket location].
- 2. If Model 8010 is being installed for first time:
  - a. Remove Rear Panel Assembly.
  - b. If present, remove and discard Rear Panel Gasket (see "Rear Panel Assembly Parts" for gasket location).
  - c. Install a Lower Rear Case Gasket.

- d. Reinstall Rear Panel Assembly. Do not tighten screws.
- e. Attach #0 Block-Off Plate next to Rear Panel Assembly and #2 Block-Off Plate to far right. Do not tighten screws.
- Slide Model 8010 along guide rail, raising it slightly as necessary to align board connection and pushing it into Logic Board connector. Connector is fully seated when panel is flush with mounting frame.
- Ensure Model 8010 Plate, both Block-Off Plates, and Rear Panel Assembly are flush to Rear Case. Tighten all mounting screws.
- 5. Install new Gasket Strips.

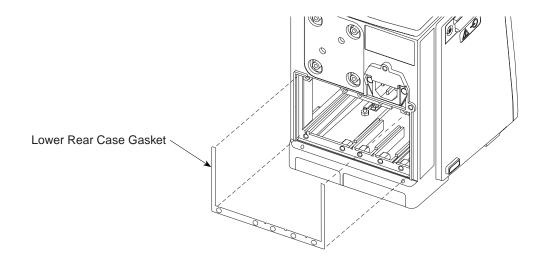

- 5.3 PC UNIT (Continued)
- 5.3.9 Model 8000: Nurse Call Accessory (Model 8010) (Continued)
  - 6. If Fair-Rite Suppressor Core is being installed for first time:
    - a. Open Fair-Rite Suppressor Core.

- Route Model 8010 cable (plug end) down along recessed area on right half of suppressor core, and then loop cable around and down through suppressor core.
- c. Close and securely latch suppressor core.

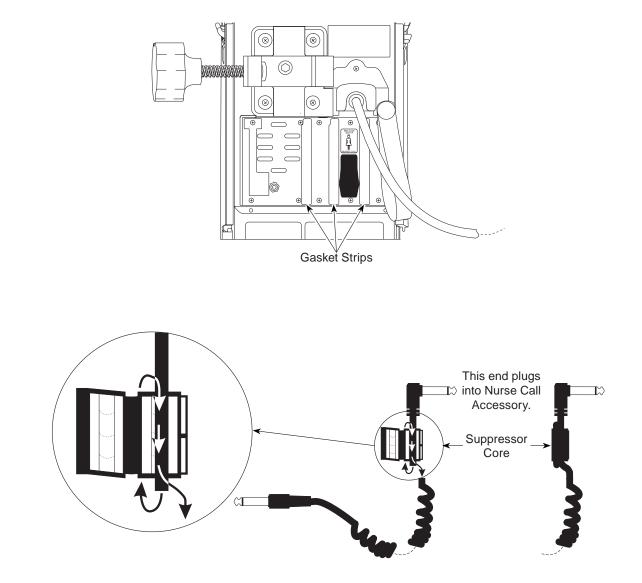

#### 5.3.10 Model 8000: Nurse Call / CI Board Accessory

- 1. Remove and discard Gasket Strip.
- 2. Remove screws (6) securing Accessory to Rear Case Frame.
- 3. Gently slide Accessory out of instrument.

#### **During Reassembly or Installation:**

 If a gasket is not visible along upper mounting on frame, remove Rear Panel Assembly and install an Upper Rear Case Gasket [see "Rear Panel (Model 8000) and Rear Panel Assembly" for gasket location].

- If Accessory is being installed for first time and a Lower Rear Case Gasket is present [see "Model 8000: Nurse Call Accessory (Model 8010)"], remove gasket from back of Accessory panel.
- Slide Accessory along left guide, raising it slightly as necessary to align board connections and pushing it into Logic Board connector. Connector is fully seated when panel is flush with mounting frame.
- 4. Prior to tightening mounting screws, ensure Accessory panel is flush to Rear Case.
- 5. Install a new Gasket Strip.

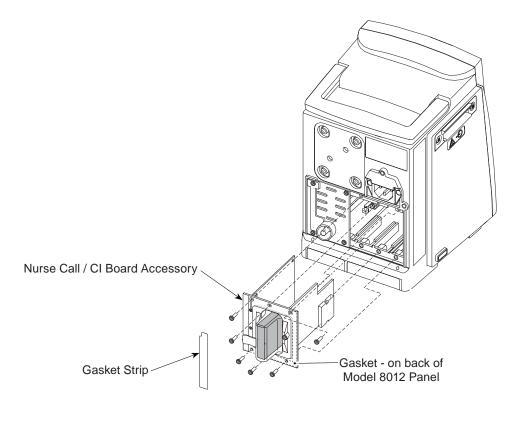

5-16 Alaris® PC Unit Alaris® Pump Module Technical Service Manual

### 5.3.11 Handle

- 1. Remove screws (4) attaching handle halves to each other.
- 2. Remove Handle Top and Bottom.
- 3. Remove Handle Shaft and O-Rings by sliding shaft to one side.

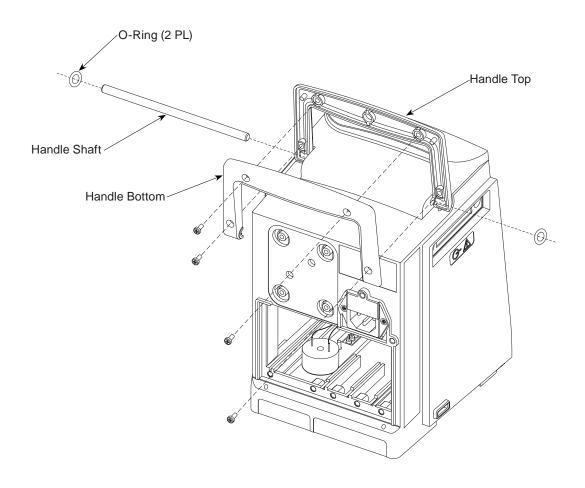

#### 5.3 PC UNIT (Continued)

#### 5.3.12 Front and Rear Case Separation

- 1. Remove screws (4) attaching Front Case to Rear Case.
- 2. Carefully disconnect Keypad Backlight LED connector from Logic Board (J9)
- 3. Disconnect harnesses/cables.
  - LCD/Display Logic Board J3 (8000) / J7 (8015)
  - Keypad Logic Board J2 (8000) / J4 (8015)
  - Ground Ground Plate
  - Inverter Display (8015) Logic Board J9

#### **During Reassembly:**

Ensure Silicone Tubing is in place and not damaged. (See Figure 7-3)

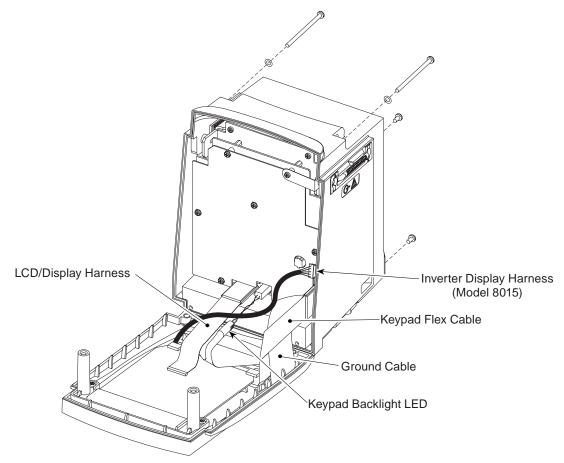

# 5.3.13 Model 8000: Display and Retainer

- 1. Remove screws (2) from Retainer.
- 2. Remove Retainer and LCD Display from Front Case.

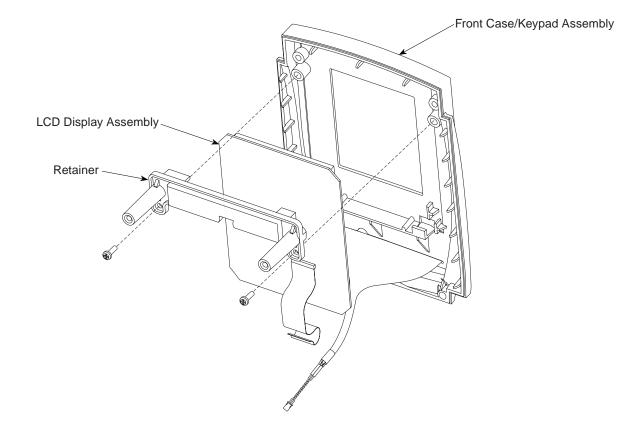

5.3 PC UNIT (Continued)

# 5.3.14 Model 8015: Display, Retainers, and Inverter Board

- 1. Remove screws (2) from Upper Retainer.
- 2. Remove Display/Retainer/Inverter Board Assembly from Front Case.

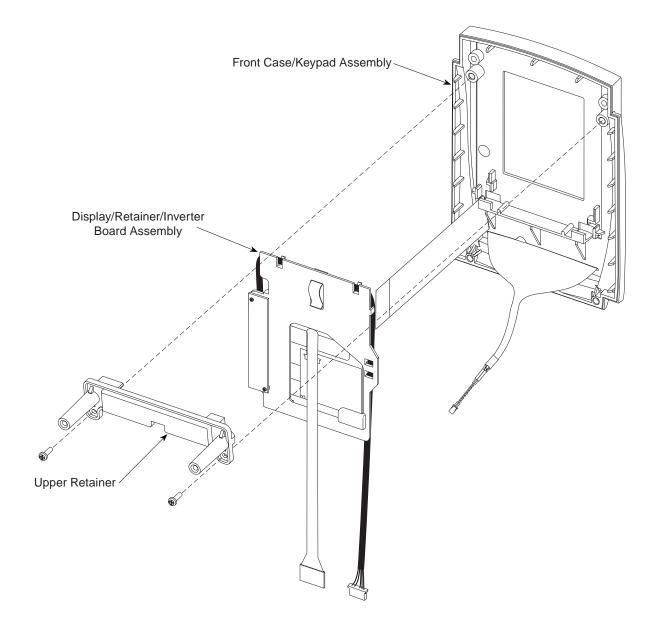

5-20 Alaris® PC Unit Alaris® Pump Module Technical Service Manual

- 5.3 PC UNIT (Continued)
- 5.3.14 Model 8015: Display, Retainers, and Inverter Board (Continued)
  - Disconnect Display Harness and Inverter Display Harness from Inverter Board.
  - 4. Separate Display from Retainer/Inverter Board Assembly.
  - 5. Remove screws (2) securing Inverter Board to Retainer and separate board from Retainer.

#### **During Reassembly:**

 When placing Display in Retainer route Display cable and harness through Retainer opening.

# CAUTIONS

- **Do not touch** LCD screen with fingers.
- Use care to not pinch or crease flex cables.
- 2. After connecting Inverter Display Harness to Inverter Board, route Harness around retainer edge.

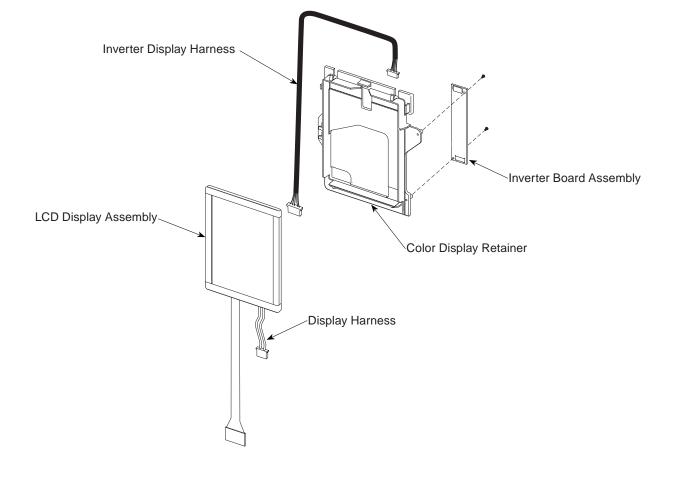

#### 5.3 PC UNIT (Continued)

#### 5.3.15 IUI Connectors

- 1. Remove screws (2) attaching each IUI (left and right) to PC Unit.
- 2. Remove IUI Connectors and Gaskets.

#### **During Reassembly:**

- Ensure ground clips are still installed on both IUI connectors.
- To install Right IUI Connector Gasket, remove protective backing and adhere to IUI Connector.
- To install Left IUI Connector Seal, position seal on one end of connector and stretch to other end to conform to connector body. Gently press on seal to seat completely. Use lint-free swab to apply alcohol to top, sides, and bottom of seal for lubrication while installing to Rear Case. Do not apply alcohol to contacts or connector.

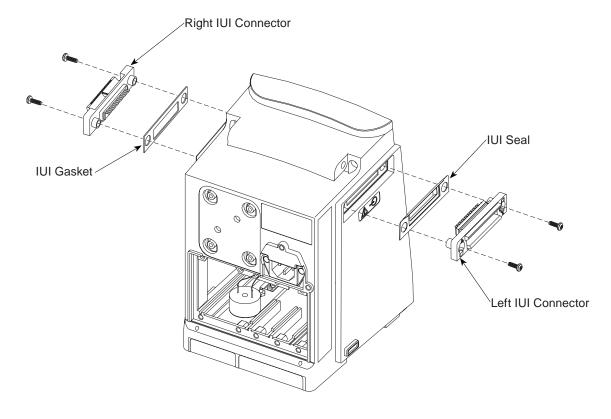

#### 5.3.16 Rear Case Assembly Parts

- 1. Remove screw from Ground Plate.
- 2. Gently slide assembly partially out of rear case.
- 3. Disconnect harnesses.
  - Battery Connector Assembly Logic Board J4
  - Backup Speaker Logic Board J701
  - Battery Discharge Power Supply Board J5
  - DC Output Power Supply Board J3
- 4. Remove screw attaching Ground Strap to Ground Plate.
- 5. Remove screws (2) from Power Supply Board.
- 6. Separate board/ground plate assembly from Chassis Assembly.
- 7. Remove remaining screws (4) from Ground Plate.
- 8. Separate and remove Ground Plate, Logic Board and Power Supply Board.
- 9. If Rear Case is being replaced:
  - a. Remove Backup speaker (adhered to inside of Rear Case).
  - Remove screw attaching Battery Connector Assembly to bottom of Rear Case and remove connector assembly.
  - c. Retain Backup speaker and Battery Connector Assembly for use with new Rear Case.
  - d. Make note of model/reference number and serial number found on serial number label.

**During Reassembly:** 

# WARNING

#### To maintain EMC compatibility:

- When installing a Rear Case on a Model 8000, ensure the case is shielded (metallized).
- When installing a Power Supply Board in a Model 8015, ensure the board is shielded in 2 places (see Figure 7-25).

To ensure EMC compatibility:

- Replacement Rear Case Kits have a metallized Rear Case.
- Replacement Power Supply Board is shielded.
- Non-metallized Rear Cases and an unshielded Power Supply Board are <u>not</u> available as field replacement parts.

If Rear Case has been replaced:

- 1. Adhere Backup Speaker to gasket on inside of Rear Case.
- 2. Using permanent black ink, print instrument's model/reference number and serial number on Serial Number Replacement Label.
- 3. Apply Serial Number Replacement Label to instrument.
- 4. Adhere transparent label over Serial Number Replacement Label.

# 5.3 **PC UNIT** (Continued)

# 5.3.16 Rear Case Assembly Parts (Continued)

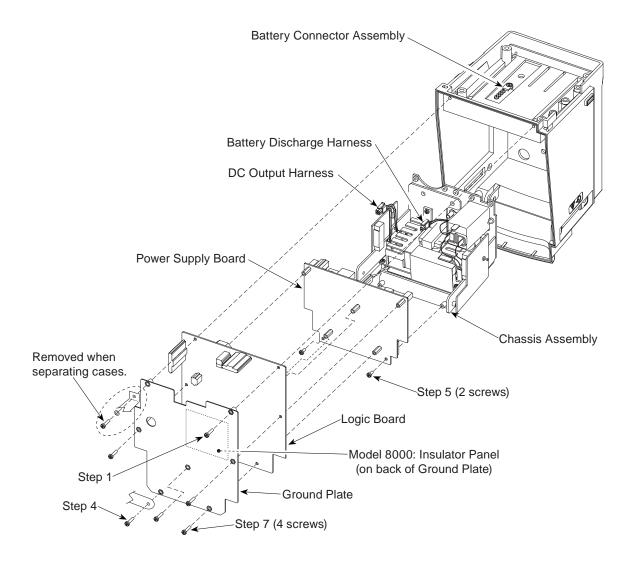

# 5.3.17 Model 8015: Memory Card

- 1. Remove screw from Retainer and remove Retainer from Logic Board.
- 2. Remove Memory Card.

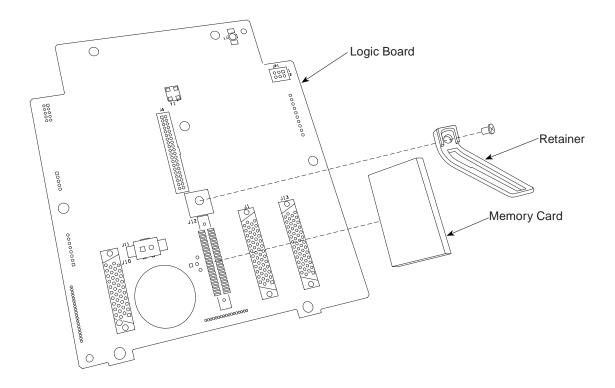

## 5.3.18 Chassis Assembly Parts

 Use small diagonal cutters to lift and remove Snap Rivets from Left and Right IUI Board Assemblies, and remove board assemblies.

## CAUTION

Do not cut rivet.

- 2. Cut cable tie securing Ferrite Bead to Power Supply.
- 3. Disconnect AC Filter from Power Supply J1.
- 4. Remove lock washers (2) and screw securing AC Filter ground wire to Frame Assembly.
- 5. Remove screws (2) attaching AC Filter to Frame Assembly and remove AC Filter.
- To access fuses, remove Fuse Holder from AC Filter. If fuses need replacing, Power Supply must also be replaced.

- 7. Cut cable tie securing Battery Discharge Harness Assembly to Frame Assembly.
- 8. Remove screw attaching Battery Discharge Harness Assembly to Frame Assembly and remove harness.
- Remove screws (4) attaching Power Supply to Frame Assembly and remove Power Supply.

#### **During Reassembly:**

- Install AC Filter with 2 AC wire connectors oriented toward Power Supply.
- 2. Angle Ground Wire toward AC Filter prior to applying torque.
- 3. Cable tie Ferrite bead over Cable Tie Mount or cooling fins, depending on type of Power Supply installed.
- 4. Tuck Dielectric Insulator between Ferrite Bead and Power Supply.
- 5. Cable tie Battery Discharge Harness over Cable Tie Mount.

### 5.3.18 Chassis Assembly Parts (Continued)

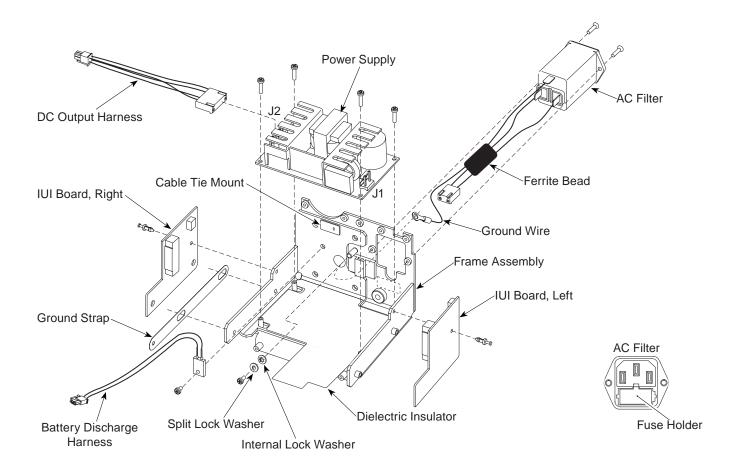

#### 5.4 PUMP MODULE

#### 5.4.1 Latch Assembly and Feet

- 1. Remove screws (2) attaching Latch Assembly to bottom of Rear Case.
- 2. Remove Latch Assembly components. Pay close attention to Compression Spring location, to ensure proper installation during reassembly.
- 3. Pull Feet (2) from underside of module.

#### **During Reassembly:**

Apply thin layer of Dow Corning Molykote 33 (or equivalent) silicone grease to Feet.

**NOTE:** The feet press- t into the module.

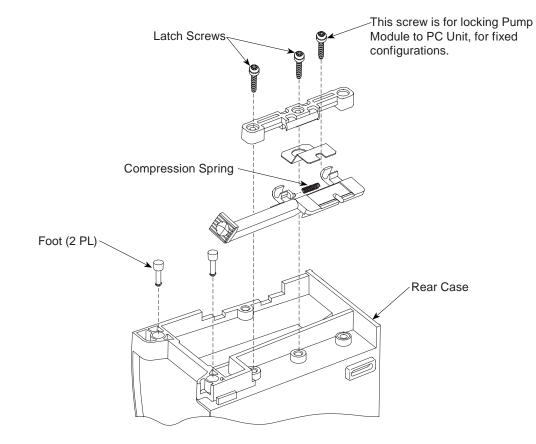

# 5.4 **PUMP MODULE** (Continued)

## 5.4.2 IUI Connectors and Rear Case

- 1. Remove screws (2) attaching each IUI (left and right) to module.
- 2. Remove IUI Connectors and Gaskets.
- 3. Remove screws (2) and associated washers attaching Rear Case to Chassis Assembly.
- 4. Remove Rear Case by pulling it away from Chassis Assembly.
- 5. If Rear Case is being replaced, make note of model/reference number and serial number found on serial number label.

#### **During Reassembly:**

- Ensure ground clips are still installed on both IUI connectors.
- To install Right IUI Connector Gasket, remove protective backing and adhere to IUI Connector.

- To install Left IUI Connector Seal, position seal on one end of connector and stretch to other end to conform to connector body. Gently press on seal to seat completely. Use lint-free swab to apply alcohol to top, sides, and bottom of seal for lubrication while installing to Rear Case. Do not apply alcohol to contacts or connector.
- Ensure Silicone Tubing in Rear Case is in place and not damaged.
- If Rear Case has been replaced:
  - a. Using permanent black ink, print instrument's model/reference number and serial number on Serial Number Replacement Label.
  - b. Apply Serial Number Replacement Label to instrument.
  - c. Adhere transparent label over Serial Number Replacement Label.

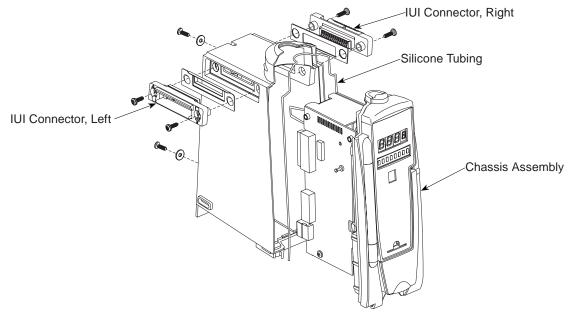

#### 5.4 **PUMP MODULE** (Continued)

### 5.4.3 Door/Display Board Assembly

- 1. Remove screws (4) from Inner Door and remove Inner Door from Door/Display Board Assembly.
- Disconnect Door Harness (not illustrated) from Display Board J2 and J4.
- 3. Remove Door/Display Board Assembly.

#### **During Reassembly:**

Ensure Silicone Tubing is in place and not damaged.

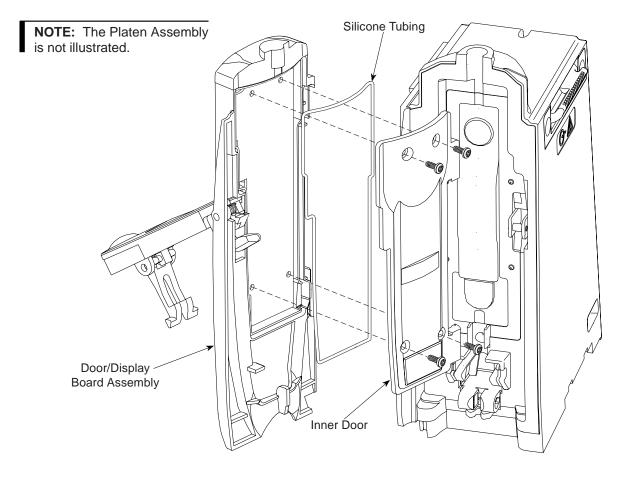

# 5.4 **PUMP MODULE** (Continued)

#### 5.4.4 Display Board Assembly

- 1. Disconnect harnesses from Display Board:
  - Keypad LED Backlight D8
  - Keypad Connector J1
  - Keypad Ground J3
- 2. Remove Display Board.

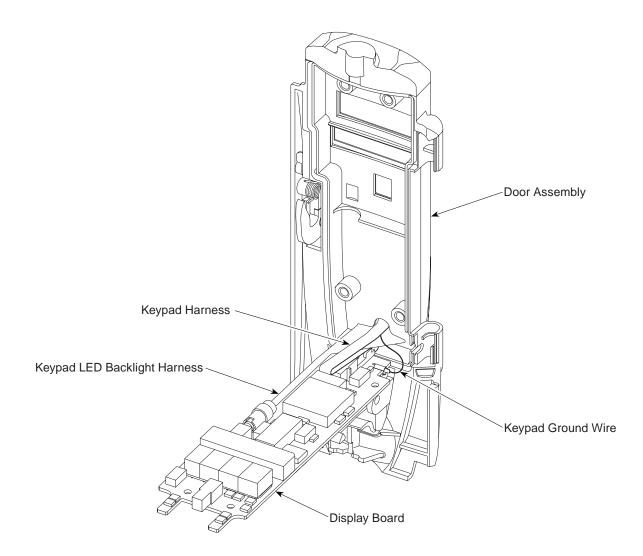

#### 5.4 **PUMP MODULE** (Continued)

#### 5.4.5 Door Latch Assembly

- Slowly (Torsion Spring is loaded) 1. remove Latch Pivot from Door Assembly and discard.
- 2. Remove Door Latch Assembly
- 3. Retain Torsion Spring, if not being replaced.

#### **During Reassembly:**

- If Torsion Spring has been replaced, use wire cutters to cut off excess length after installation.
- Tighten Latch Pivot to torque value • specified in Table 5-3 (important to ensure Door Latch Assembly is securely installed).

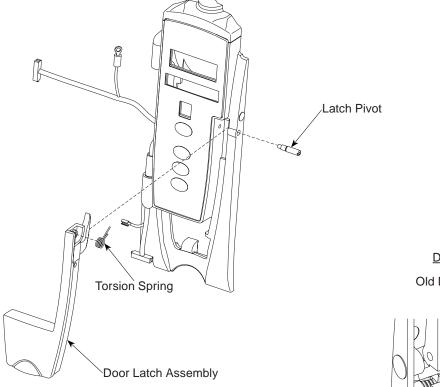

#### Door Latch Assembly Installed

Old Door

New Door (Groove for Spring)

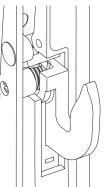

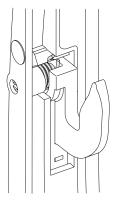

# 5.4 **PUMP MODULE** (Continued)

#### 5.4.6 Platen Assembly

1. Use small diagonal cutters to lift and remove Snap Rivet from hinge block.

# CAUTION

Do not cut rivet.

2. Remove Platen Assembly.

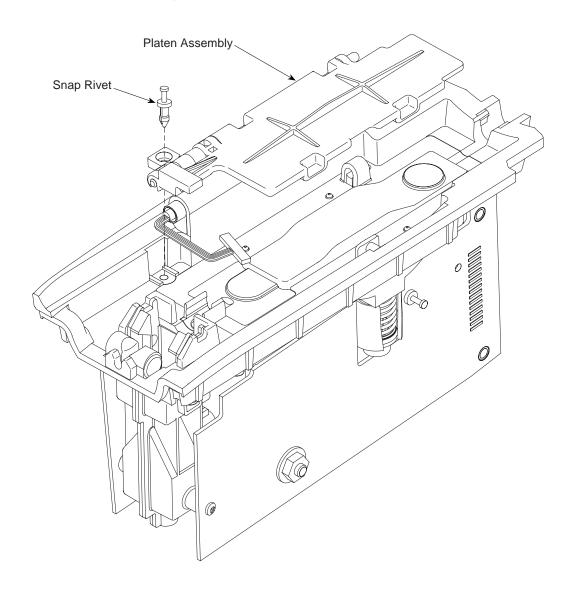

# 5.4 **PUMP MODULE** (Continued)

#### 5.4.7 Logic and Motor Controller Board Assemblies

If the Motor Controller Board is being replaced, identify the connector type (see illustration) before ordering the replacement (see "Illustrated Parts Breakdown", "Table 7-2").

- <u>Style</u> <u>Replacement</u> old Motor Controller Board / Motor Kit
- new Motor Controller Board with new style connector

- 1. Remove Retainer Clips from Dual Cable Assembly.
- 2. Disconnect Dual Cable Assembly from Logic Board J3 and Motor Controller Board J4.
- 3. Remove Retainer Cap from Logic Board J8 connection.
- 4. Remove screw securing Door Ground to Logic Board (near J4).

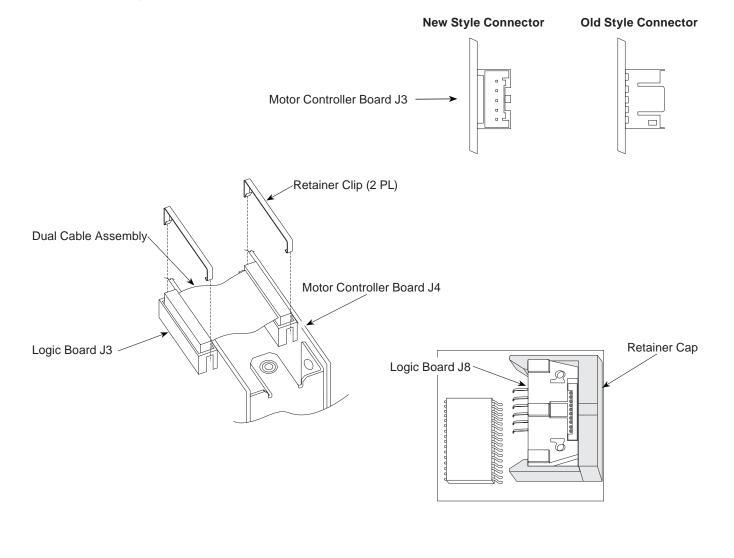

- 5.4 **PUMP MODULE** (Continued)
- 5.4.7 Logic and Motor Controller Board Assemblies (Continued)
  - 5. Disconnect harnesses:
    - AIL Sensor Assembly Logic Board J8
    - Door Logic Board J2
    - Pressure Transducer Logic Board J7
    - Motor Motor Controller Board J3

6. Use small diagonal cutters to lift and remove Snap Rivets (2) from Logic and Motor Controller Boards.

#### CAUTION

Do not cut rivet.

- 7. Remove screws (3) from Logic and Motor Controller Boards.
- 8. Remove Logic and Motor Controller Boards.

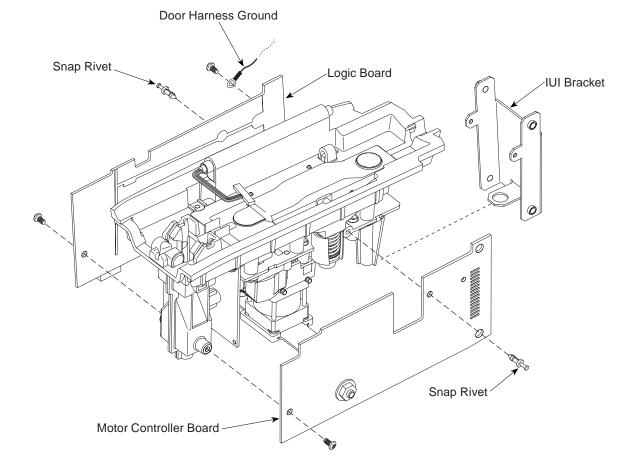

### 5.4 **PUMP MODULE** (Continued)

#### 5.4.8 Motor, Air-in-Line (AIL) Sensor Assembly, and Bezel Assembly

If the Motor is being replaced, identify the connector type (see illustration) before ordering the replacement (see "Illustrated Parts Breakdown", "Table 7-2"). The replacement must have the same style connector as the existing Motor.

- 1. Remove Hex Standoff from AIL Sensor Assembly.
- 2. Remove screws (4) from AIL Sensor Assembly.
- 3. Remove Motor Mount from Gear Box and Motor.
- 4. Remove Motor from Bezel Assembly.

#### During Reassembly:

- 1. Secure Motor Mount to 4 mounting pins on Gear Box.
- 2. Prior to installing AIL Sensor Assembly:
  - a. Ensure Pinion Gear is properly installed by rotating Cluster Gear by hand and feeling for a vibration as Motor steps through its rotation.
  - b. To prevent LED damage, rotate Cluster Gear until Motor Encoder is in illustrated position.

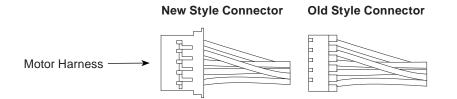

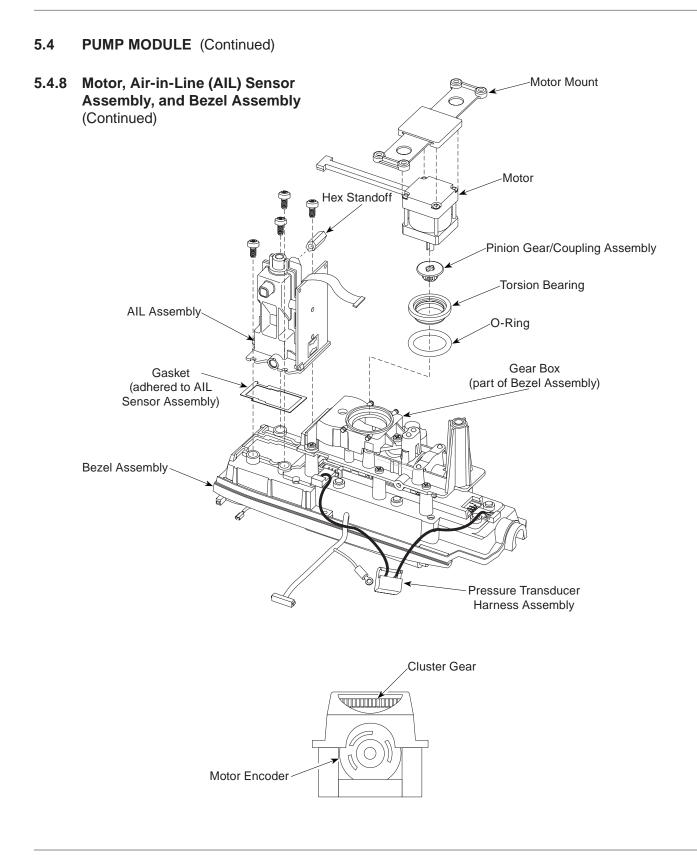

#### 5.4 **PUMP MODULE** (Continued)

#### 5.4.9 Membrane Frame Assembly and Pressure Sensors

- 1. Disconnect Pressure Transducer Harness Assembly from Pressure Sensors.
- 2. Remove screw from Membrane Frame Assembly.
- 3. Use small diagonal cutters to lift and remove Snap Rivet from Membrane Frame Assembly.

### CAUTION

Do not cut rivet.

- 4. Remove Membrane Frame Assembly from Bezel by releasing snaps and hooks.
- 5. Push on Pressure Sensor release tabs and remove Pressure Sensors from Bezel.

#### CAUTION

To **avoid Pressure Sensor damage**, do not apply pressure to the center of the Pressure Sensors.

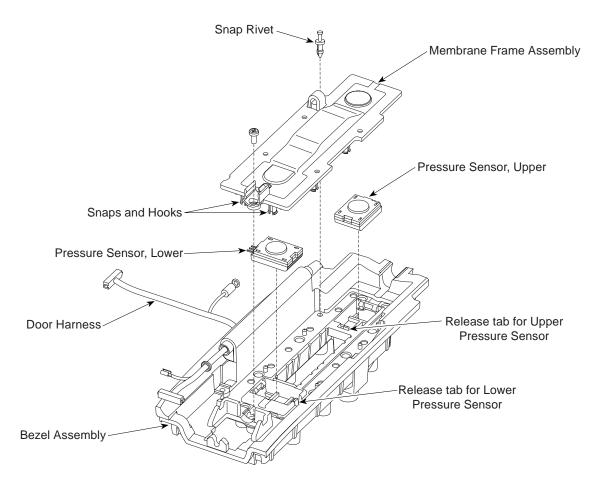

5-38 Alaris® PC Unit Alaris® Pump Module Technical Service Manual

| Functional Application                     | Item Description                     | Torque Value |
|--------------------------------------------|--------------------------------------|--------------|
| FINAL ASSEMBLY                             |                                      |              |
| Battery Pack                               | 6-32 x <sup>7</sup> / <sub>16</sub>  | 6 in-lb      |
| Block-Off Plate (Model 8010)               | $4-40 \times \frac{1}{4}$            | 6 in-lb      |
| Carry Board (Model 8015)                   | $4-40 \times \frac{5}{16}$           | 6 in-lb      |
| Communications Board Assembly (Model 8012) | $4-40 \times \frac{5}{16}$           | 6 in-lb      |
| Ground Cable (Front Case - Ground Plate)   | 4-40 x <sup>5</sup> / <sub>16</sub>  | 6 in-lb      |
| Handle                                     | 4-40 x <sup>1</sup> / <sub>4</sub>   | 6 in-lb      |
| I/O Rear Panel Assembly                    | 4-40 x <sup>1</sup> / <sub>4</sub>   | 6 in-lb      |
| Network Card Cover (Model 8012)            | 4-40 x <sup>5</sup> / <sub>16</sub>  | 6 in-lb      |
| Network Card Cover (Model 8015)            | 4-40 x <sup>1</sup> / <sub>2</sub>   | 6 in-lb      |
| Nurse Call Accessory (Model 8010)          | 4-40 x <sup>1</sup> / <sub>4</sub>   | 6 in-lb      |
| Pole Clamp (to plate)                      | 1/4-20 x <sup>1</sup> / <sub>2</sub> | 150 in-lb    |
| Pole Clamp Plate                           | 8-32 x ⁵/8                           | 16 in-lb     |
| Power Cord Retainer                        | 4-40 x <sup>1</sup> / <sub>2</sub>   | 6 in-lb      |
| Power Cord Wrap                            | 4-40 x <sup>1</sup> / <sub>2</sub>   | 8 in-lb      |
| Rear Panel (Model 8000)                    | 4-40 x <sup>1</sup> / <sub>4</sub>   | 6 in-lb      |
| RJ45 Connector Plug                        | 4-40 x <sup>1</sup> / <sub>2</sub>   | 6 in-lb      |
| FRONT CASE                                 |                                      |              |
| Inverter Board Assembly (Model 8015)       | 2 x <sup>5</sup> / <sub>16</sub>     | 3 in-lb      |
| Retainer, LCD Upper Display                | 6-32 x <sup>7</sup> / <sub>16</sub>  | 6 in-lb      |
| INTERNAL SUPPORT FRAME                     |                                      |              |
| AC Filter Assembly                         | 4-40 x <sup>1</sup> / <sub>2</sub>   | 6 in-lb      |
| AC Filter Ground Wire                      | 10-32                                | 12 in-lb     |
| Battery Discharge Harness Assembly         | 4-40 x <sup>5</sup> / <sub>16</sub>  | 6 in-lb      |
| Ground Strap                               | 4-40 x <sup>9</sup> / <sub>16</sub>  | 6 in-lb      |
| Logic Board Assembly - Ground Plate        | 4-40 x <sup>9</sup> / <sub>16</sub>  | 6 in-lb      |
| Power Supply                               | 4-40 x <sup>1</sup> / <sub>2</sub>   | 6 in-lb      |
| Power Supply Board Assembly                | 4-40 x <sup>1</sup> / <sub>2</sub>   | 6 in-lb      |
| Retainer, Memory Card (Model 8015)         | 4-40 x <sup>1</sup> / <sub>4</sub>   | 6 in-lb      |
| Standoffs to Power Supply Board Assembly   | 4-40 x <sup>1</sup> / <sub>4</sub>   | 6 in-lb      |
| REAR CASE                                  |                                      |              |
| Battery Connector Assembly                 | 4-40 x <sup>1</sup> / <sub>4</sub>   | 6 in-lb      |
| Internal Support Frame Assembly            | 4-40 x <sup>9</sup> / <sub>16</sub>  | 6 in-lb      |
| IUI Connectors                             | 6-32 x <sup>7</sup> / <sub>16</sub>  | 12 in-lb     |
| Latch Mechanism                            | 4-40 x <sup>5</sup> / <sub>16</sub>  | 6 in-lb      |
| Rear Case (lower mountings)                | 6-32 x <sup>1</sup> / <sub>4</sub>   | 12 in-lb     |
| Rear Case (upper mountings)                | 6-32 x 2 <sup>3</sup> / <sub>8</sub> | 12 in-lb     |
| REAR PANEL                                 |                                      |              |
| I/O Rear Panel                             | 4-40 x <sup>1</sup> / <sub>4</sub>   | 6 in-lb      |
| RS-232 Board Assembly                      | 4-40 x <sup>5</sup> / <sub>16</sub>  | 6 in-lb      |
| Speaker Bracket                            | kep nuts                             | 6 in-lb      |
| Tamper Switch                              | Boot Seal                            | 6 in-lb      |

# Table 5-2. Torque Values - Models 8000 and 8015

# Table 5-3. Torque Values - Model 8100

| Functional Application             | Item Description                    | Torque Value |
|------------------------------------|-------------------------------------|--------------|
| CHASSIS ASSEMBLY                   |                                     |              |
| AIL Sensor Assembly                | 4-40 x <sup>3</sup> / <sub>16</sub> | 6 in-lb      |
| Logic Board Assembly               | 4-40 x <sup>1</sup> / <sub>4</sub>  | 6 in-lb      |
| Membrane Frame Assembly            | 4-40 x <sup>3</sup> / <sub>16</sub> | 3 in-lb      |
| Motor Controller Board Assembly    | 4-40 x <sup>1</sup> / <sub>4</sub>  | 6 in-lb      |
| FINAL ASSEMBLY                     |                                     |              |
| Chassis to Rear Case Assembly      | 6-32 x <sup>7</sup> / <sub>16</sub> | 12 in-lb     |
| Door Cover                         | 4-40 x <sup>3</sup> / <sub>8</sub>  | 6 in-lb      |
| Door Harness Ground to IUI Bracket | 4-40 x <sup>1</sup> / <sub>4</sub>  | 6 in-lb      |
| Door Latch Pivot                   |                                     | 10 in-lb     |
| IUI Connector                      | 6-32 x <sup>7</sup> / <sub>16</sub> | 12 in-lb     |
| Latch Mechanism                    | 4-40 x <sup>5</sup> / <sub>16</sub> | 6 in-lb      |

# Table 5-4. Level of Testing Guidelines - Models 8000 and 8015

Use the applicable maintenance software to perform testing.

| Perform                                                                                                    |            |                 |                                |                |                     |              |                     |             | d)                                  |                        |                 |                       |
|----------------------------------------------------------------------------------------------------|------------|-----------------|--------------------------------|----------------|---------------------|--------------|---------------------|-------------|-------------------------------------|------------------------|-----------------|-----------------------|
| <ul> <li>■ Required</li> <li>✗ = Optional</li> <li>Blank = Not Applicable</li> <li>Repair/Replacement of: ↓</li> </ul> | Alarm Test | Battery Runtime | Channel ID/IUI Connectors Test | Charge Battery | Configuration Setup | Display Test | Ground Leakage Test | Keypad Test | Network Connectivity (if installed) | Nurse Call Option Test | Upload Data Set | Instrument Inspection |
| Battery                                                                                                    |            |                 | •                              | •              |                     |              |                     |             |                                     |                        |                 | •                     |
| Battery Connector                                                                                                    |            |                 |                                | ×              |                     | •            |                     | •           |                                     |                        |                 | •                     |
| Front Case/Keypad Assembly                                                                                             |            |                 | •                              | ×              |                     | •            |                     | •           |                                     |                        |                 | •                     |
| IUI Boards                                                                                                    |            |                 |                                | ×              | •                   | •            | •                   | •           |                                     |                        | •               | •                     |
| Logic Board                                                                                                    |            |                 | •                              | ×              | •                   | •            | •                   | •           |                                     |                        | •               | •                     |
| Main LCD Module                                                                                                    |            |                 | •                              | ×              |                     | •            |                     | •           |                                     |                        |                 | •                     |
| Pole Clamp                                                                                                    |            |                 |                                | ×              |                     |              |                     |             |                                     |                        |                 | •                     |
| Power Supply                                                                                                    |            |                 | •                              | ×              |                     | •            | •                   | •           |                                     |                        | •               | •                     |
| Power Supply Board                                                                                                    |            |                 |                                | •              | •                   | •            | •                   | •           |                                     |                        | •               | •                     |
| Rear Case                                                                                                    |            |                 | •                              | ×              |                     | •            | •                   | •           |                                     |                        |                 | •                     |
| Speaker                                                                                                    |            |                 |                                | ×              |                     |              |                     | •           |                                     |                        |                 |                       |
| Tamper Resist Switch                                                                                                   |            |                 |                                | ×              |                     |              |                     | ٠           |                                     |                        |                 |                       |
| Miscellaneous: 🗸                                                                                                    |            |                 |                                |                |                     |              |                     |             |                                     |                        |                 |                       |
| Instrument Dropped                                                                                                    |            |                 | •                              | ×              | ٠                   | •            | •                   | •           |                                     |                        | •               | •                     |
| New Instrument Check-in                                                                                                |            |                 | •                              | •              | •                   | •            | •                   | •           |                                     |                        | •               | •                     |
| No Fault Found                                                                                                    |            |                 | •                              | ×              | •                   | •            | •                   |             |                                     |                        | •               | •                     |
| Software Flashed                                                                                                    |            |                 |                                | ×              | •                   |              |                     |             |                                     |                        | •               |                       |

**NOTE:** If the Battery is removed, recharge it ½ to 1 hour to reset the charge timer.

# Table 5-5. Level of Testing Guidelines - Model 8100

Use the applicable maintenance software to perform testing and calibration.

| Perform                                                            |                         |            |                                |                     |              |                                     |                           |             | uo                                           |                      |                            |                  |                       |
|--------------------------------------------------------------------|-------------------------|------------|--------------------------------|---------------------|--------------|-------------------------------------|---------------------------|-------------|----------------------------------------------|----------------------|----------------------------|------------------|-----------------------|
| ● = Required<br>Blank = Not Applicable<br>Repair/Replacement of: ↓ | Air-in-Line Sensor Test | Alarm Test | Channel ID/IUI Connectors Test | Configuration Setup | Display Test | Door Ajar/Safety Clamp Sensors Test | Fluid Side Occlusion Test | Keypad Test | Patient Side Occlusion/Pressure Verification | Pressure Calibration | Rate Accuracy Verification | Rate Calibration | Instrument Inspection |
| Air-in-Line Assembly                                               | •                       |            | •                              |                     |              | •                                   |                           |             |                                              |                      |                            |                  | •                     |
| Bezel Assembly                                                     | •                       |            | ٠                              |                     | •            | ٠                                   |                           | •           | •                                            |                      | •                          |                  | •                     |
| Display Board                                                      |                         |            |                                |                     | •            |                                     |                           | •           | •                                            |                      | •                          |                  | •                     |
| Door/Keypad Assembly                                               |                         |            |                                |                     | •            | •                                   |                           | •           | •                                            |                      | •                          |                  | •                     |
| IUI Connectors                                                     |                         |            | ٠                              |                     |              |                                     |                           |             |                                              |                      |                            |                  | •                     |
| Logic Board                                                        |                         |            | ٠                              |                     | •            |                                     |                           |             |                                              | •                    |                            | •                | •                     |
| Membrane Frame Assembly                                            |                         |            |                                |                     |              |                                     |                           |             | •                                            |                      | •                          |                  | •                     |
| Motor                                                              |                         |            | ٠                              |                     | •            |                                     |                           |             | •                                            |                      | •                          |                  | •                     |
| Motor Controller Board                                             |                         |            | ٠                              |                     | •            |                                     |                           |             | •                                            |                      | •                          |                  | •                     |
| Platen Assembly                                                    |                         |            |                                |                     |              |                                     |                           |             | •                                            |                      | •                          |                  | •                     |
| Pressure Sensors                                                   |                         |            |                                |                     |              |                                     |                           |             | •                                            |                      | •                          |                  | •                     |
| Rear Case                                                          |                         |            | ٠                              |                     |              |                                     |                           |             |                                              |                      |                            |                  | •                     |
| Miscellaneous: 🗸                                                   |                         |            |                                |                     |              |                                     |                           |             |                                              |                      |                            |                  |                       |
| Instrument Dropped                                                 | •                       |            | ٠                              |                     | •            | ٠                                   |                           | •           | •                                            |                      | •                          |                  | •                     |
| New Instrument Check-in                                            | •                       |            | ٠                              | ٠                   | •            | •                                   |                           | •           | •                                            |                      | •                          |                  | •                     |
| No Fault Found                                                     | •                       |            | •                              |                     | •            | •                                   |                           | •           |                                              |                      | •                          |                  | •                     |
| Software Flashed                                                   |                         |            |                                | ٠                   |              |                                     |                           |             |                                              |                      |                            |                  | •                     |

5-42 Alaris® PC Unit Alaris® Pump Module Technical Service Manual

6 TROUBLESHOOTING

# 6.1 INTRODUCTION

This chapter contains possible technical problems that can occur while using the Alaris<sup>®</sup> System. Refer to this chapter before attempting to service the PC Unit or Pump Module. Reference the applicable module's service manual before attempting to service another module attached to the Alaris<sup>®</sup> System.

To facilitate troubleshooting when an operating malfunction occurs, the instrument alarms and displays an error message and/or error code. Use the information in this chapter to help diagnose and correct technical problems. Use the applicable maintenance software to perform preventive maintenance, calibration, and verification procedures.

# 6.2 ERRORS

Through the use of diagnostic hardware testing and software error trapping, the Alaris<sup>®</sup> System ensures that all hardware and software errors are logged and the appropriate action is taken. The Error Log, in contrast to all other logs, is required to take steps that ensure logging still proceeds correctly in the face of a compromised software system. There is provision made in the Error Log for the storage of a small amount of error-specific data. All errors are recorded in this log; specifically, soft faults, system and channel errors, audio failure, and rate display failure.

Errors fall into two broad categories, software and hardware. All software errors (soft faults) are considered very serious because they indicate that the system has become unstable and cannot be relied on to execute the software correctly, or the

### 6.2 ERRORS (Continued)

software has detected an illegal software condition and the software system has been compromised. A hardware error is external to the CPU or memory, and does not indicate an unstable computing environment. The integrity of the software is still sound and it can be relied on to handle or report the error condition.

#### 6.2.1 Error Numbering Scheme

All errors share a common numbering system:

| Subsystem Code | Failure Code |
|----------------|--------------|
| XXX            | .XXXN        |

XXX represents the three-digit code that identifies the hardware subsystem to which the error appears most closely related, such as, logic board or pressure sensor.

XXXN represents the subcode that describes the subsystem failure. N represents the numeral that indicates whether the error was detected at the Power On Self Test (POST) (1) or at run time (0 - zero), or if it is a log only event (5). The system monitors and logs "log only" events, which do not affect the overall operation of the Alaris® System. These non-malfunction events are logged to enable the PC Unit characteristic in instrument populations to be tracked. All error events which end with a value of 5 or 5.5 fall into the log only category (for example, 100.6075 or 100.6075.5). A soft fault error code cannot happen in POST and in this case the subcode is defined as the domain that logged the fault.

There are two additional 32-bit data items associated with errors. This data is displayed only in debug builds but is always logged.

# 6.3 MAINTENANCE MODE

When in the Maintenance Mode:

- To exit, power system off.
- To return to a previous screen, press EXIT soft key.
- Pressing EXIT soft key in Maintenance Mode option screen powers system off immediately, with no "Powering Down" display.

To access Maintenance Mode options:

 Hold down Tamper Resist switch on rear of PC Unit during power-up. (Reference Alaris<sup>®</sup> System DFU for an illustration showing Tamper Resist switch location.)

| Maintenance Mode                                                                                          |        |  |  |  |  |  |  |  |
|----------------------------------------------------------------------------------------------------|--------|--|--|--|--|--|--|--|
| ** Not For Human Use **                                                                                   |        |  |  |  |  |  |  |  |
| WARNING                                                                                                   |        |  |  |  |  |  |  |  |
| Maintenance Mode is only<br>to be used for<br>troubleshooting and<br>servicing by qualified<br>personnel. |        |  |  |  |  |  |  |  |
|                                                                                                    |        |  |  |  |  |  |  |  |
| DISPLAY<br>CONTRAST PROCEED                                                                               | SYSTEM |  |  |  |  |  |  |  |

#### 6.3 MAINTENANCE MODE (Continued)

2. Press **PROCEED** soft key.

| Maintenance Mode            |  |  |
|-----------------------------|--|--|
| External Communications     |  |  |
| Standalone Test/Maintenance |  |  |
| Display Contrast            |  |  |
|                             |  |  |
|                             |  |  |
|                             |  |  |
| >Select an Option or EXIT   |  |  |
| EXIT                        |  |  |
|                             |  |  |

#### 6.3.1 External Communications

Access Maintenance Mode options and press External Communications soft key.

| Maintenance Mode                              |
|-----------------------------------------------|
|                                               |
|                                               |
|                                               |
|                                               |
|                                               |
|                                               |
| >Initiate Communication<br>With Host Computer |
| With Host Computer                            |
| EXIT                                          |

• Data download/upload can now be initiated.

#### 6.3.2 Calibration Parameters

 Access Maintenance Mode options and press Standalone Test/ Maintenance soft key.

| Maintenance Mode          |  |  |  |  |  |
|---------------------------|--|--|--|--|--|
| Configuration Setup       |  |  |  |  |  |
| Hardware Tests            |  |  |  |  |  |
| Log File Maintenance      |  |  |  |  |  |
|                           |  |  |  |  |  |
|                           |  |  |  |  |  |
|                           |  |  |  |  |  |
| >Select an Option or EXIT |  |  |  |  |  |
| FXIT                      |  |  |  |  |  |
|                           |  |  |  |  |  |

2. Press Configuration Setup soft key.

| Maintenance Mode |                        |           |  |  |  |  |  |
|------------------|------------------------|-----------|--|--|--|--|--|
|                  | Calibration Parameters |           |  |  |  |  |  |
|                  | Clock setup: 09:00     |           |  |  |  |  |  |
|                  |                        |           |  |  |  |  |  |
|                  |                        |           |  |  |  |  |  |
|                  |                        |           |  |  |  |  |  |
|                  | >Select an Optio       | n or FXIT |  |  |  |  |  |
|                  |                        |           |  |  |  |  |  |
|                  | EXIT                   |           |  |  |  |  |  |

3. Press Calibration Parameters soft key.

| Maintenand<br>Calibration Pa |               |  |  |  |
|------------------------------|---------------|--|--|--|
| Module A:                    | 8100-03653801 |  |  |  |
| Module B:                    | 8100-03630501 |  |  |  |
| Module C:                    | 8100-03630501 |  |  |  |
| Module D: 8100-03630501      |               |  |  |  |
|                              |               |  |  |  |
|                              |               |  |  |  |
| >Select a Module or EXIT     |               |  |  |  |
|                              |               |  |  |  |
| EXIT                         |               |  |  |  |

- 6.3 MAINTENANCE MODE (Continued)
- 6.3.2 Calibration Parameters (Continued)
  - Select a channel by pressing soft key next to applicable Module identifier (A, B, C or D).

| Maintenance Mode<br>Calibration Parameters |
|--------------------------------------------|
| Module A 8100-03653801                     |
| Reading parameters.                        |
|                                            |
|                                            |
|                                            |
|                                            |
|                                            |
| EXIT                                       |
|                                            |
| Maintenance Mode<br>Calibration Parameters |
| Module A 8100-03653801                     |
| VPC UnitR = 0.160                          |
| Upstream Preload = 1.500                   |
| Downstream Preload = 1.700                 |
| Downstream Gain = 1.800                    |
|                                            |
|                                            |
| EXIT                                       |
|                                            |

#### 6.3.3 Clock Setup

- Access Maintenance Mode options and press Standalone Test/ Maintenance soft key.
- 2. Press Configuration Setup soft key.
- 3. Press Clock setup soft key.

| Maintenance Mode            |                |  |
|-----------------------------|----------------|--|
| Clock setup                 |                |  |
| Current time:<br>09:00      | Change<br>Time |  |
| Current date:<br>2006-12-15 | Change<br>Date |  |
|                             |                |  |
| CONFIRM                     |                |  |

4. To accept current settings, press **CONFIRM** soft key.

OR

To make a change, continue with following steps.

- 5. To change Current time:
  - a. Press Change Time soft key.

| Maintenance Mode             |                |
|------------------------------|----------------|
| Clock setup<br>Current time: | Change         |
|                              | Time           |
| Current date:<br>2006-12-15  | Change<br>Date |
|                              |                |
|                              |                |
| CON                          | IFIRM          |

b. Enter new time and press ENTER key on PC Unit.

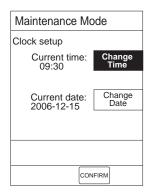

#### 6.3 MAINTENANCE MODE (Continued)

- 6.3.3 Clock Setup (Continued)
  - c. To accept current settings, press **CONFIRM** soft key.

OR

To change **Current date**, continue with following step.

- 6. To change Current date:
  - a. Press Change Date soft key.

| Maintenance Mode            |                |  |
|-----------------------------|----------------|--|
| Clock setup                 |                |  |
| Current time:<br>09:30      | Change<br>Time |  |
| Current date:<br>yyyy-mm-dd | Change<br>Date |  |
|                             |                |  |
| CONFIRM                     |                |  |

b. Enter new date and press ENTER key on PC Unit.

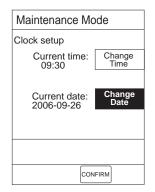

c. To accept current settings, press **CONFIRM** soft key.

| Maintenance Mode          |  |
|---------------------------|--|
| Calibration Parameters    |  |
| Clock setup: 09:30        |  |
|                           |  |
|                           |  |
|                           |  |
|                           |  |
| >Select an Option or EXIT |  |
| EXIT                      |  |

### 6.3.4 Battery Conditioning Test

- Access Maintenance Mode options and press Standalone Test/ Maintenance soft key.
- 2. Press Hardware Tests soft key.

| Maintenance Mode          |
|---------------------------|
| Battery Conditioning Test |
| Keypad Test               |
| Display Test              |
|                           |
|                           |
|                           |
| >Select an Option or EXIT |
|                           |
| EXIT                      |
|                           |

2. Press Battery Conditioning Test soft key.

| Maintenance Mode<br>Battery Conditioning Test |
|-----------------------------------------------|
| Fast Conditioning                             |
| Optimal Conditioning                          |
|                                               |
|                                               |
|                                               |
|                                               |
| >Select an Option or EXIT                     |
|                                               |
| EXIT                                          |

### 6.3 MAINTENANCE MODE (Continued)

#### 6.3.4 Battery Conditioning Test (Continued)

- 3. Press Fast Conditioning soft key.
  - Fast Conditioning is preferred due to its being more time efficient. Optimal Conditioning may take up to 20 hours to complete.

| Maintenance Mode<br>Battery Conditioning Test                            |  |
|--------------------------------------------------------------------------|--|
| Warning:<br>Battery Conditioning Test<br>may take 12 hrs to<br>complete. |  |
| During the process, do not disconnect AC power.                          |  |
|                                                                          |  |
| CONFIRM                                                                  |  |

#### 6.3.5 Keypad Test

- Access Maintenance Mode options and press Standalone Test/ Maintenance soft key.
- 2. Press Hardware Tests soft key.
- 3. Press Keypad Test soft key.

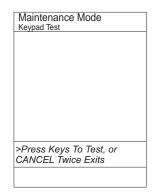

• As each key is pressed, it appears on screen. Pump Module keys give a double beep when pressed.

#### 6.3.6 Display Test

- Access Maintenance Mode options and press Standalone Test/ Maintenance soft key.
- 2. Press Hardware Tests soft key.
- 3. Press **Display Test** soft key.

| Maintenan<br>Display Test | ce Mode       |  |
|---------------------------|---------------|--|
| PC Unit:                  | 8100-03653801 |  |
| Module A:                 | 8100-03630501 |  |
| Module B:                 | 8100-03630504 |  |
| Module C:                 | 8100-03630502 |  |
| Module D:                 | 8100-03630503 |  |
|                           |               |  |
| >Select a Module or EXIT  |               |  |
|                           |               |  |
| EXIT                      |               |  |

4. Select PC Unit by pressing **PC Unit** soft key, or select an attached module by pressing soft key next to applicable **Module** identifier (**A**, **B**, **C** or **D**).

| Maintenar<br>Display Test | nce Mode      |  |
|---------------------------|---------------|--|
| PC Unit:                  | 8100-03653801 |  |
|                           | Test 1        |  |
|                           | Test 2        |  |
|                           |               |  |
|                           |               |  |
|                           |               |  |
|                           |               |  |
| E>                        | кіт           |  |

- To perform display test, press applicable soft key (test takes approximately 10 seconds to complete):
  - PC Unit (LCD test):

**Test 1**: Checkerboard pattern test. **Test 2**: Gray scale pattern test.

-- Continued Next Page --

## 6.3 MAINTENANCE MODE (Continued)

#### 6.3.6 Display Test (Continued)

| Maintenance Mode<br>Display Test                  |
|---------------------------------------------------|
| (Screen test has temporary<br>control of display) |
| EXIT                                              |

| Mainter<br>Display T |        | Mode          |        |
|----------------------|--------|---------------|--------|
| PC Unit              | : 8    | 8100-03653801 |        |
|                      |        |               | Test 1 |
|                      |        |               | Test 2 |
| Test is              | comple | ete.          |        |
|                      |        |               |        |
| Í                    | EXIT   |               |        |

Attached module (LED test):
 Test 1: Light in sequence.
 Test 2: Light in a pattern.

| Maintenance Mode<br>Display Test |       |        |
|----------------------------------|-------|--------|
| Module A: 8100-03630501          |       |        |
|                                  |       | Test 1 |
|                                  |       | Test 2 |
| Test is run                      | ning. |        |
|                                  |       |        |
| EX                               | IT    |        |

| Display Test<br>Module A: 8100-03630501 |         | 30501  |
|-----------------------------------------|---------|--------|
|                                         |         | Test 1 |
|                                         |         | Test 2 |
| Test is con                             | nplete. |        |
|                                         |         |        |
| EX                                      | т       |        |

### 6.3.7 Display Error Log

- Access Maintenance Mode options and press Standalone Test/ Maintenance soft key.
- 2. Press Log File Maintenance soft key.

| Maint  | tenance Mode        |
|--------|---------------------|
| Displa | ay Error Log        |
|        |                     |
|        |                     |
|        |                     |
|        |                     |
|        |                     |
|        |                     |
| >Selec | t an Option or EXIT |
|        | EXIT                |
|        |                     |

3. Press Display Error Log soft key.

| Maintenance Mode<br>Display Error Log |               |  |  |
|---------------------------------------|---------------|--|--|
| PC Unit:                              | 8100-03653801 |  |  |
| Module A:                             | 8100-03630501 |  |  |
| Module B:                             | 8100-03630504 |  |  |
| Module C:                             | 8100-03630502 |  |  |
| Module D:                             | 8100-03630503 |  |  |
|                                       |               |  |  |
| >Select a Module or EXIT              |               |  |  |
| EXIT                                  |               |  |  |

#### 6.3 MAINTENANCE MODE (Continued)

#### 6.3.7 **Display Error Log** (Continued)

Select a channel by pressing soft key 4. next to applicable Module identifier (A, B, C or D).

| Maintenan<br>Display Error                                                                                   | 00 1110 0.0                                                                    | 1 of 4                                              |
|----------------------------------------------------------------------------------------------------|--------------------------------------------------------------------------------|-----------------------------------------------------|
| PC Unit:                                                                                                    |                                                                                |                                                     |
| 0 02-02-02<br>1 02-02-02<br>2 02-02-02<br>3 02-01-02<br>4 02-01-02<br>5 02-01-02<br>6 02-01-02<br>7 02-01-02 | System Ma<br>System Ma<br>State Mach<br>Attached U<br>Call Stack<br>Call Stack | alfunction<br>alfunction<br>nine Error<br>nit Error |
| >Select an<br>EXIT                                                                                           | Error Log                                                                      | or                                                  |
| E>                                                                                                    |                                                                                | O PAGE<br>DOWN                                      |

- To move between first and last error • log entry, press GO TO soft key and select First or Last.
- To view additional error logs, press • PAGE DOWN soft key.

| Display Error Log 2 of 4<br>PC Unit: 8100-03653801<br>8 01-31-02 Software Fault<br>9 01-30-02 System Malfunction<br>10 01-29-02 System Malfunction<br>11 01-29-02 State Machine Error<br>13 01-25-02 Attached Unit Error<br>14 01-22-02 Attached Unit Error<br>15 01-01-02 Attached Unit Error<br>>Select an Error Log or<br>EXIT        | Maintenance Mode                                                                                                    |                                                                                  |  |  |
|----------------------------------------------------------------------------------------------------|----------------------------------------------------------------------------------------------------|----------------------------------------------------------------------------------|--|--|
| PC Unit: 8100-03653801<br>8 01-31-02 Software Fault<br>9 01-30-02 System Malfunction<br>10 01-29-02 System Malfunction<br>11 01-29-02 State Machine Error<br>12 01-29-02 State Machine Error<br>13 01-25-02 Attached Unit Error<br>14 01-22-02 Attached Unit Error<br>15 01-01-02 Attached Unit Error<br>>Select an Error Log or<br>EXIT |                                                                                                    |                                                                                  |  |  |
| 9 01-30-02 System Malfunction<br>10 01-29-02 System Malfunction<br>11 01-29-02 State Machine Error<br>12 01-29-02 State Machine Error<br>13 01-25-02 Attached Unit Error<br>14 01-22-02 Attached Unit Error<br>15 01-01-02 Attached Unit Error<br>Select an Error Log or<br>EXIT                                                         |                                                                                                    | 653801                                                                           |  |  |
| EXIT                                                                                                    | 9 01-30-02 System M<br>10 01-29-02 System M<br>11 01-29-02 State Mac<br>12 01-29-02 State Mac<br>13 01-25-02 Attached L<br>14 01-22-02 Attached L | alfunction<br>alfunction<br>hine Error<br>hine Error<br>Jnit Error<br>Jnit Error |  |  |
|                                                                                                    |                                                                                                    |                                                                                  |  |  |
| EXIT GO TO DOWN                                                                                                    |                                                                                                    | PAGE                                                                             |  |  |

- To view previous or additional error • logs, press PAGE UP or PAGE DOWN soft key.
- 5. To view expanded error log data, press soft key next to applicable error log.
  - · Each error log soft key is associated with 2 error logs. Most recent logs are displayed first.

|                                                                                                    | Error Log                                                                   |                                                                                             | -2004  |
|----------------------------------------------------------------------------------------------------|-----------------------------------------------------------------------------|---------------------------------------------------------------------------------------------|--------|
|                                                                                                    | IT: 8                                                                       | 100-0365                                                                                    | 53801  |
| Error 0<br>Time: 1<br>Date: 2<br>Event: 2<br>ID: xx-x                                                          | 006-02-0<br>xxxx                                                            | )2                                                                                          |        |
| Error 1<br>Time: 1<br>Date: 2<br>Event: 5<br>ID: xx-x                                                          | 006-02-0<br>xxxx                                                            | )2                                                                                          |        |
| >Press                                                                                                    | EXIT                                                                        |                                                                                             |        |
|                                                                                                    | FXIT                                                                        | GO ТО                                                                                       | PAGE   |
|                                                                                                    |                                                                             | <u> </u>                                                                                    | DOWN   |
| Mainte<br>Display E                                                                                            | nance l                                                                     | <u> </u>                                                                                    | DOWN   |
| Mainter<br>Display E<br>PCU:                                                                                   | nance l                                                                     | <u> </u>                                                                                    |        |
| Display E<br>PCU:<br>Error 2<br>Type: Sta<br>Object:                                                           | nance I<br>Error Log                                                        | Mode<br>8000-01:<br>2000-01-01<br>e Error                                                   | 540349 |
| Display E<br>PCU:<br>Error 2<br>Type: Sta<br>Object:<br>Current<br>Error 3<br>Type: Sys<br>Error: 1<br>Field1: | te Machin<br>1-0<br>State: 5                                                | Mode<br>8000-01:<br>2000-01-01<br>le Error<br>Event: 4<br>2000-01-01<br>r<br>(FATAL)<br>DEF | 540349 |
| Display E<br>PCU:<br>Error 2<br>Type: Sta<br>Object:<br>Current<br>Error 3<br>Type: Sys<br>Error: 1<br>Field1: | te Machir<br>1-0<br>State: 5<br>stem Erroi<br>000.100<br>0x00ABC<br>0x00ABC | Mode<br>8000-01:<br>2000-01-01<br>le Error<br>Event: 4<br>2000-01-01<br>r<br>(FATAL)<br>DEF | 540349 |

#### 6.3.8 Display Contrast

Access Maintenance Mode and press 1. DISPLAY CONTRAST soft key.

OR

Access Maintenance Mode options and press Display Contrast soft key.

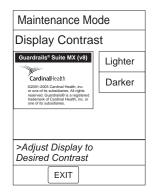

To adjust contrast, press Lighter or 2. Darker soft key until desired contrast is obtained.

### Table 6-1. Technical Troubleshooting Guide

Perform the steps in the order they are listed until the problem/fault is corrected. Before making a final diagnosis, visually inspect the instrument for damage. Following repair, use the applicable maintenance software to perform the required tests.

| PC | Unit |
|----|------|
|    |      |

| Problem                       |    | Remedy                                                                   |
|-------------------------------|----|--------------------------------------------------------------------------|
| Battery Depleted              | 1. | Plug into AC power.                                                      |
| Battery Low                   | 2. | Recondition battery with 2 or 3 charge/discharge/charge cycles.          |
|                               | 3. | Replace battery.                                                         |
|                               | 4. | Replace Logic Board.                                                     |
|                               | 5. | Return to factory.                                                       |
| Display Problem               | 1. | Check cable connections.                                                 |
|                               | 2. | Replace display.                                                         |
|                               | 3. | Replace Logic Board.                                                     |
|                               | 4. | Return to factory.                                                       |
| Instrument Malfunction        | 1. | Turn instrument off and back on to see if problem clears.                |
|                               | 2. | Reference alarm history for fault detected, and see "Error Codes" table. |
| Intermittent Operation        | 1. | Check connections to Logic Board.                                        |
| -                             | 2. | Replace Logic Board in PC Unit.                                          |
|                               | 3. | Replace Logic Board in affected module.                                  |
|                               | 4. | Return to factory.                                                       |
| Key Stuck Alarm               | 1. | Turn instrument off and back on to see if problem clears.                |
|                               | 2. | Replace Keypad Assembly.                                                 |
|                               | 3. | Replace Logic Board.                                                     |
|                               | 4. | Return to factory.                                                       |
| LCD Contrast is Dark or Light | 1. | Change contrast setting or tilt instrument to help view.                 |
| C C                           | 2. | Replace main LCD.                                                        |
|                               | 3. | Replace Logic Board.                                                     |
|                               | 4. | Return to factory.                                                       |
| Will Not Turn On              | 1. | Plug instrument into AC.                                                 |
|                               | 2. | Check and/or replace battery.                                            |
|                               | 3. | Check fuses.                                                             |
|                               | 4. | Replace Off-Line Switcher.                                               |
|                               | 5. | Replace Power Supply Board.                                              |
|                               | 6. | Return to factory.                                                       |

# Pump Module

| Problem                     | Remedy                                                                                                    |  |  |
|-----------------------------|----------------------------------------------------------------------------------------------------|--|--|
| Accuracy Verification Fails | 1. Check for mechanical damage and proper administration set installation.                                                                        |  |  |
|                             | 2. Perform rate calibration.                                                                                                    |  |  |
|                             | 3. Replace mechanism.                                                                                                    |  |  |
|                             | 4. Return to factory.                                                                                                    |  |  |
| Air-in-Line                 | 1. Remove air from administration set or press <b>RESET</b> to move air through line.                                                             |  |  |
|                             | 2. Change AIL setting.                                                                                                    |  |  |
|                             | 3. Clean AIL transmitter/receiver.                                                                                                    |  |  |
|                             | 4. Check connector.                                                                                                    |  |  |
|                             | 5. Replace AIL Assembly.                                                                                                    |  |  |
|                             | 6. Return to factory.                                                                                                    |  |  |
| Check IV Set                | 1. Ensure administration set is correctly installed.                                                                                              |  |  |
|                             | <ol><li>Using applicable maintenance software:</li></ol>                                                                                          |  |  |
|                             | a. Select <b>Diagnose</b> under <b>Reason for maintenance</b> .                                                                                   |  |  |
|                             | b. Select Door Ajar/FLO-Stop Sensor test and perform test.                                                                                        |  |  |
|                             | c. Select <b>Patient Side Occlusion</b> and perform test. Perform sensor calibration.                                                             |  |  |
|                             | d. Select <b>Fluid Side Occlusion</b> and perform test. Perform calibration if needed or                                                          |  |  |
|                             | replace pressure sensor.                                                                                                    |  |  |
|                             | 3. Return to factory.                                                                                                    |  |  |
| Close Door                  | 1. Close door.                                                                                                    |  |  |
|                             | 2. Using applicable maintenance software:                                                                                                    |  |  |
|                             | a. Select Diagnose under Reason for maintenance.                                                                                                  |  |  |
|                             | b. Select <b>Door Ajar/FLO-Stop Sensor</b> test and perform test.                                                                                 |  |  |
|                             | c. Perform identified repairs and/or calibrations.                                                                                                |  |  |
|                             | 3. Return to factory.                                                                                                    |  |  |
| Door Open Alarm             | 1. Check for proper administration set installation.                                                                                              |  |  |
|                             | <ol><li>Verify latch is closed and moves easily.</li></ol>                                                                                        |  |  |
|                             | 3. Verify door sear is intact.                                                                                                    |  |  |
|                             | 4. Replace AIL Assembly.                                                                                                    |  |  |
|                             | 5. Return to factory.                                                                                                    |  |  |
| Downstream Occlusion        | 1. Check setup and tubing (such as, kinked or clogged filter).                                                                                    |  |  |
|                             | 2. Perform pressure verification.                                                                                                    |  |  |
| Flo-Stop Open - Close Door  | 1. Close roller clamp on administration set or close door.                                                                                        |  |  |
|                             | 2. Using applicable maintenance software:                                                                                                    |  |  |
|                             | a. Select <b>Diagnose</b> under <b>Reason for maintenance</b> .                                                                                   |  |  |
|                             |                                                                                                    |  |  |
|                             | <li>b. Select <b>Door Ajar/FLO-Stop Sensor</b> test and perform test.</li>                                                                        |  |  |
|                             | <ul> <li>b. Select <b>Door Ajar/FLO-Stop Sensor</b> test and perform test.</li> <li>c. Perform identified repairs and/or calibrations.</li> </ul> |  |  |

| Problem                                  | Remedy                                                                                                    |
|------------------------------------------|----------------------------------------------------------------------------------------------------|
| Occluded - Fluid Side/Empty<br>Container | <ol> <li>Clear occlusion on fluid side of instrument. If necessary, refill drip chamber.</li> <li>Using applicable maintenance software:         <ul> <li>Select Diagnose under Reason for maintenance.</li> <li>Select Fluid Side test. Perform calibration and/or replace pressure sensor.</li> </ul> </li> <li>Return to factory.</li> </ol>                                                                                                    |
| Occluded - Patient Side                  | <ol> <li>Clear occlusion.</li> <li>Using applicable maintenance software:         <ul> <li>a. Select <b>Diagnose</b> under <b>Reason for maintenance</b>.</li> <li>b. Select <b>Patient Side</b> test. Perform calibration and/or replace pressure sensor.</li> </ul> </li> <li>Return to factory.</li> </ol>                                                                                                    |
| Pump Chamber Blocked                     | <ol> <li>Open door and inspect pump chamber. To open blockage, as required, massage tubing.</li> <li>Using applicable maintenance software:         <ul> <li>Select Diagnose under Reason for maintenance.</li> <li>Select Patient Side Occlusion and perform test. Perform calibration and/or replace pressure sensor.</li> <li>Select Fluid Side Occlusion and perform test. Perform calibration and/or replace pressure sensor.</li> </ul> </li> <li>Return to factory.</li> </ol> |

| Problem                                | Remedy <sup>①</sup>                                                                                                    |
|----------------------------------------|----------------------------------------------------------------------------------------------------|
| Channel Disconnected                   | <ol> <li>Reconnect module to PC Unit. Syringe Module only: reprogram infusion setup.</li> <li>Visually inspect IUIs on module and PC Unit. If necessary, replace IUI connector.</li> <li>Return to factory.</li> </ol>                                                                                                    |
| Channel Errors                         | <ol> <li>See "Error Codes" table to diagnose and correct problem.</li> <li>Perform applicable preventive maintenance, calibration, and verification.</li> <li>Return to factory.</li> </ol>                                                                                                    |
| Check Syringe                          | <ol> <li>Check drivearm and syringe travel.</li> <li>Lower plunger head onto syringe.</li> <li>Close Barrel Clamp over syringe.</li> <li>Ensure flange detect sensor is engaged.</li> <li>Using applicable maintenance software, perform <b>Binary Switches Test</b>.</li> <li>Open module to perform following steps.</li> </ol>                                                                                                    |
|                                        | <ol> <li>Check force sensor harness connection to drive head. If necessary, reconnect<br/>harness or replace Force Sensor Assembly.</li> <li>Check Syringe Size Sensor Assembly harness connection to J4 on IUI Board. If<br/>necessary, reconnect harness or replace Force Sensor Assembly.</li> <li>Check Linear Sensor harness connection to J12 on Logic Board. If necessary,<br/>reconnect harness or replace Force Sensor Assembly.</li> <li>Return to factory.</li> </ol>                                                                                                    |
| Drive Not Engaged                      | <ol> <li>Using applicable maintenance software, perform <b>Binary Switch Test</b> and calibrate if<br/>necessary. If necessary, replace Force Sensor Assembly.</li> <li>Replace Lower Housing/Carriage Assembly.</li> <li>Rotate Actuator Knob and slide plunger head up and down, to check for full plunger<br/>head travel and Cam Lock engagement and disengagement. Repair or replace Lower<br/>Housing/Carriage Assembly if necessary.</li> <li>Return to factory.</li> </ol>                                                                                                    |
| Occlusion                              | <ol> <li>Check for proper set installation. Check tubing to ensure there are no obstructions<br/>(such as kinked or pinched tubing or a clogged filter).</li> <li>Using applicable maintenance software:         <ul> <li>a. Perform <b>Binary Switches Test</b>.</li> <li>b. Perform <b>Pressure Disc Verification</b>; calibrate if necessary. If necessary, replace<br/>Pressure Sensor Board and/or Pressure Sensor Harness.</li> <li>c. Perform <b>Plunger Force Accuracy Verification</b> and if necessary, calibrate.<br/>Replace Force Sensor Assembly or Lower Housing/Carriage Assembly if<br/>necessary.</li> </ul> </li> <li>Return to factory.</li> </ol> |
| PCA Handset Stuck (PCA<br>Module only) | <ol> <li>Verify handset is correctly connected to PCA Module.</li> <li>Replace handset and return original to factory.</li> </ol>                                                                                                    |

# PCA Module and Syringe Module

| Problem                  | Remedy <sup>①</sup>                                                                                                    |
|--------------------------|----------------------------------------------------------------------------------------------------|
| Syringe Drive-Head Error | <ol> <li>Remove drivetrain blockage. If necessary, repair or replace Lower Housing/Carriage<br/>Assembly.</li> </ol>                                                                                                    |
|                          | <ol> <li>Rotate Actuator Knob and slide plunger head up and down, to check for full plunger<br/>head travel and Cam Lock engagement and disengagement. If necessary, repair or<br/>replace Lower Housing/Carriage Assembly.</li> </ol> |
|                          | 3. Return to factory.                                                                                                    |
| Syringe Empty            | <ol> <li>Using applicable maintenance software, perform Binary Switches Test. Replace<br/>Force Sensor Assembly or Linear Sensor if necessary.</li> </ol>                                                                              |
|                          | <ol> <li>Rotate Actuator Knob and slide plunger head up and down, to check for full plunger<br/>head travel and Cam Lock engagement and disengagement. Repair or replace Lower<br/>Housing/Carriage Assembly if necessary.</li> </ol>  |
|                          | 3. Return to factory.                                                                                                    |
| Syringe Not Recognized   | 1. Replace syringe with a compatible syringe (reference Alaris <sup>®</sup> System DFU).                                                                                                    |
|                          | <ol> <li>Using applicable maintenance software, perform Binary Switches Test. Replace<br/>Syringe Size Sensor Assembly if necessary.</li> </ol>                                                                                        |
|                          | <ol> <li>Replace Logic Board and flash with appropriate software version.</li> <li>Return to factory.</li> </ol>                                                                                                    |

# PCA Module and Syringe Module (Continued)

① Replacing the Force Sensor Assembly or Logic Board Assembly in a PCA Module or Syringe Module with version 7 or earlier software must be performed at the depot. Reference the PCA Module / Syringe Module Service Manual for further information.

# SpO<sub>2</sub> Module

| Problem                      | Remedy                                                                                             |  |  |
|------------------------------|----------------------------------------------------------------------------------------------------|--|--|
| Bad Sensor                   | 1. Check sensor and patient cable. Confirm correct sensor and patient cable are chosen.            |  |  |
|                              | 2. Using applicable maintenance software, perform <b>Patient Cable Alarm Test</b> .                |  |  |
|                              | 3. Replace patient cable.                                                                          |  |  |
|                              | 4. Return to factory.                                                                              |  |  |
| Check Sensor - Electrical or | 1. Check sensor. Identify source of external interference if other than sensor.                    |  |  |
| Optical Interference         | 2. Using applicable maintenance software, perform Patient Cable Alarm Test.                        |  |  |
|                              | 3. Replace patient cable.                                                                          |  |  |
|                              | 4. Return to factory.                                                                              |  |  |
| Check Sensor - Excessive     | 1. Check sensor. Remove or reduce lighting. Cover or reposition sensor.                            |  |  |
| Ambient Light (Model 8210)   | 2. Using applicable maintenance software:                                                          |  |  |
|                              | a. Perform Pulse Rate/Saturation and Patient Cable Alarm Test.                                     |  |  |
|                              | b. Use corrective action called out in test, calibrate, or replace patient cable.                  |  |  |
|                              | 3. Return to factory.                                                                              |  |  |
| Check Sensor - High Pulse    | 1. Check sensor. Relocate sensor to a site with less artifact interference.                        |  |  |
| Amplitude (Model 8210)       | <ol><li>Using applicable maintenance software:</li></ol>                                           |  |  |
|                              | a. Perform Pulse Rate/Saturation and Patient Cable Alarm Test.                                     |  |  |
|                              | b. Use corrective action called out in test, calibrate, or replace patient cable.                  |  |  |
|                              | 3. Return to factory.                                                                              |  |  |
| Check Sensor - Light         | 1. Check sensor. Remove or reduce lighting. Cover or reposition sensor.                            |  |  |
| (Model 8220)                 | 2. Using applicable maintenance software:                                                          |  |  |
|                              | a. Perform Pulse Rate/Saturation and Patient Cable Alarm Test.                                     |  |  |
|                              | <ul> <li>Use corrective action called out in test, calibrate, or replace patient cable.</li> </ul> |  |  |
|                              | 3. Return to factory.                                                                              |  |  |
| Check Sensor - Low           | 1. Check sensor. Move sensor to a better perfused site.                                            |  |  |
| Perfusion (Model 8220)       | 2. Using applicable maintenance software:                                                          |  |  |
|                              | a. Perform Pulse Rate/Saturation and Patient Cable Alarm Test.                                     |  |  |
|                              | b. Use corrective action called out in test, calibrate, or replace patient cable.                  |  |  |
|                              | 3. Return to factory.                                                                              |  |  |
| Check Sensor - Low Signal    | 1. Check sensor. Confirm correct sensor placement. Move sensor to a better perfused                |  |  |
| I.Q. (Model 8220)            | site.                                                                                              |  |  |
|                              | <ol><li>Using applicable maintenance software:</li></ol>                                           |  |  |
|                              | a. Perform Pulse Rate/Saturation and Patient Cable Alarm Test.                                     |  |  |
|                              | b. Use corrective action called out in test, calibrate, or replace patient cable.                  |  |  |
|                              | 3. Return to factory.                                                                              |  |  |
| Check Sensor - Motion        | 1. Check sensor. Move sensor to a site with less motion.                                           |  |  |
| Interference (Model 8210)    | 2. Using applicable maintenance software:                                                          |  |  |
|                              | a. Perform Pulse Rate/Saturation and Patient Cable Alarm Test.                                     |  |  |
|                              | b. Use corrective action called out in test, calibrate, or replace patient cable.                  |  |  |
|                              | 3. Return to factory.                                                                              |  |  |

# $SpO_{2}$ Module (Continued)

| Problem                    | Remedy                                                                                       |
|----------------------------|----------------------------------------------------------------------------------------------|
| Check Sensor - No Signal   | 1. Attach sensor to patient cable or attach patient cable to SpO <sub>2</sub> Module.        |
| (Model 8210)               | 2. Using applicable maintenance software:                                                    |
|                            | a. Perform Pulse Rate/Saturation and Patient Cable Alarm Test.                               |
|                            | b. Use corrective action called out in test, calibrate, or replace patient cable.            |
|                            | 3. Return to factory.                                                                        |
| Check Sensor - Weak Pulse  | 1. Check sensor. Move sensor to a better perfused site.                                      |
| (Model 8210)               | 2. Using applicable maintenance software:                                                    |
|                            | a. Perform Pulse Rate/Saturation and Patient Cable Alarm Test.                               |
|                            | b. Use corrective action called out in test, calibrate, or replace patient cable.            |
|                            | 3. Return to factory.                                                                        |
| Check Sensor - Weak Signal | 1. Check sensor. Confirm correct sensor placement. Move sensor to a better perfused          |
| (Model 8210)               | site.                                                                                        |
|                            | 2. Using applicable maintenance software:                                                    |
|                            | a. Perform Pulse Rate/Saturation and Patient Cable Alarm Test.                               |
|                            | b. Use corrective action called out in test, calibrate, or replace patient cable.            |
|                            | 3. Return to factory.                                                                        |
| Display Problem            | 1. Check cable connections.                                                                  |
|                            | 2. Replace Display.                                                                          |
|                            | 3. Replace Logic Board.                                                                      |
|                            | 4. Return to factory.                                                                        |
| Intermittent Operation     | 1. Check connections to Logic Board.                                                         |
|                            | 2. Replace Logic Board.                                                                      |
|                            | 3. Return to factory.                                                                        |
| Instrument Malfunction     | 1. Turn instrument off and back on to see if problem clears.                                 |
|                            | 2. Reference alarm history for fault detected, and see "Error Codes" table.                  |
| Key Stuck Alarm            | 1. Turn instrument off and back on to see if problem clears.                                 |
| 2                          | 2. Replace keypad assembly.                                                                  |
|                            | 3. Replace Logic Board.                                                                      |
|                            | 4. Return to factory.                                                                        |
| No Sensor                  | 1. Attach sensor to patient cable or attach patient cable to SpO <sub>2</sub> Module.        |
|                            | 2. Using applicable maintenance software, perform <b>Patient Cable Alarm Test</b> .          |
|                            | 3. Replace patient cable.                                                                    |
|                            | 4. Return to factory.                                                                        |
| No Signal                  | 1. Check sensor. Confirm correct sensor placement.                                           |
|                            | <ol> <li>Using applicable maintenance software, perform Patient Cable Alarm Test.</li> </ol> |
|                            | 3. Replace patient cable.                                                                    |
|                            | 4. Return to factory.                                                                        |
|                            |                                                                                              |

# SpO<sub>2</sub> Module (Continued)

| Problem          | Remedy                                                                              |
|------------------|-------------------------------------------------------------------------------------|
| Sensor Off       | 1. Reattach sensor to patient.                                                      |
|                  | 2. Using applicable maintenance software, perform <b>Patient Cable Alarm Test</b> . |
|                  | 3. Replace patient cable.                                                           |
|                  | 4. Return to factory.                                                               |
| Will Not Turn On | 1. Check fuses.                                                                     |
|                  | 2. Replace Off-Line Switcher.                                                       |
|                  | 3. Replace Power Supply Board.                                                      |
|                  | 4. Check IUI Connectors.                                                            |
|                  | 5. Replace Front Case Assembly.                                                     |
|                  | 6. Return to factory.                                                               |

| EtCO <sub>2</sub> N | lodule |
|---------------------|--------|
|---------------------|--------|

| Problem                 | Remedy                                                                                                    |  |  |
|-------------------------|----------------------------------------------------------------------------------------------------|--|--|
| Autozero (in progress)  | Wait for instrument to compete its auto-zeroing function. After auto-zero cycle is complete, instrument begins measurement again. No intervention is required. |  |  |
| Channel Error           | 1. Respond as appropriate for error code (see "Error Codes" table).                                                                                            |  |  |
|                         | 2. Return to factory.                                                                                                    |  |  |
| Clearing Disposable     | 1. Check Microstream <sup>®</sup> Disposable. Wait for purging to complete.                                                                                    |  |  |
|                         | 2. Using applicable maintenance software, perform <b>Disposable Connected</b> test.                                                                            |  |  |
|                         | Perform all identified repairs or calibrations.<br>3. Return to factory.                                                                                       |  |  |
|                         |                                                                                                    |  |  |
| Display Problem         | 1. Check cable connections.                                                                                                    |  |  |
|                         | 2. Replace Display.                                                                                                    |  |  |
|                         | 3. Replace Logic Board.                                                                                                    |  |  |
|                         | 4. Return to factory.                                                                                                    |  |  |
| Disposable Disconnected | 1. Attach Microstream <sup>®</sup> Disposable to instrument.                                                                                                   |  |  |
|                         | 2. Using applicable maintenance software, perform <b>Disposable Connected</b> test.                                                                            |  |  |
|                         | Perform all identified repairs or calibrations.                                                                                                    |  |  |
|                         | 3. Return to factory.                                                                                                    |  |  |
| Instrument Malfunction  | 1. Turn instrument off and back on to see if problem clears.                                                                                                   |  |  |
|                         | 2. Reference alarm history for fault detected, and see "Error Codes" table.                                                                                    |  |  |
| Intermittent Operation  | 1. Check connections to Logic Board.                                                                                                    |  |  |
| ·                       | 2. Replace Logic Board.                                                                                                    |  |  |
|                         | 3. Return to factory.                                                                                                    |  |  |
| Key Stuck Alarm         | 1. Turn instrument off and back on to see if problem clears.                                                                                                   |  |  |
|                         | <ol> <li>Replace keypad assembly.</li> </ol>                                                                                                    |  |  |
|                         | 3. Replace Logic Board.                                                                                                    |  |  |
|                         | 4. Return to factory.                                                                                                    |  |  |
| Patient Not Detected    | 1. Check disposable.                                                                                                    |  |  |
|                         | 2. Using applicable maintenance software, perform <b>Disposable Connected</b> test.                                                                            |  |  |
|                         | Perform all identified repairs or calibrations.                                                                                                    |  |  |
|                         | 3. Return to factory.                                                                                                    |  |  |

#### Table 6-2. Subsystem Codes

#### **PC Unit Codes**

- 100 Main Safety System
- 110 Keypad Processor Safety System
- 111 Keypad Processor Comm Safety System
- 120 Power Supply Processor Safety System
- 121 Power Supply Processor Comm Safety System
- 130 Keypad Safety System
- 131 Display Safety System
- 132 Tamper Switch Safety System
- 133 Audio Safety System
- 150 IUI Safety System
- 151 Comm Safety System
- 152 Nurse Call Safety System
- 160 Power Supply Safety System
- 161 Battery Safety System

#### Pump Module, PCA Module, Syringe Module Codes

- 200 Main Safety System
- 210 Keypad Processor Safety System
- 211 Keypad Processor Comm Safety System
- 220 Safety Processor Safety System
- 221 Safety Processor Comm Safety System
- 222 Safety Processor Cross-check Safety System
- 230 Keypad Safety System
- 231 Channel INFO Display Safety System
- 232 Rate Display Safety System
- 240 Bottle Pressure Safety System
- 241 Patient Pressure Safety System
- 242 Motor Encoder Safety System
- 243 Air In Line Safety System
- 244 Flow Stop Safety System
- 245 Door Sensor Safety System
- 246 ADC Safety System
- 250 IUI Safety System
- 260 Power Supply Safety System

#### PCA Module and Syringe Module Codes

- 350 Keypad Processor Safety System
- 351 Motor Safety System
- 352 Plunger Force Safety System
- 353 Plunger Position Safety System
- 354 Patient Pressure Safety System
- 355 Syringe Size Safety System
- 356 Digital Sensor Safety System
- 357 Keypad Processor Comm Safety System
- 358 Comm Safety System

#### SpO<sub>2</sub> Module Codes

- 400 Main Safety System
- 410 Keypad Processor Safety System
- 411 Keypad Processor Comm Safety System
- 430 Keypad Safety System
- 450 IUI Safety System
- 460 Power Supply Safety System
- 470 Board Safety System
- 471 Board Comm Safety System

#### EtCO, Module Codes

- 500 Main Safety System
- 510 Keypad Safety System
- 511 Comm Safety System
- 530 Keypad Safety System
- 550 IUI Safety System
- 560 Power Supply Safety System
- 570 Board Safety System
- 571 Board Comm Safety System

#### **CI Board and Auto-ID Module Codes**

- 600 CI Board Safety System
- 610 Bar Code Scanner Safety System

#### PC Unit (Model 8015) Codes 1

- 800 Operating System Safety System
- 810 POLO Safety System

① POLO refers to the operating system software after boot up (power up sequence).

#### Table 6-3. Failure Codes 1

| 1000 | General Failure                  |
|------|----------------------------------|
| 1010 | CPU Failure                      |
| 1020 | ROM Failure                      |
| 1030 | RAM Failure                      |
| 1040 | Flash Failure                    |
| 1050 | Timebase Failure                 |
| 1060 | Watchdog Failure                 |
| 1070 | Watchdog Test Failure            |
| 1080 | Protected RAM Failure            |
| 1090 | DRAM Failure                     |
| 1100 | SRAM Failure                     |
| 1110 | Flash File Failure               |
| 1120 | Flash Boot Failure               |
| 1130 | Timer Stall Failure              |
| 1140 | Timer Range Failure              |
| 1150 | Time Base Failure                |
| 1160 | Internal RAM Failure             |
| 1170 | External RAM Failure             |
| 1180 | Timer Sync Failure               |
| 1200 | UNINIT Interrupt Failure         |
| 1210 | Option Board Multiple ID         |
| 1220 | Processor Exception              |
| 1230 | Processor Reset                  |
| 1240 | Processor Power On Reset         |
| 1250 | Option Board Unknown Type        |
| 2000 | Comm Failure                     |
| 2010 | Comm Watchdog Failure            |
| 2020 | Comm Incorrect Response Failure  |
| 2030 | Comm Corrupted Response Failure  |
| 2040 | Comm Unexpected Response Failure |
| 2050 | Comm Bad Command                 |
| 2060 | Comm Heartbeat Failure           |
| 2070 | Comm No Response Failure         |
| 2080 | Comm Poll Sync Failure           |
| 2090 | Comm Too Many Units Failure      |
| 2100 | Comm Transmit Failure            |
| 2200 | Comm Break Interrupt             |
| 2210 | Comm Timer Interrupt             |
| 2230 | Comm Modem Interrupt             |
| 2300 | Comm Lost End of Interrupt       |
| 3000 | Stuck Closed Failure             |
| 3010 | Stuck Open Failure               |
| 3020 | Bad Unpowered State Failure      |

4140 Sensor Broken Low Failure 4150 Sensor Broken High Failure 4160 Safety Switch Test Failure 4170 Parameter Range Failure 4180 Door or Safety Clamp State Failure 4190 Safety Switch State Failure 4200 Illegal Motion Failure 4310 Low 24V Failure 4320 High 24V Failure 4330 Low NSW 5V Failure 4340 High NSW 5V Failure 4350 Low 5V Failure 4360 High 5V Failure 4370 Low 8V Failure 4380 High 8V Failure 4390 Low 3P3V Failure High 3P3V Failure 4400 4410 Low Backup Voltage Failure 4420 High Backup Voltage Failure 4430 Low Battery Voltage Failure 4440 High Battery Voltage Failure 4450 Low WD3P3V Failure 4460 High WD3P3V Failure 4470 Power Supply Processor Parameter Failure 4490 Power Supply Processor Set Charge Level Failure 4500 Power Supply Processor Charge Level High Failure

3030

4000

4010

4020

4030

4040

4050

4060

4070

4080 4090

4100 4110

4120

4130

**Power Supply Failure** 

**General Rate Failure** 

**High Rate Failure** 

Low Rate Failure

Sync Failure

Motor Stall Failure

**AIL Check Failure** 

**Over Infused Failure** 

Sensor Test Failure

ADC 3 Volt Low Voltage Failure

ADC 3 Volt High Voltage Failure ADC 5 Volt Low Voltage Failure

ADC 5 Volt High Voltage Failure

Sensor Supply Low Voltage Failure Sensor Supply High Voltage Failure

6-19

#### Table 6-3. Failure Codes <sup>(1)</sup> (Continued)

- 4510 Power Supply Processor Missing Battery Failure
- 4520 Power Supply Processor Precharge Failure
- 4530 Power Supply Processor Charge Voltage High Failure
- 4540 Power Supply Processor Watchdog Failure
- 4550 Low VREF Plus Failure
- 4560 High VREF Plus Failure
- 4570 Low VREF Minus Failure
- 4580 High VREF Minus Failure
- 4590 Low VREF Average Failure
- 4600 High VREF Average Failure
- 4610 Power Supply Processor Charge Level Low Failure
- 4620 Power Supply Processor Charge Voltage Low Failure
- 4630 Power Supply Processor Charger FET Error
- 4700 ADC Calibration Timeout Failure
- 4710 ADC Conversion Timeout Failure
- 5000 Hardware-Software Compatibility Failure
- 5010 Software Version Compatibility Failure
- 5020 Peripheral Version Response Failure
- 5030 Unknown Device Type
- 5040 Module Software Version Compatibility Failure
- 5050 Duplicate Serial Number Failure
- 5060 Unsupported Module Type Failure
- 5070 Invalid Software Access Key Failure
- 5080 Module Software Version Timeout Failure
- 6000 Post General Failure
- 6010 Post RAM Failure
- 6020 Keypad Failure
- 6030 Alarm LED Failure
- 6040 Display Failure
- 6050 Encoder Failure
- 6060 ADC Failure
- 6070 RTC Battery Failure
- 6080 Backup Speaker Failure
- 6090 Main Speaker Failure
- 6100 Backup Speaker Power Supply Failure
- 6110 Compliance Timeframe Failure
- 6120 Data Integrity Failure
- 6130 System Configuration Data Integrity Failure
- 6140 Unexpected Interrupt or Exception Failure
- 6150 Operating System Error

- 6160 Unexpected Hardware Interrupt Failure
- 6170 Charger Battery Temp Too High Failure
- 6180 Charger Battery Box Temp Too High Failure
- 6190 Hospital Profile Data Integrity Failure
- 6200 CBIT Failure
- 6210 Comm Down Failure
- 6220 Config Settings Failure
- 6230 Received Value Out of Range
- 6240 Missing Sensor Status
- 6300 Shorted Segment in 7-Segment Display
- 6310 Open Segment in 7-Segment Display
- 6320 Shorted Alarm LED
- 6330 Open Alarm LED
- 6340 7-Segment Failure
- 6350 7-Segment Failure Clear
- 6400 CBIT General Failure
- 6500 Serious Module Error
- 6510 Module Error Requires Power Cycle
- 6520 Module Error Requires Reset
- 6530 Transient Error
- 6540 Informational Report
- 6550 Digital Error
- 6560 Module-Specific Error
- 6570 Warmer Error
- 6580 Unknown Error
- 6600 Syringe Module Motor Watchdog Test Failure
- 6610 Syringe Module Watchdog Failure
- 6630 Syringe Plunger Force Not Tracking Pressure
- 6640 Syringe Plunger Force Sensor Failure
- 6650 Syringe Plunger Position Sensor Failure
- 6660 Syringe Plunger Position Failure
- 6670 Syringe Pressure Disc Sensor Failure
- 6680 Syringe Timebases Out of Sync
- 6690 Syringe Pressure Sensor Current Monitor Failure
- 6700 Syringe Force Sensor Circuit Test Failure
- 6710 Syringe Digital Sensors Illegal State
- 6720 Syringe Module Motor Step Rate Failure
- 6730 Syringe Module Motor Step Sample Too Many Steps
- 6740 Syringe Nut Disengaged
- 6750 Syringe Nut Engage Failure
- 6760 Syringe Module Not Calibrated

### Table 6-3. Failure Codes () (Continued)

- 6770 Syringe Module Pressure Sensor Circuit Test Failure PCA Handset Stuck 6780 6800 Wireless Network POST Failure Wireless Network Not Configured 6810 6820 Wireless Network Initialization Failure Wireless Network Configuration Failure 6830 6840 Wireless Network Connect Failure 6850 Wireless Network Not Responding Wireless Network Disconnect Failure 6860 Wireless Network Communication Error 6870 Wireless Network Hardware Failure 6880 Wireless Network Data Link Went Down 6900 6910 Wireless Network Communication Timed Out Wireless Network Rebooted 6920 7000 Auto-ID Module Message Corrupted 7010 Auto-ID Comm Error 7020 Auto-ID Interrupt Error 7030 Auto-ID General Error Auto-ID Command Buffer Error 7040 7050 Auto-ID Internal Command Error 7060 Auto-ID External Command Error 7070 Auto-ID Internal Not Responding 7080 Auto-ID External Not Responding 7090 Auto-ID POST General Error 7100 Auto-ID Keypad Failure 7110 Auto-ID Software Version Compatibility Failure
- 7120 Auto-ID Internal Version Compatibility Failure

- 7130 Auto-ID External Version Compatibility Failure
- 7200 Syringe Plunger Position Sensor Contaminated
- 7210 Syringe Plunger Position Reset Calibration
- 7220 Syringe Plunger Position Sensor Illegal Motion
- 7500 Invariant Time Failure
- 8000 Model 8015 General Operating System Failure
- 9000 POLO General Failure
- 9010 POLO ELF File Not Found
- 9020 POLO ELF File Invalid
- 9030 POLO ELF File CRC Error
- 9040 POLO Parameter File Not Found
- 9050 POLO Parameter File Update Error
- 9060 POLO Incompatible Board
- 9070 POLO Compact Flash Card Missing
- 9080 POLO Compact Flash Card Not Ready
- 9090 POLO Compact Flash Card Invalid
- 9100 POLO Compact Flash Card Not Supported
- 9110 POLO Compact Flash Card Initialization Failure
- 9120 POLO Compact Flash Card Mount Failure
- 9130 POLO Compact Flash Card Configuration Error
- 9140 POLO Compact Flash Card Functional ID Error
- 9150 POLO Make Directory Failure
- 9160 POLO Watchdog Test Failure
- 9170 POLO Read Tuple Failure

① POLO refers to the operating system software after boot up (power up sequence).

#### Table 6-4. Error Codes

If the error is repeatable, perform the response steps in the order they are listed until the error is corrected. Following repair, use the applicable maintenance software to perform the required tests.

# PC Unit

| Error Code | Subsystem   | Explanation                                                                                                    | Response             |
|------------|-------------|----------------------------------------------------------------------------------------------------|----------------------|
| 100.1010   | Logic Board | Error detected during CPU test.                                                                                                    | Replace Logic Board. |
| 100.1070   | Logic Board | Hardware watchdog test failure.                                                                                                    | Replace Logic Board. |
| 100.1080   | Logic Board | Data written to I/O-protected RAM not verifying correctly.                                                                                                    | Replace Logic Board. |
| 100.1090   | Logic Board | Error detected during DRAM test.<br>First parameter contains error<br>address.                                                                                                    | Replace Logic Board. |
| 100.1100   | Logic Board | Error detected during SRAM test.<br>First parameter contains error<br>address.                                                                                                    | Replace Logic Board. |
| 100.1110   | Logic Board | Flash file device containing<br>application failed CRC test. First<br>parameter contains CRC calculated<br>by test routine, and second<br>parameter contains CRC contained<br>in device. | Replace Logic Board. |
| 100.1120   | Logic Board | Boot flash device containing<br>boot code failed CRC test. First<br>parameter contains CRC calculated<br>by test routine, and second<br>parameter contains CRC contained<br>in device.   | Replace Logic Board. |
| 100.1130   | Logic Board | Time read from battery-backed RTC not changing.                                                                                                    | Replace Logic Board. |
| 100.1140   | Logic Board | Time read from RTC not changing.                                                                                                    | Replace Logic Board. |
| 100.1180   | Logic Board | RTC differs from operating system clock by more than 1 minute.                                                                                                    | Replace Logic Board. |
| 100.1210   | Logic Board | Option board ID conflict. Multiple option boards responded with same ID.                                                                                                    | Replace Logic Board. |

| Error Code | Subsystem   | Explanation                                                                                                    | Response                                                                                                   |
|------------|-------------|----------------------------------------------------------------------------------------------------|----------------------------------------------------------------------------------------------------|
| 100.1220   | Logic Board | Processor exception or corrupted code.                                                                                                    | Replace Logic Board.                                                                                       |
| 100.1230   | Logic Board | Power supply or auxiliary processor unexpectedly reset.                                                                                                    | Replace Logic Board.                                                                                       |
| 100.1240   | Logic Board | Power supply lost power.                                                                                                    | Replace Logic Board.                                                                                       |
| 100.1250   | Logic Board | Unknown board type detected in option board slot.                                                                                                    | <ol> <li>Remove option board.</li> <li>Replace option board.</li> <li>Replace Logic Board.</li> </ol>      |
| 100.2070   | Logic Board | Power lost.                                                                                                    | Replace Logic Board.                                                                                       |
| 100.5010   | Logic Board | Boot block software version not<br>compatible with software flashed<br>into PC Unit.                                                                                                    | <ol> <li>Reflash PC Unit.</li> <li>Replace Logic Board.</li> </ol>                                         |
| 100.5020   | Logic Board | One or more 8051 processors not<br>reporting software version data<br>immediately after System On.<br>8051 missing, failed, or flashed<br>with version that does not support<br>reporting software version. | <ol> <li>Reflash PC Unit.</li> <li>Replace Logic Board.</li> </ol>                                         |
| 100.5070   | Logic Board | Powered on in system configuration mode and software access key invalid.                                                                                                    | <ol> <li>Reflash PC Unit.</li> <li>Power up in system<br/>configuration mode.</li> </ol>                   |
| 100.6010   | Logic Board | Failed attempt to write to battery-<br>backed RAM.                                                                                                    | <ol> <li>Replace SRAM battery<br/>(lithium).</li> <li>Replace Logic Board.</li> </ol>                      |
| 100.6020   | Logic Board | Critical value data integrity failure.                                                                                                    | Replace Logic Board.                                                                                       |
| 100.6110   | Logic Board | Time/date reported by operating system exceeds maximum RTC date.                                                                                                    | <ol> <li>Reset date.</li> <li>Replace SRAM battery<br/>(lithium).</li> <li>Replace Logic Board.</li> </ol> |
| 100.6130   | Logic Board | Powered on in normal mode and configuration data invalid.                                                                                                    | Power up in system configuration mode.                                                                     |

| Error Code | Subsystem        | Explanation                                                                                                    | Response                                                                                             |
|------------|------------------|----------------------------------------------------------------------------------------------------|----------------------------------------------------------------------------------------------------|
| 100.6160   | Logic Board      | Unexpected hardware interrupt<br>in main processor or keypad<br>processor.                                                                                                    | Replace Logic Board.                                                                                 |
| 100.6190   | Logic Board      | Current facility Data Set damaged.                                                                                                    | <ol> <li>Load new data.</li> <li>Replace Logic Board.</li> </ol>                                     |
| 100.6400   | Logic Board      | General CBIT failure, not specifically tied to another malfunction code.                                                                                                    | Replace Logic Board.                                                                                 |
| 100.8000   | Logic Board      | Operating system error.                                                                                                    | Replace Logic Board.                                                                                 |
| 110.1010   | Keypad Processor | CPU failure detected during POST.                                                                                                    | Replace Logic Board.                                                                                 |
| 110.1020   | Keypad Processor | ROM failure detected during POST.                                                                                                    | Replace Logic Board.                                                                                 |
| 110.1160   | Keypad Processor | Internal RAM failure detected during POST.                                                                                                    | Replace Logic Board.                                                                                 |
| 110.2000   | Keypad Processor | Communication error.                                                                                                    | Replace Logic Board.                                                                                 |
| 110.2040   | Keypad Processor | Unknown message type.                                                                                                    | Replace Logic Board.                                                                                 |
| 110.3000   | Keypad Processor | Key or tamper switch stuck closed.                                                                                                    | Replace keypad or tamper switch.                                                                     |
| 110.5010   | Keypad Processor | 8051 software version not<br>compatible with software flashed<br>into PC Unit.                                                                                                    | <ol> <li>Reflash PC Unit.</li> <li>Update keypad processor.</li> <li>Replace Logic Board.</li> </ol> |
| 110.5020   | Keypad Processor | Processor not reporting software<br>version data immediately after<br>System On. Processor missing,<br>failed, or flashed with version that<br>does not support reporting software<br>version. | <ol> <li>Reflash PC Unit.</li> <li>Update keypad processor.</li> <li>Replace Logic Board.</li> </ol> |
| 110.6000   | Keypad Processor | One or more failures detected during POST.                                                                                                    | Replace Logic Board.                                                                                 |
| 110.6010   | Keypad Processor | RAM failure detected during POST.                                                                                                    | Replace Logic Board.                                                                                 |
| 110.6020   | Keypad Processor | Keypad failure detected during POST.                                                                                                    | <ol> <li>Replace keypad.</li> <li>Replace Logic Board.</li> </ol>                                    |

| Error Code | Subsystem                          | Explanation                                                                                                    | Response                    |
|------------|------------------------------------|----------------------------------------------------------------------------------------------------|-----------------------------|
| 110.6110   | Keypad Processor                   | Projected life span of device<br>exceeded. System time rolled over<br>past maximum date possible in<br>device. | Replace Logic Board.        |
| 111.2000   | Keypad Processor<br>Communications | Communication error. Keypad<br>Processor quit responding.                                                      | Replace Logic Board.        |
| 120.1010   | Power Supply Processor             | CPU failure detected during POST.                                                                              | Replace Logic Board.        |
| 120.1020   | Power Supply Processor             | ROM failure detected during POST.                                                                              | Replace Logic Board.        |
| 120.1160   | Power Supply Processor             | Internal RAM failure detected during POST.                                                                     | Replace Logic Board.        |
| 120.4310   | Power Supply Processor             | Off-Line Switcher defective; low voltage on 24V supply line.                                                   | Replace Power Supply.       |
| 120.4320   | Power Supply Processor             | Off-Line Switcher defective; high voltage on 24V supply line.                                                  | Replace Power Supply.       |
| 120.4330   | Power Supply Processor             | Low voltage on nonswitched 5V supply line.                                                                     | Replace Power Supply Board. |
| 120.4340   | Power Supply Processor             | High voltage on nonswitched 5V supply line.                                                                    | Replace Power Supply Board. |
| 120.4350   | Power Supply Processor             | Low voltage on 5V supply line.                                                                                 | Replace Power Supply Board. |
| 120.4360   | Power Supply Processor             | High voltage on 5V supply line.                                                                                | Replace Power Supply Board. |
| 120.4370   | Power Supply Processor             | Low voltage on 8V supply line.                                                                                 | Replace Power Supply Board. |
| 120.4380   | Power Supply Processor             | High voltage on 8V supply line.                                                                                | Replace Power Supply Board. |
| 120.4390   | Power Supply Processor             | Low voltage on 3.3V supply line.                                                                               | Replace Power Supply Board. |
| 120.4400   | Power Supply Processor             | High voltage on 3.3V supply line.                                                                              | Replace Power Supply Board. |
| 120.4410   | Power Supply Processor             | Low backup voltage at capacitor used to power backup alarm.                                                    | Replace Logic Board.        |
| 120.4420   | Power Supply Processor             | High backup voltage at capacitor used to power backup alarm.                                                   | Replace Logic Board.        |

| Error Code | Subsystem              | Explanation                                                                               | Response                                                                          |
|------------|------------------------|-------------------------------------------------------------------------------------------|-----------------------------------------------------------------------------------|
| 120.4430   | Power Supply Processor | Low battery voltage at capacitor used to power backup alarm.                              | Replace Logic Board.                                                              |
| 120.4440   | Power Supply Processor | High battery voltage at capacitor used to power backup alarm.                             | Replace Logic Board.                                                              |
| 120.4450   | Power Supply Processor | Low watchdog 3.3 supply voltage.                                                          | <ol> <li>Replace Power Supply<br/>Board.</li> <li>Replace Logic Board.</li> </ol> |
| 120.4460   | Power Supply Processor | High watchdog 3.3 supply voltage.                                                         | <ol> <li>Replace Power Supply<br/>Board.</li> <li>Replace Logic Board.</li> </ol> |
| 120.4470   | Power Supply Processor | Error updating processor charging parameter.                                              | <ol> <li>Replace Power Supply<br/>Board.</li> <li>Replace Logic Board.</li> </ol> |
| 120.4490   | Power Supply Processor | Processor could not set charge current.                                                   | <ol> <li>Replace Power Supply<br/>Board.</li> <li>Replace Logic Board.</li> </ol> |
| 120.4500   | Power Supply Processor | Processor charge current too high<br>for present charge level setting on<br>charger chip. | <ol> <li>Replace Power Supply<br/>Board.</li> <li>Replace Logic Board.</li> </ol> |
| 120.4510   | Power Supply Processor | Battery missing or disconnected during use.                                               | <ol> <li>Replace Battery.</li> <li>Replace Power Supply<br/>Board.</li> </ol>     |
| 120.4520   | Power Supply Processor | Battery did not respond appropriately to precharge current.                               | <ol> <li>Replace Battery.</li> <li>Replace Power Supply<br/>Board.</li> </ol>     |
| 120.4530   | Power Supply Processor | Battery voltage exceeded safe limits.                                                     | <ol> <li>Replace Battery.</li> <li>Replace Power Supply<br/>Board.</li> </ol>     |
| 120.4540   | Power Supply Processor | Charger chip could not be turned off by its watchdog.                                     | Replace Power Supply Board.                                                       |
| 120.4550   | Power Supply Processor | ADC failed. Incorrect low positive reference voltage self-test value.                     | <ol> <li>Replace Battery.</li> <li>Replace Power Supply<br/>Board.</li> </ol>     |

| Error Code | Subsystem              | Explanation                                                                                                    | Response                                                                                                    |
|------------|------------------------|----------------------------------------------------------------------------------------------------|----------------------------------------------------------------------------------------------------|
| 120.4560   | Power Supply Processor | ADC failed. Incorrect high positive reference voltage self-test value.                                                                                                    | <ol> <li>Replace Battery.</li> <li>Replace Power Supply<br/>Board.</li> </ol>                               |
| 120.4570   | Power Supply Processor | ADC failed. Incorrect low negative reference voltage self-test value.                                                                                                    | <ol> <li>Replace Battery.</li> <li>Replace Power Supply<br/>Board.</li> </ol>                               |
| 120.4580   | Power Supply Processor | ADC failed. Incorrect high negative reference voltage self-test value.                                                                                                    | <ol> <li>Replace Battery.</li> <li>Replace Power Supply<br/>Board.</li> </ol>                               |
| 120.4590   | Power Supply Processor | ADC failed. Incorrect low average reference voltage self-test value.                                                                                                    | <ol> <li>Replace Battery.</li> <li>Replace Power Supply<br/>Board.</li> </ol>                               |
| 120.4600   | Power Supply Processor | ADC failed. Incorrect high average reference voltage self-test value.                                                                                                    | <ol> <li>Replace Battery.</li> <li>Replace Power Supply<br/>Board.</li> </ol>                               |
| 120.4610   | Power Supply Processor | Processor charge current too low for present charge level setting on charger chip.                                                                                                    | <ol> <li>Replace Battery.</li> <li>Replace Power Supply<br/>Board.</li> </ol>                               |
| 120.4620   | Power Supply Processor | Battery voltage too low when charging.                                                                                                    | <ol> <li>Replace Battery.</li> <li>Replace Power Supply<br/>Board.</li> </ol>                               |
| 120.4630   | Power Supply Processor | Battery voltage too high.                                                                                                    | Replace Power Supply Board.                                                                                 |
| 120.5010   | Power Supply Processor | 8051 software version not compatible with software flashed into PC Unit.                                                                                                    | <ol> <li>Reflash PC Unit.</li> <li>Replace Power Supply<br/>Board.</li> <li>Replace Logic Board.</li> </ol> |
| 120.5020   | Power Supply Processor | Processor not reporting software<br>version data immediately after<br>System On. Processor missing,<br>failed, or flashed with version that<br>does not support reporting software<br>version. | Replace Power Supply Board.                                                                                 |
| 120.6000   | Power Supply Processor | One or more failures detected during POST.                                                                                                    | <ol> <li>Replace Battery.</li> <li>Replace Power Supply<br/>Board.</li> </ol>                               |

| Error Code | Subsystem                                | Explanation                                                     | Response                                                                      |
|------------|------------------------------------------|-----------------------------------------------------------------|-------------------------------------------------------------------------------|
| 120.6010   | Power Supply Processor                   | RAM failure detected during POST.                               | Replace Power Supply Board.                                                   |
| 120.6170   | Power Supply Processor                   | Battery not being charged and compartment temperature too high. | <ol> <li>Replace Battery.</li> <li>Replace Power Supply<br/>Board.</li> </ol> |
| 120.6180   | Power Supply Processor                   | Battery not being charged and temperature too high.             | <ol> <li>Replace Battery.</li> <li>Replace Power Supply<br/>Board.</li> </ol> |
| 121.2000   | Power Supply Processor<br>Communications | Processor quit responding.                                      | Replace Power Supply Board.                                                   |
| 133.6080   | Audio                                    | Backup speaker failed.                                          | Replace backup speaker.                                                       |
| 133.6090   | Audio                                    | Main speaker failed.                                            | Replace main speaker.                                                         |
| 133.6100   | Audio                                    | Backup speaker power supply failed.                             | Replace Logic Board.                                                          |

# PC Unit Model 8015 <sup>①</sup>

| Error Code | Subsystem        | Explanation                                                                                                    | Response                                                                                                    |
|------------|------------------|----------------------------------------------------------------------------------------------------|----------------------------------------------------------------------------------------------------|
| 800.8000   | Operating System | Software fault.                                                                                                    | Contact CareFusion<br>Technical Support.                                                                                                    |
| 810.9000   | Logic Board      | Software fault or operating system error occurred while running POLO.                                                                            | <ol> <li>Reflash POLO.</li> <li>Replace Logic Board.</li> </ol>                                                                                                |
| 810.9010   | Logic Board      | POLO not able to boot - nonexistent application ELF file.                                                                                        | <ol> <li>Reflash application.</li> <li>Replace compact flash card<br/>and reflash application.</li> <li>Replace Logic Board.</li> </ol>                        |
| 810.9020   | Logic Board      | POLO not able to boot - invalid application ELF file.                                                                                            | <ol> <li>Reflash application.</li> <li>Replace compact flash card<br/>and reflash application.</li> <li>Replace Logic Board.</li> </ol>                        |
| 810.9030   | Logic Board      | POLO not able to boot - application<br>ELF file has invalid checksum.                                                                            | <ol> <li>Reflash application.</li> <li>Replace compact flash card<br/>and reflash application.</li> <li>Replace Logic Board.</li> </ol>                        |
| 810.9340   | Logic Board      | POLO parameter file could not<br>be opened while processing an<br>update request. Occurs only while<br>executing BOOT or LOAD shell<br>commands. | <ol> <li>Reflash application.</li> <li>Reflash POLO.</li> <li>Replace compact flash card<br/>and reflash application.</li> <li>Replace Logic Board.</li> </ol> |
| 810.9050   | Logic Board      | Error occurred while updating POLO<br>parameter file. Occurs only while<br>executing BOOT or LOAD shell<br>commands.                             | <ol> <li>Reflash application.</li> <li>Reflash POLO.</li> <li>Replace compact flash card<br/>and reflash application.</li> <li>Replace Logic Board.</li> </ol> |
| 810.9060   | Logic Board      | POLO running on a Logic Board it is not configured for.                                                                                          | <ol> <li>Reflash POLO.</li> <li>Replace Logic Board.</li> </ol>                                                                                                |
| 810.9070   | Logic Board      | POLO did not detect presence of internal compact flash card in slot B.                                                                           | <ol> <li>Replace compact flash card<br/>and reflash application.</li> <li>Replace Logic Board.</li> </ol>                                                      |
| 810.9080   | Logic Board      | POLO could not reset and access internal compact flash card in slot B.                                                                           | <ol> <li>Replace compact flash card<br/>and reflash application.</li> <li>Replace Logic Board.</li> </ol>                                                      |

# PC Unit Model 8015 <sup>①</sup> (Continued)

| Error Code | Subsystem   | Explanation                                                                                   | Response                                                                                                    |
|------------|-------------|-----------------------------------------------------------------------------------------------|----------------------------------------------------------------------------------------------------|
| 810.9090   | Logic Board | Compact flash card in slot B not a disk type card.                                            | <ol> <li>Replace compact flash card<br/>and reflash application.</li> <li>Replace Logic Board.</li> </ol>                    |
| 810.9100   | Logic Board | Compact flash card in slot B not supported by POLO.                                           | <ol> <li>Replace compact flash card<br/>and reflash application.</li> <li>Replace Logic Board.</li> </ol>                    |
| 810.9105   | Logic Board | Wireless card not supported by POLO.                                                          | <ol> <li>Replace wireless card.</li> <li>Replace wireless card<br/>extension board.</li> <li>Replace Logic Board.</li> </ol> |
| 810.9110   | Logic Board | POLO could not initialize ATA driver for a disk type card in one of compact flash card slots. | <ol> <li>Replace compact flash card<br/>and reflash application.</li> <li>Replace Logic Board.</li> </ol>                    |
| 810.9120   | Logic Board | POLO could not mount volume on<br>a disk type card in one of compact<br>flash card slots.     | <ol> <li>Replace compact flash card<br/>and reflash application.</li> <li>Replace Logic Board.</li> </ol>                    |
| 810.9130   | Logic Board | Configuration tuple read from compact flash card in slot B incorrect.                         | <ol> <li>Replace compact flash card<br/>and reflash application.</li> <li>Replace Logic Board.</li> </ol>                    |
| 810.9135   | Logic Board | Configuration tuple read from card in wireless card slot.                                     | <ol> <li>Replace wireless card.</li> <li>Replace wireless card<br/>extension board.</li> <li>Replace Logic Board.</li> </ol> |
| 810.9140   | Logic Board | Function ID tuple read from compact flash card in slot B incorrect.                           | <ol> <li>Replace compact flash card<br/>and reflash application.</li> <li>Replace Logic Board.</li> </ol>                    |
| 810.9145   | Logic Board | Function ID tuple read from wireless card incorrect.                                          | <ol> <li>Replace wireless card.</li> <li>Replace wireless card<br/>extension board.</li> <li>Replace Logic Board.</li> </ol> |
| 810.9150   | Logic Board | POLO not able to create POLO directory in internal FFX file system.                           | <ol> <li>Reflash POLO.</li> <li>Replace Logic Board.</li> </ol>                                                              |
| 810.9160   | Logic Board | Watchdog timer test failed while POLO was booting an application.                             | Replace Logic Board.                                                                                                    |

# PC Unit Model 8015 <sup>①</sup> (Continued)

| Error Code | Subsystem   | Explanation                                                   | Response                                                                                                    |
|------------|-------------|---------------------------------------------------------------|----------------------------------------------------------------------------------------------------|
| 810.9170   | Logic Board | POLO unable to read attribute tuples from compact flash card. | <ol> <li>Replace compact flash card<br/>and reflash application.</li> <li>Replace Logic Board.</li> </ol>                    |
| 810.9175   | Logic Board | POLO unable to read attribute tuples from wireless card.      | <ol> <li>Replace wireless card.</li> <li>Replace wireless card<br/>extension board.</li> <li>Replace Logic Board.</li> </ol> |

① POLO refers to the operating system software after boot up (power up sequence).

# Pump Module

| Error Code | Subsystem        | Explanation                                                                                                    | Response                                                               |
|------------|------------------|----------------------------------------------------------------------------------------------------|------------------------------------------------------------------------|
| 200.1010   | Logic Board      | Error detected during CPU test.                                                                                                    | Replace Logic Board.                                                   |
| 200.1030   | Logic Board      | 64K to flash file DRAM test failed.                                                                                                    | Replace Logic Board.                                                   |
| 200.1040   | Logic Board      | Unable to write into flash memory chip used for logging.                                                                                                    | Replace Logic Board.                                                   |
| 200.1060   | Logic Board      | Watchdog failure.                                                                                                    | Replace Logic Board.                                                   |
| 200.1070   | Logic Board      | Hardware watchdog test failure.                                                                                                    | Replace Logic Board.                                                   |
| 200.1110   | Logic Board      | Flash file device containing application failed CRC test.                                                                                                    | Replace Logic Board.                                                   |
| 200.1120   | Logic Board      | Boot flash file device containing boot code failed CRC test.                                                                                                    | Replace Logic Board.                                                   |
| 200.1200   | Logic Board      | Uninitialized interrupt occurred.<br>Default handler called.                                                                                                    | Replace Logic Board.                                                   |
| 200.4160   | Logic Board      | Motor shutoff safety switch test failed.                                                                                                    | Replace Logic Board.                                                   |
| 200.5010   | Logic Board      | Boot block software version not<br>compatible with software flashed<br>into Pump Module.                                                                                                    | <ol> <li>Reflash Pump Module.</li> <li>Replace Logic Board.</li> </ol> |
| 200.5020   | Logic Board      | One or more 8051 processors not<br>reporting software version data<br>immediately after System On.<br>8051 missing, failed, or flashed<br>with version that does not support<br>reporting software version. | Replace Logic Board.                                                   |
| 200.5030   | Logic Board      | Serial number reported by Pump<br>Module not a recognized type.                                                                                                    | Replace Logic Board.                                                   |
| 200.5040   | Logic Board      | Pump Module software version not<br>compatible with software flashed<br>into PC Unit.                                                                                                    | Reflash PC Unit or Pump<br>Module.                                     |
| 200.6120   | Logic Board      | Critical value data integrity failure.                                                                                                    | Replace Logic Board.                                                   |
| 210.1010   | Keypad Processor | CPU failure detected during POST.                                                                                                    | Replace Logic Board.                                                   |
| 210.1020   | Keypad Processor | ROM failure detected during POST.                                                                                                    | Replace Logic Board.                                                   |
|            |                  |                                                                                                    |                                                                        |

| Error Code | Subsystem                          | Explanation                                                                                                    | Response                     |
|------------|------------------------------------|----------------------------------------------------------------------------------------------------|------------------------------|
| 210.1160   | Keypad Processor                   | Internal RAM failure detected during POST.                                                                                                    | Replace Logic Board.         |
| 210.2040   | Keypad Processor                   | Response message received when not expected.                                                                                                    | Replace Logic Board.         |
| 210.4040   | Keypad Processor                   | Clear Display BSYNC failure detected during POST.                                                                                                    | Replace Logic Board.         |
| 210.5010   | Keypad Processor                   | 8051 software version not<br>compatible with software flashed<br>into Pump Module.                                                                                                    | Reflash PC Unit.             |
| 210.5020   | Keypad Processor                   | Processor not reporting software<br>version data immediately after<br>System On. Processor missing,<br>failed, or flashed with version that<br>does not support reporting software<br>version. | Replace Logic Board.         |
| 210.6000   | Keypad Processor                   | One or more failures detected during POST.                                                                                                    | Replace Logic Board.         |
| 210.6010   | Keypad Processor                   | RAM failure detected during POST.                                                                                                    | Replace Logic Board.         |
| 210.6020   | Keypad Processor                   | Keypad failure detected during POST.                                                                                                    | Replace Keypad.              |
| 210.6030   | Keypad Processor                   | Alarm LED failure detected during POST.                                                                                                    | Replace defective alarm LED. |
| 210.6040   | Keypad Processor                   | Display failure detected during POST.                                                                                                    | Replace defective display.   |
| 211.2000   | Keypad Processor<br>Communications | Unspecified communication error.                                                                                                    | Replace Logic Board.         |
| 220.1000   | Safety Processor                   | Internal error.                                                                                                    | Replace Logic Board.         |
| 220.1010   | Safety Processor                   | CPU failure detected during POST.                                                                                                    | Replace Logic Board.         |
| 220.1020   | Safety Processor                   | ROM failure detected during POST.                                                                                                    | Replace Logic Board.         |
| 220.1160   | Safety Processor                   | Internal RAM failure detected during POST.                                                                                                    | Replace Logic Board.         |

| Error Code | Subsystem                          | Explanation                                                                                                    | Response             |
|------------|------------------------------------|----------------------------------------------------------------------------------------------------|----------------------|
| 220.5010   | Safety Processor                   | 8051 software version not<br>compatible with software flashed<br>into Pump Module.                                                                                                    | Replace Logic Board. |
| 220.5020   | Safety Processor                   | Processor not reporting software<br>version data immediately after<br>System On. Processor missing,<br>failed, or flashed with version that<br>does not support reporting software<br>version. | Replace Logic Board. |
| 220.6000   | Safety Processor                   | One or more failures detected during POST.                                                                                                    | Replace Logic Board. |
| 220.6010   | Safety Processor                   | RAM failure detected during POST.                                                                                                    | Replace Logic Board. |
| 221.2000   | Safety Processor<br>Communications | Unspecified communication error.                                                                                                    | Replace Logic Board. |
| 221.2010   | Safety Processor<br>Communications | Timely response to watchdog message not received.                                                                                                    | Replace Logic Board. |
| 221.2020   | Safety Processor<br>Communications | Incorrect response message received.                                                                                                    | Replace Logic Board. |
| 221.2030   | Safety Processor<br>Communications | Corrupted response message received.                                                                                                    | Replace Logic Board. |
| 221.2040   | Safety Processor<br>Communications | Response message received when not expected.                                                                                                    | Replace Logic Board. |
| 221.2050   | Safety Processor<br>Communications | Received command that cannot be interpreted.                                                                                                    | Replace Logic Board. |
| 221.2060   | Safety Processor<br>Communications | Not receiving heartbeat messages in a timely manner.                                                                                                    | Replace Logic Board. |
| 222.1000   | Safety Processor Cross-<br>Check   | Measured illegal or inaccurate<br>action by main processor - reason<br>undetermined.                                                                                                    | Replace Logic Board. |
| 222.2030   | Safety Processor Cross-<br>Check   | Corrupted response message received.                                                                                                    | Replace Logic Board. |

| Error Code | Subsystem                        | Explanation                                              | Response                                                                                                    |
|------------|----------------------------------|----------------------------------------------------------|----------------------------------------------------------------------------------------------------|
| 222.2040   | Safety Processor Cross-<br>Check | Response message received when not expected.             | Replace Logic Board.                                                                                                    |
| 222.4010   | Safety Processor Cross-<br>Check | High infusion rate detected.                             | <ol> <li>Replace AIL Assembly<br/>(motor encoder is part of<br/>this assembly).</li> <li>Replace Motor Controller<br/>Board.</li> <li>Replace Logic Board.</li> </ol> |
| 222.4020   | Safety Processor Cross-<br>Check | Low infusion rate detected                               | <ol> <li>Replace AIL Assembly<br/>(motor encoder is part of<br/>this assembly).</li> <li>Replace Motor Controller<br/>Board.</li> <li>Replace Logic Board.</li> </ol> |
| 222.4030   | Safety Processor Cross-<br>Check | Motor stall detected.                                    | <ol> <li>Replace AIL Assembly<br/>(motor encoder is part of<br/>this assembly).</li> <li>Replace Motor Controller<br/>Board.</li> <li>Replace Logic Board.</li> </ol> |
| 222.4040   | Safety Processor Cross-<br>Check | Detected encoder out of sync with motor pulses.          | <ol> <li>Replace AIL Assembly<br/>(motor encoder is part of<br/>this assembly).</li> <li>Replace Logic Board.</li> </ol>                                              |
| 222.4050   | Safety Processor Cross-<br>Check | Excessive air-in-line detected.                          | <ol> <li>Replace AIL Assembly.</li> <li>Replace Logic Board.</li> </ol>                                                                                               |
| 222.4060   | Safety Processor Cross-<br>Check | Over-infusion state detected (infusion past VTBI limit). | <ol> <li>Replace AIL Assembly<br/>(motor encoder is part of<br/>this assembly).</li> <li>Replace Motor Controller<br/>Board.</li> <li>Replace Logic Board.</li> </ol> |
| 222.4160   | Safety Processor Cross-<br>Check | Motor shutoff safety switch test failed.                 | Replace Logic Board.                                                                                                    |

| Error Code | Subsystem                        | Explanation                                                                                                    | Response                                                                                                    |
|------------|----------------------------------|----------------------------------------------------------------------------------------------------|----------------------------------------------------------------------------------------------------|
| 222.4170   | Safety Processor Cross-<br>Check | Detected infusion parameter out-<br>of-range. Parameter possibilities<br>include: rate, VTBI, AIL limit, VPMR,<br>burst rate threshold, maintenance<br>mode flag, infuse all flag, check air-<br>in-line flag. | Replace Logic Board.                                                                                                    |
| 222.4180   | Safety Processor Cross-<br>Check | Improper door and/or flow stop state detected during infusion.                                                                                                    | <ol> <li>Replace AIL Assembly.</li> <li>Replace Door Assembly.</li> </ol>                                                                                             |
| 222.4190   | Safety Processor Cross-<br>Check | Received command to open safety switch when switch is already open, or to close when already closed.                                                                                                    | Replace Logic Board.                                                                                                    |
| 222.4200   | Safety Processor Cross-<br>Check | Motor activity detected when motor should be idle.                                                                                                    | <ol> <li>Replace AIL Assembly<br/>(motor encoder is part of<br/>this assembly).</li> <li>Replace Motor Controller<br/>Board.</li> <li>Replace Logic Board.</li> </ol> |
| 240.4140   | Bottle-Side Pressure<br>Sensor   | Voltage too low. Sensor may be broken.                                                                                                    | Replace bottle-side pressure sensor.                                                                                                    |
| 240.4150   | Bottle-Side Pressure<br>Sensor   | Voltage too high. Sensor may be broken.                                                                                                    | Replace bottle-side pressure sensor.                                                                                                    |
| 241.4140   | Patient-Side Pressure<br>Sensor  | Voltage too low. Sensor may be broken.                                                                                                    | Replace patient-side pressure sensor.                                                                                                    |
| 241.4150   | Patient-Side Pressure<br>Sensor  | Voltage too high. Sensor may be broken.                                                                                                    | Replace patient-side pressure sensor.                                                                                                    |
| 242.4000   | Motor/Encoder                    | Encoder feature not recognized;<br>software unable to determine<br>whether mechanism rotation is too<br>slow or too fast.                                                                                      | <ol> <li>Replace AIL Assembly<br/>(motor encoder is part of<br/>this assembly).</li> <li>Replace Motor Controller<br/>Board.</li> <li>Replace Logic Board.</li> </ol> |

| Error Code | Subsystem     | Explanation                                                                                                    | Response                                                                                                    |
|------------|---------------|----------------------------------------------------------------------------------------------------|----------------------------------------------------------------------------------------------------|
| 242.4010   | Motor/Encoder | Fluid delivery mechanism turning too quickly (infusion rate high).                                                       | <ol> <li>Replace AIL Assembly<br/>(motor encoder is part of<br/>this assembly).</li> <li>Replace Motor Controller<br/>Board.</li> <li>Replace Logic Board.</li> </ol>                                                            |
| 242.4020   | Motor/Encoder | Fluid delivery mechanism turning too quickly (infusion rate low).                                                        | <ol> <li>Replace AIL Assembly<br/>(motor encoder is part of<br/>this assembly).</li> <li>Replace Motor Controller<br/>Board.</li> <li>Replace Logic Board.</li> </ol>                                                            |
| 242.4030   | Motor/Encoder | Motor stall detected.                                                                                                    | <ol> <li>Ensure motor connector is<br/>securely connected.</li> <li>Replace AIL Assembly<br/>(motor encoder is part of<br/>this assembly).</li> <li>Replace Motor Controller<br/>Board.</li> <li>Replace Logic Board.</li> </ol> |
| 243.4070   | Air-in-Line   | Failed self test.                                                                                                    | Replace AIL Assembly.                                                                                                    |
| 244.3020   | Safety Clamp  | Safety clamp read in safe state<br>(CLOSED) when sensor was<br>unpowered and should have read in<br>unsafe (OPEN) state. | <ol> <li>Replace AIL Assembly<br/>(safety clamp is part of this<br/>assembly).</li> <li>Replace Logic Board.</li> </ol>                                                                                                    |
| 245.3020   | Door          | Door sensor read in safe state<br>(CLOSED) when sensor was<br>unpowered and should have read in<br>unsafe (OPEN) state.  | <ol> <li>Replace AIL Assembly<br/>(door sensor is part of this<br/>assembly).</li> <li>Replace Logic Board.</li> </ol>                                                                                                    |
| 260.4080   | Power Supply  | 3.3V AD voltage at least 8.4% lower than voltage in specification.                                                       | Replace Motor Controller Board.                                                                                                    |
| 260.4090   | Power Supply  | 3.3V AD voltage at least 8.4% higher than voltage in specification.                                                      | Replace Motor Controller Board.                                                                                                    |
| 260.4100   | Power Supply  | 5V AD voltage at least 8.4% lower than voltage in specification.                                                         | Replace Logic Board.                                                                                                    |

| Error Code | Subsystem                       | Explanation                                                                       | Response                                                                  |
|------------|---------------------------------|-----------------------------------------------------------------------------------|---------------------------------------------------------------------------|
| 260.4110   | Power Supply                    | 5V AD voltage at least 8.4% higher than voltage in specification.                 | Replace Logic Board.                                                      |
| 260.4120   | Power Supply                    | Pressure Sensor voltage at<br>least 8.4% lower than voltage in<br>specification.  | Replace Logic Board.                                                      |
| 260.4130   | Power Supply                    | Pressure Sensor voltage at least<br>8.4% higher than voltage in<br>specification. | Replace Logic Board.                                                      |
| 2XX.2080   | Communications                  | Module poll not in odd/even sequence.                                             | <ol> <li>Replace IUI connectors.</li> <li>Replace Logic Board.</li> </ol> |
| 2XX.2090   | Communications                  | Seventh or greater module attached.                                               | None                                                                      |
| 2XX.3000   | Keypad Processor                | Keypad key stuck closed.                                                          | Replace Keypad.                                                           |
| 2XX.4700   | ADC                             | ADC failed to calibrate itself within specified time.                             | Replace Logic Board.                                                      |
| 2XX.4710   | ADC                             | ADC failed to complete a conversion within specified time.                        | Replace Logic Board.                                                      |
| 2XX.5080   | Communications                  | Module's version data not validated by PC Unit within specified time.             | None                                                                      |
| 2XX.6400   | Logic Board or Display<br>Board | General CBIT failure, not specifically tied to another malfunction code.          | Replace Logic Board or Display<br>Board.                                  |

# PCA Module and Syringe Module

| Error Code | Subsystem                                                | Explanation                                                                                  | Response $^{}$                                                             |
|------------|----------------------------------------------------------|----------------------------------------------------------------------------------------------|----------------------------------------------------------------------------|
| 350.6600   | Logic Board                                              | Watchdog circuit failed POST.                                                                | Replace Logic Board.                                                       |
| 350.6630   | Force Sensor                                             | Pressure not tracked by force sensor.                                                        | Replace Force Sensor<br>Assembly.                                          |
| 350.6680   | Logic Board                                              | Timer bases; clock frequency out of sync.                                                    | Replace Logic Board.                                                       |
| 351.6610   | Motor Watchdog                                           | Unexpected countdown interrupt.                                                              | Replace Motor and/or Logic Board.                                          |
| 351.6660   | Linear Sensor                                            | Movement error; predicted change<br>in Linear Sensor inconsistent with<br>expected position. | Replace Linear Sensor.                                                     |
| 351.6720   | Motor<br>Logic Board                                     | Motor steps accumulating too fast or too slow.                                               | Replace Motor and/or Logic Board.                                          |
| 351.6730   | Motor<br>Logic Board                                     | Too many steps in motor step sample.                                                         | Replace Motor and/or Logic Board.                                          |
| 351.6740   | Engagement Nut                                           | Nut not engaged during infusion;<br>lever not opened.                                        | Replace Logic Board, and/or<br>nut engagement sensor or<br>engagement nut. |
| 351.6750   | Engagement Nut                                           | Attempt to engage nut timed out before engaging.                                             | Replace Logic Board, and/or<br>nut engagement sensor or<br>engagement nut. |
| 351.6760   | Module                                                   | Calibration flag not set. Module not calibrated.                                             | Calibrate, as required.                                                    |
| 351.6770   | Pressure Sensing Disc<br>Logic Board (Syringe<br>Module) | Pressure sensing disc circuit test failed during POST.                                       | Replace pressure sensing disc and/or Logic Board.                          |
| 352.6640   | Force Sensor                                             | Force sensor output is zero or is outside acceptable range.                                  | Replace Force Sensor<br>Assembly.                                          |
| 352.6700   | Logic Board<br>Force Sensor                              | Force sensor circuit check failure.                                                          | Replace Logic Board or Force Sensor Assembly.                              |
| 353.6650   | Linear Sensor                                            | Linear Sensor output is zero or is outside acceptable range.                                 | Replace Linear Sensor.                                                     |
| 354.6670   | Pressure Sensing Disc<br>(Syringe Module)                | Pressure sensor output is outside acceptable range.                                          | Replace pressure sensing disc                                              |

# PCA Module and Syringe Module (Continued)

| Error Code | Subsystem                    | Explanation                                                                                                    | Response <sup>①</sup>                                                                                      |
|------------|------------------------------|----------------------------------------------------------------------------------------------------|----------------------------------------------------------------------------------------------------|
| 354.6690   | Logic Board                  | Pressure Sensor current outside acceptable range.                                                                                                    | Replace Logic Board or<br>Pressure Sensor.                                                                 |
| 356.6710   | Digital Sensor               | Digital sensor outside acceptable range during no-power test.                                                                                                    | Replace digital sensor.                                                                                    |
| 356.6780   | PCA Handset                  | System detected PCA Handset Key stuck at power-up.                                                                                                    | Replace PCA Handset.                                                                                       |
| 3XX.2080   | Communications               | Module poll not in odd/even sequence.                                                                                                    | <ol> <li>Replace IUI connectors.</li> <li>Replace Logic Board.</li> </ol>                                  |
| 3XX.2090   | Communications               | Seventh or greater module attached.                                                                                                    | None                                                                                                    |
| 3XX.3000   | Keypad                       | Keypad key stuck closed.                                                                                                    | Replace Keypad.                                                                                            |
| 3XX.4700   | Logic Board                  | ADC failed to calibrate itself within specified time.                                                                                                    | Replace Logic Board.                                                                                       |
| 3XX.4710   | Logic Board                  | ADC failed to complete a conversion within specified time.                                                                                                    | Replace Logic Board.                                                                                       |
| 3XX.5080   | Communications               | Module's version data not validated by PC Unit within specified time.                                                                                                    | None                                                                                                    |
| 3XX.6400   | Display Board                | General CBIT failure, not specifically tied to another malfunction code.                                                                                                    | Replace Logic Board or Display<br>Board.                                                                   |
| 3XX.7200   | Linear Sensor                | Plunger position Linear Sensor<br>readings indicate potentiometer<br>wiper is making intermittent contact<br>with resistive surface (log only).                              | Replace Linear Sensor.                                                                                     |
| 3XX.7210   | Logic Board<br>Linear Sensor | Plunger position sampler cleared<br>module's calibrated flag because<br>sensor readings indicate possible<br>contamination continuously for<br>1.08 mm of motion (log only). | <ol> <li>Calibrate Linear Sensor.</li> <li>Replace Linear Sensor.</li> <li>Replace Logic Board.</li> </ol> |
| 3XX.7220   | Logic Board<br>Linear Sensor | Motor running and plunger about to contact lower mechanical stop.                                                                                                    | <ol> <li>Calibrate Linear Sensor.</li> <li>Replace Linear Sensor.</li> <li>Replace Logic Board.</li> </ol> |

① Replacing the Force Sensor Assembly or Logic Board Assembly in a PCA Module or Syringe Module with version 7 or earlier software must be performed at the depot. Reference the PCA Module / Syringe Module Service Manual for further information.

6-40 Alaris® PC Unit Alaris® Pump Module Technical Service Manual

# SpO<sub>2</sub> Module

| Error Code | Subsystem              | Explanation                                                              | Response                                                                                                    |
|------------|------------------------|--------------------------------------------------------------------------|----------------------------------------------------------------------------------------------------|
| 4XX.2080   | Communications         | Module poll not in odd/even sequence.                                    | <ol> <li>Replace IUI connectors.</li> <li>Replace Logic Board.</li> </ol>                                                                                                    |
| 4XX.2090   | Communications         | Seventh or greater module attached.                                      | None                                                                                                    |
| 4XX.3000   | Keypad Processor       | Keypad key stuck closed.                                                 | Replace Keypad.                                                                                                    |
| 4XX.5080   | Communications         | Module's version data not validated by PC Unit within specified time.    | None                                                                                                    |
| 4XX.6200   | SpO <sub>2</sub> Board | Failed "continuous built-in tests".                                      | <ol> <li>Cycle power.</li> <li>Replace SpO<sub>2</sub> Board.</li> </ol>                                                                                                    |
| 4XX.6210   | SpO <sub>2</sub> Board | Communications error.                                                    | <ol> <li>Cycle power.</li> <li>Replace SpO<sub>2</sub> Board.</li> <li>Replace cable between<br/>Logic Board and SpO<sub>2</sub><br/>Board.</li> <li>Replace Logic Board.</li> </ol> |
| 4XX.6220   | SpO <sub>2</sub> Board | Configurations error.                                                    | <ol> <li>Cycle power.</li> <li>Replace SpO<sub>2</sub> Board.</li> </ol>                                                                                                    |
| 4XX.6230   | SpO <sub>2</sub> Board | Received value "out of range".                                           | <ol> <li>Replace Sensor.</li> <li>Cycle power.</li> <li>Replace SpO<sub>2</sub> Board.</li> </ol>                                                                                    |
| 4XX.6240   | SpO <sub>2</sub> Board | Missing sensor status.                                                   | <ol> <li>Replace Sensor.</li> <li>Cycle power.</li> <li>Replace SpO<sub>2</sub> Board.</li> </ol>                                                                                    |
| 4XX.6300   | Display Board          | Shorted segment in 7-segment display.                                    | Replace Display Board.                                                                                                    |
| 4XX.6310   | Display Board          | Open Segment in 7-Segment<br>Display.                                    | Replace Display Board.                                                                                                    |
| 4XX.6320   | Display Board          | Shorted alarm LED.                                                       | Replace Display Board.                                                                                                    |
| 4XX.6330   | Display Board          | Open alarm LED.                                                          | Replace Display Board.                                                                                                    |
| 4XX.6400   | Display Board          | General CBIT failure, not specifically tied to another malfunction code. | Replace Display Board.                                                                                                    |
| 4XX.6500   | SpO <sub>2</sub> Board | Serious module error.                                                    | Replace SpO <sub>2</sub> Board.                                                                                                    |

## SpO<sub>2</sub> Module (Continued)

| Error Code | Subsystem              | Explanation                               | Response                        |
|------------|------------------------|-------------------------------------------|---------------------------------|
| 4XX.6510   | SpO <sub>2</sub> Board | Module error requires power to be cycled. | Replace SpO <sub>2</sub> Board. |
| 4XX.6520   | SpO <sub>2</sub> Board | Module error requires it to be reset.     | Replace SpO <sub>2</sub> Board. |
| 4XX.6530   | SpO <sub>2</sub> Board | Transient error.                          | Replace SpO <sub>2</sub> Board. |
| 4XX.6560   | SpO <sub>2</sub> Board | Power-on test error.                      | Replace SpO <sub>2</sub> Board. |
| 4XX.6580   | SpO <sub>2</sub> Board | Unknown error.                            | Replace SpO <sub>2</sub> Board. |

# EtCO<sub>2</sub> Module

| Error Code | Subsystem               | Explanation                                                              | Response                                                                                                    |
|------------|-------------------------|--------------------------------------------------------------------------|----------------------------------------------------------------------------------------------------|
| 5XX.2080   | Communications          | Module poll not in odd/even sequence.                                    | <ol> <li>Replace IUI connectors.</li> <li>Replace Logic Board.</li> </ol>                                                                                        |
| 5XX.2090   | Communications          | Seventh or greater module attached.                                      | None                                                                                                    |
| 5XX.3000   | Keypad Processor        | Keypad key stuck closed.                                                 | Replace Keypad.                                                                                                    |
| 5XX.5080   | Communications          | Module's version data not validated by PC Unit within specified time.    | None                                                                                                    |
| 5XX.6200   | EtCO <sub>2</sub> Board | Failed continuous built-in tests.                                        | Replace EtCO <sub>2</sub> Board.                                                                                                    |
| 5XX.6210   | EtCO <sub>2</sub> Board | Communications error.                                                    | <ol> <li>Replace EtCO<sub>2</sub> Board.</li> <li>Replace cable between<br/>Logic Board and EtCO<sub>2</sub><br/>Board.</li> <li>Replace Logic Board.</li> </ol> |
| 5XX.6220   | EtCO <sub>2</sub> Board | Configuration error.                                                     | Replace EtCO <sub>2</sub> Board.                                                                                                    |
| 5XX.6230   | EtCO <sub>2</sub> Board | Received value out of range.                                             | <ol> <li>Replace Microstream<sup>®</sup><br/>Disposable device.</li> <li>Replace EtCO<sub>2</sub> Board.</li> </ol>                                              |
| 5XX.6240   | EtCO <sub>2</sub> Board | Missing sensor status.                                                   | <ol> <li>Replace Microstream<sup>®</sup><br/>Disposable device.</li> <li>Replace EtCO<sub>2</sub> Board.</li> </ol>                                              |
| 5XX.6400   | Display Board           | General CBIT failure, not specifically tied to another malfunction code. | Replace Display Board.                                                                                                    |
| 5XX.6500   | EtCO <sub>2</sub> Board | $EtCO_2$ Board took too long to perform an action.                       | Replace EtCO <sub>2</sub> Board.                                                                                                    |

## **Communications Interface (CI) Board**

| Error Code | Subsystem | Explanation                            | Response                                                                                                    |
|------------|-----------|----------------------------------------|----------------------------------------------------------------------------------------------------|
| 600.6800   | CI Board  | CI Board failed POST test.             | Replace CI Board.                                                                                                    |
| 600.6820   | CI Board  | CI Board initialization failure.       | <ol> <li>Load network parameters.</li> <li>Replace radio card.</li> <li>Flash Cl Board.</li> <li>Replace Cl Board.</li> </ol> |
| 600.6830   | CI Board  | CI Board configuration failure.        | Load network parameters.                                                                                                    |
| 600.6840   | CI Board  | CI Board to server connect failure.    | <ol> <li>Check network signal<br/>strength.</li> <li>Load network parameters.</li> <li>Replace radio card.</li> </ol>         |
| 600.6850   | CI Board  | CI Board not responding.               | <ol> <li>Flash Cl Board.</li> <li>Load network parameters.</li> <li>Replace radio card.</li> <li>Replace Cl Board.</li> </ol> |
| 600.6860   | CI Board  | CI Board to server disconnect failure. | Replace CI Board.                                                                                                    |
| 600.6870   | CI Board  | CI Board communications error.         | Replace radio card.                                                                                                    |

## Log Only

| Error Code | Explanation                                                                                           |
|------------|----------------------------------------------------------------------------------------------------|
| 2100       | Lost interrupt check response.                                                                        |
| 2200       | 2892 and 16x50 serial devices.                                                                        |
| 2300       | Model 800 cleanup task recorded interrupt acknowledge lost.                                           |
| 3010       | Nurse Call switch open when expected to be closed.                                                    |
| 6070       | PC Unit RTC battery failure.                                                                          |
| 6140       | Unexpected interrupt or exception, after which a software fault is signaled.                          |
| 6150       | Operating system error, after which a software fault is signaled.                                     |
| 6340       | 7-segment display status report.                                                                      |
| 6350       | 7-segment display status report.                                                                      |
| 6540       | SpO <sub>2</sub> informational reports.                                                               |
| 6570       | SpO <sub>2</sub> warmer error.                                                                        |
| 7500       | Report that system time cannot be corrected by adding skew, after which a software fault is signaled. |

# THIS PAGE INTENTIONALLY LEFT BLANK

7 ILLUSTRATED PARTS BREAKDOWN

#### 7.1 INTRODUCTION

The illustrated parts breakdown is divided into major assemblies and individual parts.

### 7.2 ILLUSTRATIONS

The exploded views serve as visual aids for identifying the parts of each assembly. If a part/assembly is identified with an item number (appearing in a bubble), that number corresponds with the item number on the parts list. If a part/assembly is not identified with an item number, it is available only as part of a higher assembly or kit.

Due to product changes over time, components/assemblies illustrated in this chapter may differ from the instrument being serviced.

### 7.3 PARTS LIST

The parts list provides the following information for saleable parts and assemblies:

**Item:** This number corresponds with number in illustration.

**Part Number:** This is the Alaris<sup>®</sup> product number needed when placing an order.

When a part number is not provided, that part is either not sold by CareFusion, is provided as part of a kit or higher assembly, or can only be replaced/repaired by CareFusion authorized service personnel.

**Description:** Descriptive information that may be helpful when placing an order.

**QTY:** Total number of each item used.

#### 7.4 ORDERING PARTS

Parts can be ordered by writing or calling CareFusion Customer Care (see "General Contact Information" at beginning of this manual). When requesting a part, provide the following information:

- Product name and model number (for example, PC Unit, Model 8015).
- Instrument software version. Reference Alaris<sup>®</sup> System DFU for directions on how to view software version.
- Part number.
- Part description, as provided in parts list.
- For labels, specify required language.

#### Table 7-1. Parts List - Models 8000 and 8015

If the part description does not identify a model usage, the part is for both Models 8000 and 8015.

**NOTE:** An "assembly" is a preassembled group of parts. A "kit" is a group of unassembled parts.

| ltem | Part Number          | Description                                                                                                    |                                        | QTY         |
|------|----------------------|----------------------------------------------------------------------------------------------------|----------------------------------------|-------------|
| 002  | TC10003916           | Board Assembly, External Communications (Mod                                                                                                    | el 8015)                               | 1           |
| 004  | 10012641             | Memory Card (Model 8015)                                                                                                    |                                        | 1           |
| 005  | 10015156             | Board Assembly, Inverter (Model 8015)                                                                                                    |                                        | 1           |
| 006  | TC10003666           | Network Card Cover (Model 8015)                                                                                                    |                                        | 1           |
| 009  | TC10003655           | Memory Card Retainer (Model 8015)                                                                                                    |                                        | 1           |
| 011  | TC1004650            | Harness Assembly, Inverter Display (Model 8015)                                                                                                    |                                        | 1           |
| 012  | 321119               | Wireless Network Card (Model 8015)                                                                                                    |                                        | 1           |
| 018  | TC10003750           | Front Case / Keypad Assembly (Model 8015)                                                                                                    |                                        | 1           |
| 019  | 10014082<br>10014843 | CI Board / Nurse Call Accessory (Model 8000):<br>(Consists of: CI Board / Nurse Call Accessory<br>needed to install it.)<br>v7 Alaris <sup>®</sup> System<br>v8 Alaris <sup>®</sup> System | and all parts                          |             |
| 020  | TC10004547           | Display Retainer (Upper)                                                                                                    |                                        | 1           |
| 030  | 10012918             | Screw, 2 x <sup>5</sup> /16, PHL PNH (Model 8015)                                                                                                    |                                        | 2           |
| 031  | 321033               | Screw, 6-32 x <sup>7</sup> /16, PHL PNH                                                                                                    |                                        | 4           |
| 032  | 300345               | Screw, 4-40 x <sup>1</sup> / <sub>4</sub> , PHL PNH (zinc plated steel)                                                                                                    | Model 8000<br>Model 8015               | 6<br>6      |
| 050  | 145997-101           | Battery Pack Assembly                                                                                                    |                                        | 1           |
| 060  | 10015197             | Ground Clip (Model 8015)                                                                                                    |                                        | 1           |
| 085  | 145442-000           | Shaft, Handle                                                                                                    |                                        | 1           |
| 088  | 806200               | O-Ring, Handle Shaft                                                                                                    |                                        | 2           |
| 110  | 142787-002           | Rear Panel, RS-232 Assembly                                                                                                    |                                        | 1           |
| 113  | 147466-000           | Gasket, RS-232 Assembly Rear Panel                                                                                                    |                                        | 1           |
| 120  | 146622-101           | Board Assembly, Isolated RS-232                                                                                                    |                                        | 1           |
| 121  | 147449-000           | Gasket Strip, Rear Panel (part of item 2027)                                                                                                    | Model 8000<br>Model 8010<br>Model 8015 | 3<br>3<br>1 |

| Item | Part Number              | Description                                                    | QTY |
|------|--------------------------|----------------------------------------------------------------|-----|
| 122  | 144422-100<br>TC10004232 | Switch Assembly, Tamper<br>Model 8000<br>Model 8015            | 1   |
| 124  | 147450-000               | Plug, RJ45 Connector                                           | 1   |
| 125  | 141117                   | Speaker                                                        | 1   |
| 127  | 320937                   | Boot Seal                                                      | 1   |
| 128  | 147780-000               | Shroud, Tamper Switch                                          | 1   |
| 130  | 142788-000<br>TC10003654 | Rear Panel<br>Model 8000<br>Model 8015                         | 1   |
| 131  | TC10003665               | Gasket, Rear Panel (for Model 8015 Communications Board Panel) | 1   |
| 133  | 147467-000<br>148124-000 | Gasket, Rear Panel<br>Model 8000<br>Models 8015 and 8012       | 1   |
| 134  | 147744-001               | Bracket, Speaker Retaining                                     | 1   |
| 135  | 300045                   | Nut, Kep 4-40                                                  | 3   |
| 138  | 320911                   | Washer, Shoulder                                               | 1   |
| 140  | 146383-000               | Retainer, Power Cord                                           | 1   |
| 150  | 834031                   | Cable Tie, 4" Auto Feed                                        | 4   |
| 151  | 10014440                 | Foam Insert (Model 8015)                                       | 1   |
| 155  | 304297                   | Cable Tie Mount                                                | 1   |
| 160  | 142791-000               | Pole Clamp (part of item 2010)                                 | 1   |
| 170  | 142792-004               | Pole Clamp Mounting Plate (part of item 2000)                  | 1   |
| 180  | 142793-000               | Knob / Lead Screw (part of item 2010)                          | 1   |
| 182  | 139900                   | Lead Screw Tip (part of item 2010)                             | 1   |
| 184  | 305414                   | Pin - for Lead Screw Tip (part of item 2010)                   | 1   |
| 186  | 143360-000               | Pole Clamp Gasket (part of item 2000)                          | 1   |
| 195  | 320840                   | Standoff, 4-40 x <sup>3</sup> /16 Hex, F-F, ½"                 | 5   |
| 210  | 145882                   | Board Assembly, Left IUI                                       | 1   |
| 215  | 146735-000               | Ground Strap                                                   | 1   |
| 220  | 145889                   | Board Assembly, Right IUI                                      | 1   |

| ltem | Part Number              | Description                                       |                                        | QTY           |
|------|--------------------------|---------------------------------------------------|----------------------------------------|---------------|
| 230  | TC10004298<br>TC10004669 | Board Assembly, Logic<br>Model 8000<br>Model 8015 |                                        | 1             |
| 235  | 320133                   | Battery, Lithium (Model 8000)                     |                                        | 1             |
| 240  | TC10004709               | Board Assembly, Power Supply                      |                                        | 1             |
| 245  | TC10003872               | Plate, Ground                                     |                                        | 1             |
| 280  | 146500-100               | AC Filter Assembly                                |                                        | 1             |
| 285  | 320140-020               | Fuse, 2.0 Amp, Slow Blow                          |                                        | 2             |
| 304  | 143359-100               | Harness Assembly, Battery Discharge               |                                        | 1             |
| 320  | TC10003316               | Harness Assembly, Battery Connector               |                                        | 1             |
| 363  | 320167                   | Washer, Flat, 0.125 x 0.312 x 0.032 Thick         |                                        | 1             |
| 375  | 144424-100               | LED Assembly, Keypad Backlight                    |                                        | 1             |
| 432  | 806112                   | Snap Rivet, 0.125 Diameter, Black Nylon           |                                        | 2             |
| 468  | 146574-100               | Harness Assembly, DC Output                       |                                        | 1             |
| 470  | 10014743                 | Power Supply                                      |                                        | 1             |
| 472  | 148452-000               | Power Cord, North American                        |                                        | 1             |
| 473  | 980-1015-1               | Wrap Assembly, Power Cord                         |                                        | 1             |
| 474  | 809061                   | Snap, Eyelet Stud                                 |                                        | 1             |
| 476  | 10026281                 | Washer, #4 Internal Tooth Locking                 |                                        | 1             |
| 600  | 125569                   | Serial Number Replacement Label                   |                                        | 1             |
| 620  | 123273                   | Label, Ground Symbol (part of item 2007)          |                                        | 1             |
| 630  | 144350-000               | Label, Battery Identification (part of item 2007) |                                        | 1             |
| 635  | 144351-000               | Label, Fuse Rating (part of item 2007)            |                                        | 1             |
| 645  | 144353-000               | Label, Keypad Lockout/RS-232 (part of item 2007)  |                                        | 1             |
| 665  | 144357-000               | Label, Power Cord (part of item 2007)             |                                        | 1             |
| 670  | 10012610                 | Label, Patent                                     |                                        | 1             |
| 800  | 320854                   | Screw, 6-32 x ¼, PHL PNH                          |                                        | 2             |
| 805  | 320856                   | Screw, 6-32 x 2 <sup>3</sup> /8, PHL PNH          |                                        | 2             |
| 810  | 304319                   | Screw, 4-40 x ¼, PHL PNH (stainless steel)        | Model 8000<br>Model 8010<br>Model 8015 | 18<br>6<br>10 |

| ltem | Part Number | Description                                                                                 | QTY         |
|------|-------------|---------------------------------------------------------------------------------------------|-------------|
| 815  | 320853      | Screw, 4-40 x ½, PHL FLH                                                                    | 4           |
| 825  | 320851      | Screw, 4-40 x <sup>5</sup> / <sub>16</sub> , PHL PNH Model 8000<br>Model 8012<br>Model 8015 | 5<br>6<br>6 |
| 826  | 300346      | Screw, 4-40 x ½, PHL PNH Model 8000<br>Model 8015                                           | 7<br>7      |
| 827  | 304576      | Screw, 4-40 x ½, TRH PHL                                                                    | 4           |
| 830  | 320855      | Screw, 6-32 x <sup>7</sup> /16, PHL PNH                                                     | 8           |
| 833  | 320908      | Washer, Flat, 0.146 x 0.27 x 0.03 Thick                                                     | 6           |
| 835  | 10016025    | Screw, 8-32 x <sup>5</sup> /8, with lock washer                                             | 4           |
| 840  | 320169      | Screw, ¼-20 x ½ Cap                                                                         | 1           |
| 842  | 320852      | Screw, 4-40 x <sup>9</sup> /16, PHL PNH                                                     | 7           |
| 843  | 803215      | Washer, Split Lock                                                                          | 1           |
| 844  | 803204      | Washer, Internal Tooth Locking                                                              | 1           |
| 845  | 147456-000  | Screw, 10-32 x 0.37                                                                         | 1           |
| 847  | 147765-000  | Gasket, Lower Rear Case                                                                     | 11          |
| 848  | 320086      | Fuse Block, 3.5A 125V SMD3820 (F1)                                                          | 1           |
| 2000 | 147074-101  | Pole Clamp Mounting Plate Kit<br>(Consists of: items 170, 186, 835)                         | 1           |
| 2001 | 147075-100  | Backup Speaker / Gasket Kit                                                                 | 1           |
| 2003 | 147077-100  | IUI Connector / Gasket Kit, Right                                                           | 1           |
| 2004 | 147078-100  | IUI Connector / Seal Kit, Left                                                              | 1           |
| 2005 | 147079-100  | Display Assembly<br>Model 8000<br>(Adhesive Foam / LCD Display Assembly)                    | 1           |
|      | 10016036    | Model 8015<br>(Adhesive Foam / Ground Clip / LCD Display Assembly)                          |             |
| 2006 | 147080-100  | Latch Kit<br>(Consists of: Compression Spring, Latch, Leaf Spring,<br>Support)              | 1           |
| 2007 | 147081-100  | Label Kit<br>(Consists of: items 620, 630, 635, 645, 665)                                   | 1           |

| ltem | Part Number | Description                                                                                                    | QTY |
|------|-------------|----------------------------------------------------------------------------------------------------|-----|
| 2008 | 147092-100  | Hardware / Parts Kit<br>(Consists of various quantities of most commonly used parts<br>and hardware.)                                                                                                    | 1   |
| 2009 | 147093-100  | Silicone Tubing (10 Ft)<br>(This 10-foot length of tubing is enough for 4 PC Units.)                                                                                                    | 1   |
| 2010 | 147124-100  | Pole Clamp Assembly<br>(Consists of: items 160, 180, 182, 184, 835. All items are<br>assembled except item 835.)                                                                                                    | 1   |
| 2011 | 147125-100  | Support Frame Assembly Kit, Left<br>(Consists of: Fuse Rating Label, Line Filter Gasket, Left<br>Support Frame Assembly, and item 835. All items are<br>assembled except item 835.)                                                               | 1   |
| 2012 | 10013669    | Front Case / Keypad Assembly (Model 8000)                                                                                                    | 1   |
| 2025 | 148315-100  | Handle Kit<br>(Consists of: Bottom Handle, Top Handle, 4 Screws)                                                                                                    | 1   |
| 2027 | 10016096    | Gasket Kit, Rear Case:<br>(Consists of: AC Filter Gasket, Speaker Gasket, Upper Rear<br>Case Gasket, and item 121)                                                                                                    | 1   |
| 2028 | 10016082    | Pole Clamp Plate Screws (qty. 8) Kit                                                                                                    | 1   |
| 2029 | 10016083    | Support Frame Assembly Kit, Right<br>(Consists of: Cable Tie Mount, Dielectric Insulator, Ground<br>Symbol Label, Right Support Frame Assembly, and item 835.<br>All items are assembled except item 835.)                                        | 1   |
| 2030 | 10016037    | Display Retainer Assembly (Model 8015)<br>(Adhesive Foam / Display Retainer Assembly)                                                                                                    | 1   |
| 2031 | 10016038    | Rear Panel / Gaskets Assembly (Model 8015)                                                                                                    | 1   |
| 8043 | 10013278    | Rear Case Assembly Kit:<br>(Consists of: Metallized Rear Case, Backup Speaker Gasket,<br>Battery Identification Label, Nameplate Label, and items 600,<br>645, 670, 835, 2009. All items are attached except items 600<br>and 835.)<br>Model 8000 | 1   |
|      | 10016035    | Model 8015                                                                                                    |     |
|      | 8010        | Nurse Call Accessory (Model 8000)<br>(Consists of: Nurse Call Accessory and all parts needed to<br>install it.)                                                                                                    |     |

| ltem | Part Number | Description                                                                                                    | QTY |
|------|-------------|----------------------------------------------------------------------------------------------------|-----|
|      | 8012        | Communications Interface (CI) Board Accessory (Model 8000)<br>(Consists of: CI Board Accessory and all parts needed to<br>install it.) |     |
|      |             | Maintenance Software:                                                                                                    |     |
|      |             | v7 Alaris <sup>®</sup> System:                                                                                                    |     |
|      | 10013678    | Software (includes User Manual on CD)                                                                                                  |     |
|      | 10013552    | User Manual, Printed Copy<br>v8 Alaris <sup>®</sup> System:                                                                            |     |
|      | 10014583    | Software (includes User Manual on CD)                                                                                                  |     |
|      | 10012637    | User Manual, Printed Copy                                                                                                    |     |
|      |             | Quick Reference Guide:                                                                                                    |     |
|      | 10010882    | v7 Model 8000                                                                                                    |     |
|      | 10014673    | v8 Models 8000 and 8015                                                                                                    |     |
|      |             | Directions for Use                                                                                                    |     |
|      |             | v7 Model 8000                                                                                                    |     |
|      | 10010899    | Printed Copy                                                                                                    |     |
|      |             | v8 Model 8000                                                                                                    |     |
|      | 10014676    | Printed Copy                                                                                                    |     |
|      | 10014677    | Electronic (CD) Copy<br>Model 8015                                                                                                    |     |
|      | 10014674    | Printed Copy                                                                                                    |     |
|      | 10014675    | Electronic (CD) Copy                                                                                                    |     |

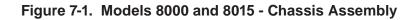

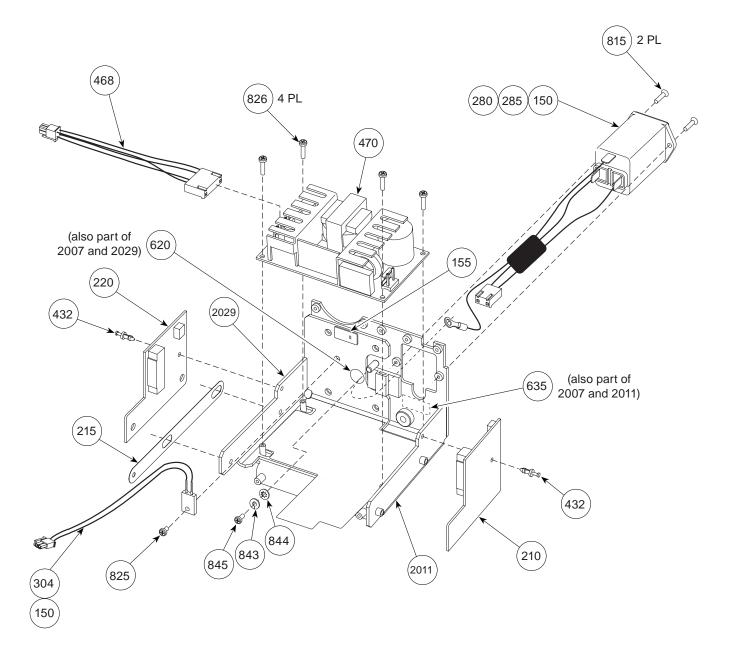

7-9

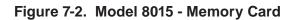

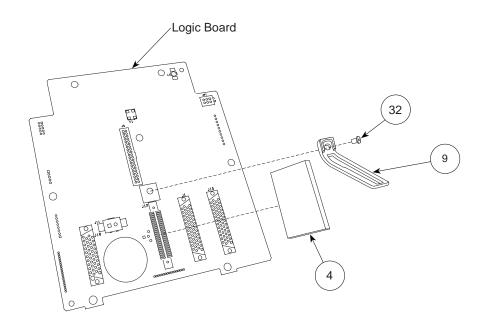

Figure 7-3. Models 8000 and 8015 - Rear Case Assembly

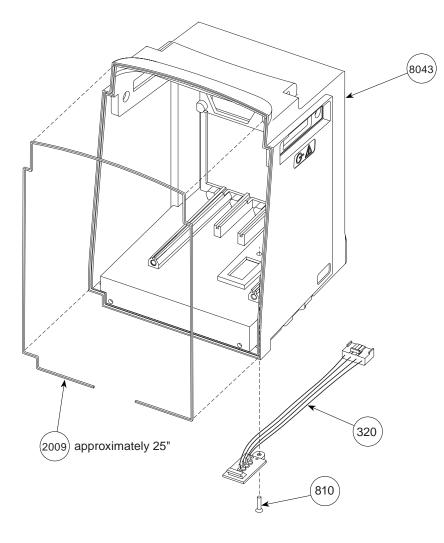

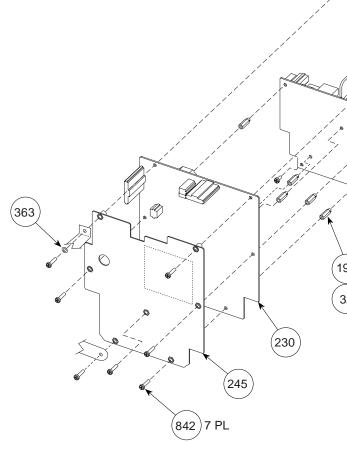

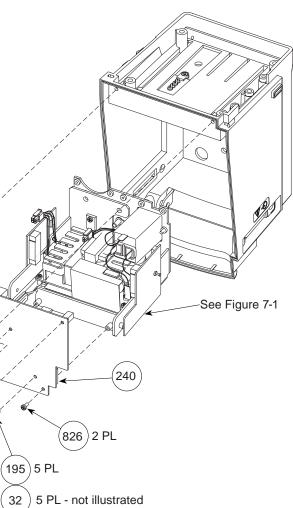

# THIS PAGE INTENTIONALLY LEFT BLANK

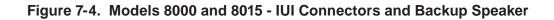

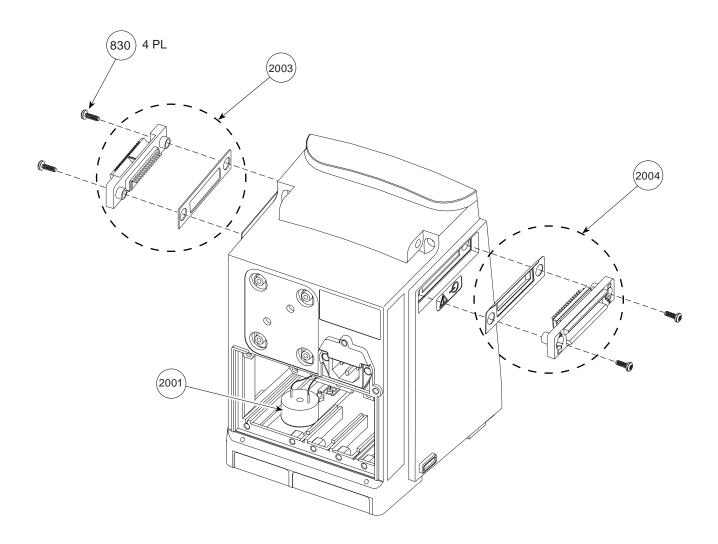

### **ILLUSTRATED PARTS BREAKDOWN**

Figure 7-5. Model 8000 - LED Display Assembly

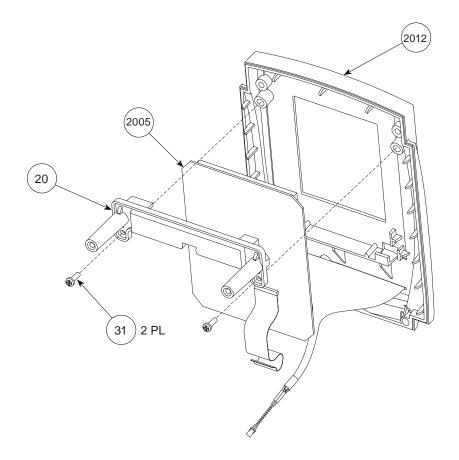

Figure 7-6. Model 8015 - LED Display Assembly

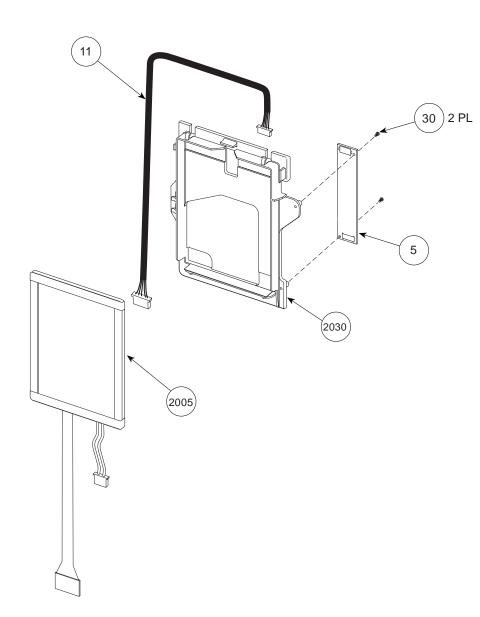

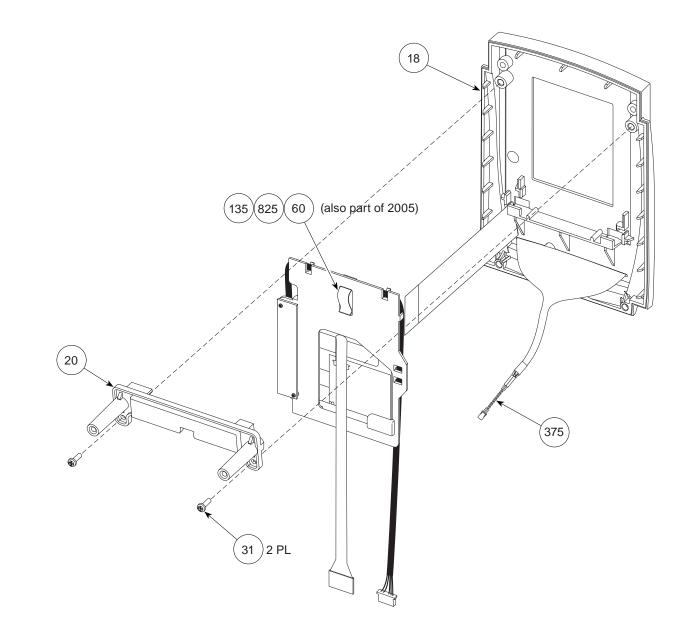

# THIS PAGE INTENTIONALLY LEFT BLANK

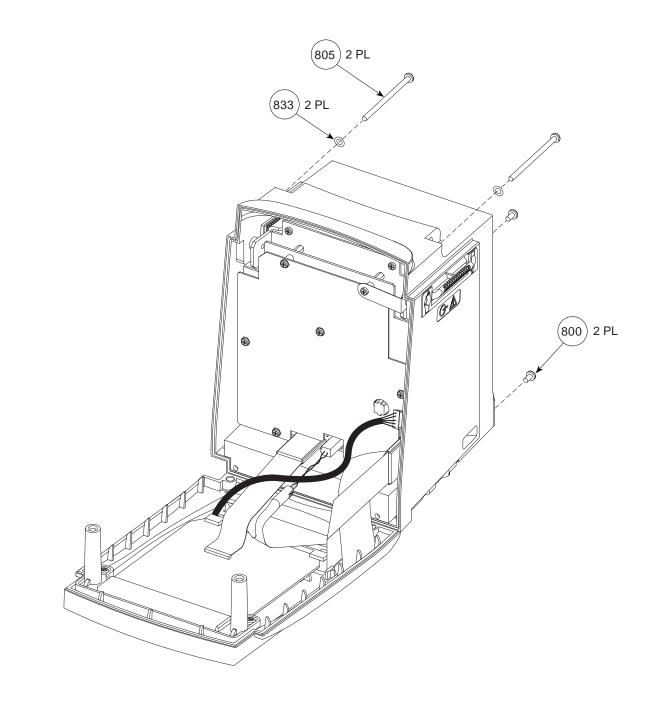

### Figure 7-7. Models 8000 and 8015 - Front to Rear Case Assembly

#### **ILLUSTRATED PARTS BREAKDOWN**

### Figure 7-8. Models 8000 and 8015 - Handle Assembly

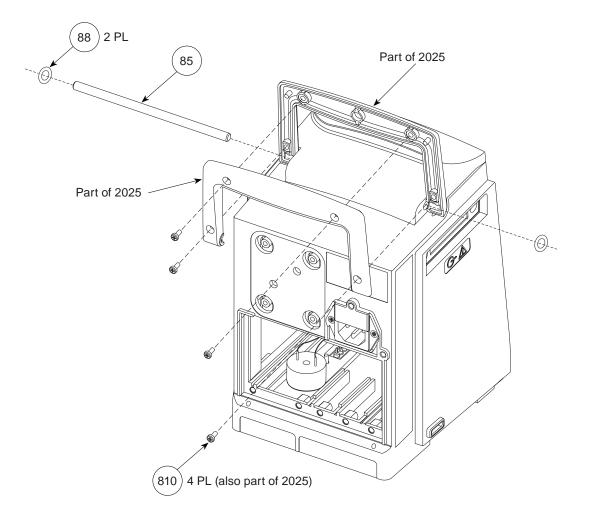

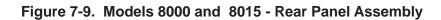

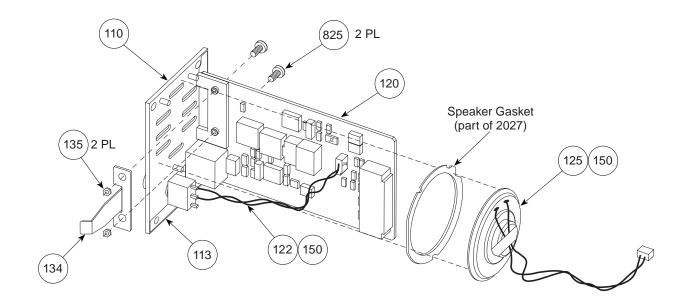

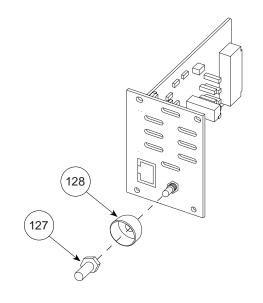

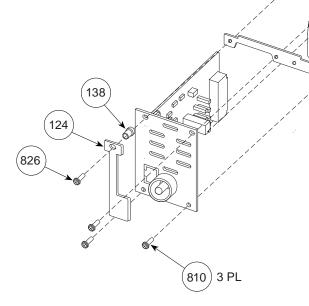

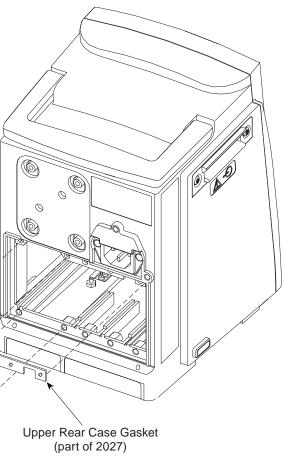

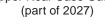

# THIS PAGE INTENTIONALLY LEFT BLANK

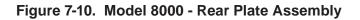

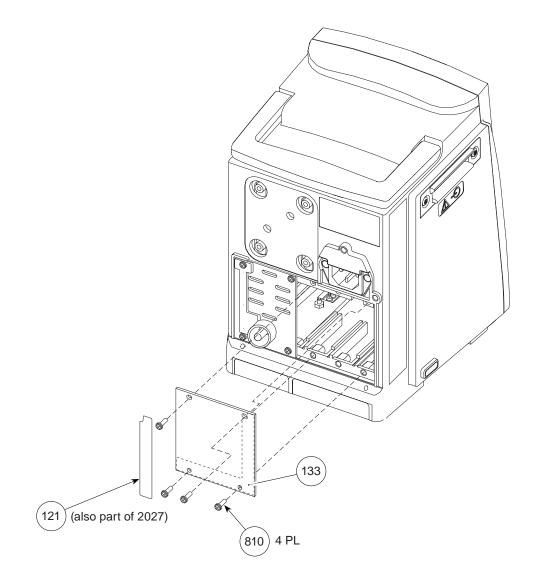

# THIS PAGE INTENTIONALLY LEFT BLANK

Figure 7-11. Model 8015 - Wireless Network Assembly

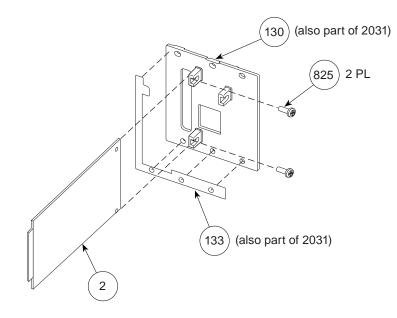

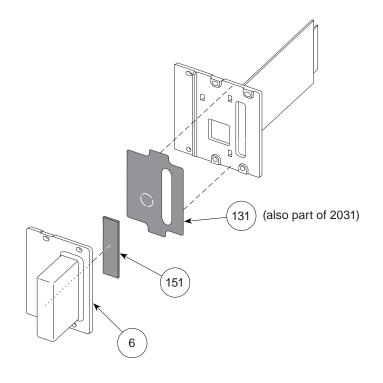

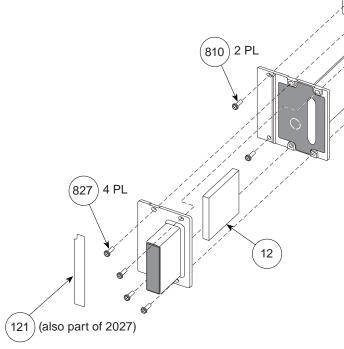

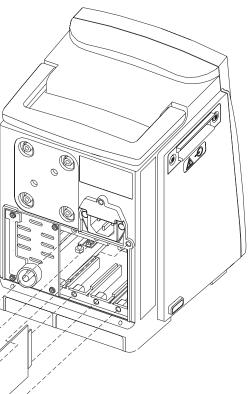

Figure 7-12. Model 8000 - Model 8010 Nurse Call Accessory

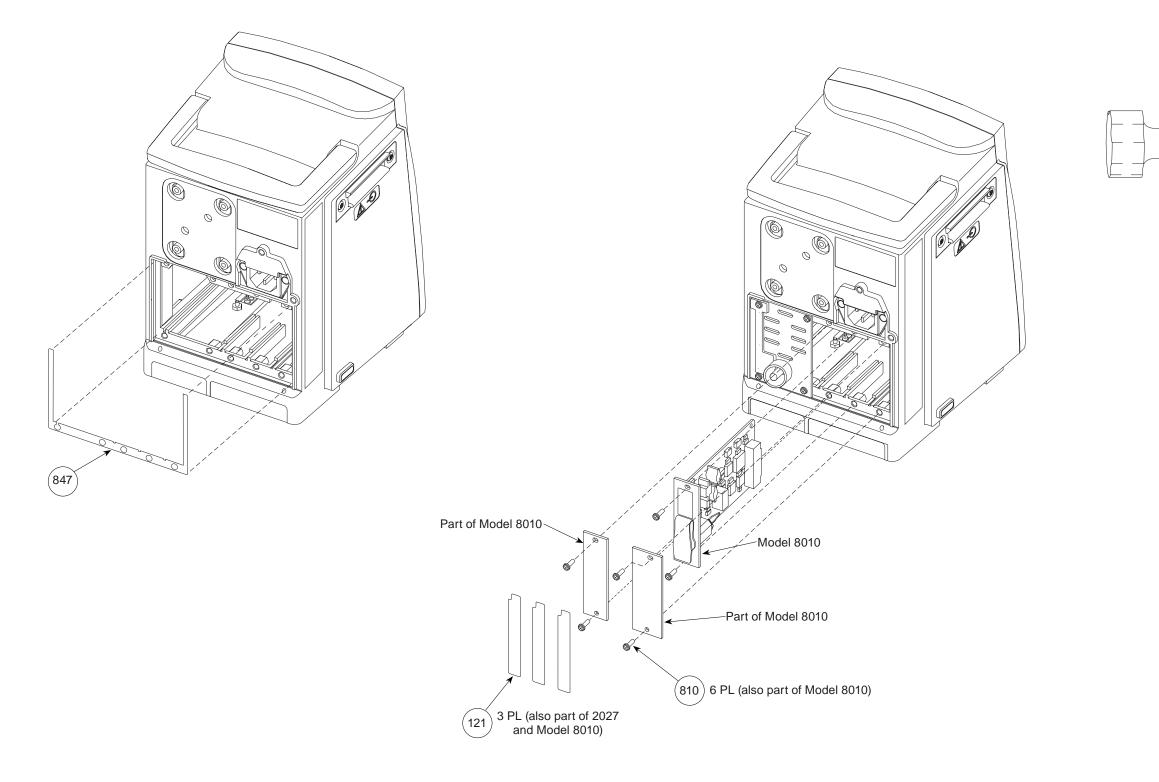

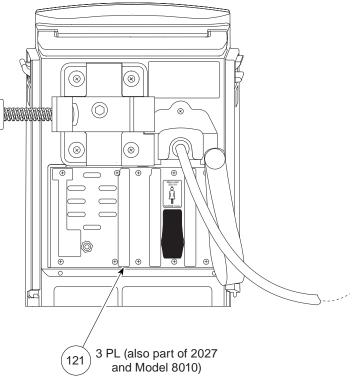

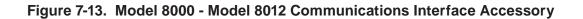

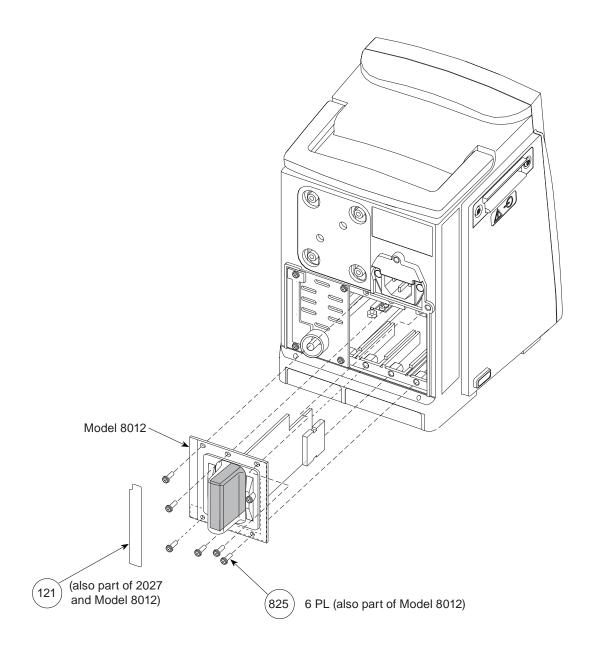

Figure 7-14. Model 8000 - Communication Interface Board / Nurse Call Accessory

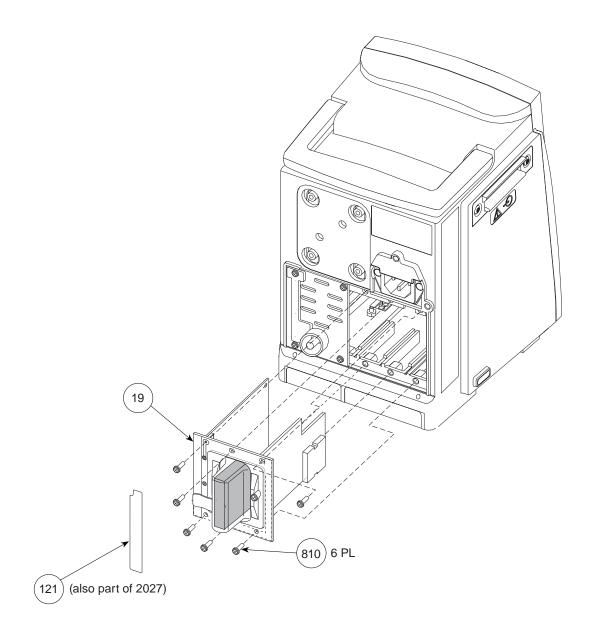

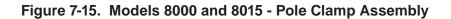

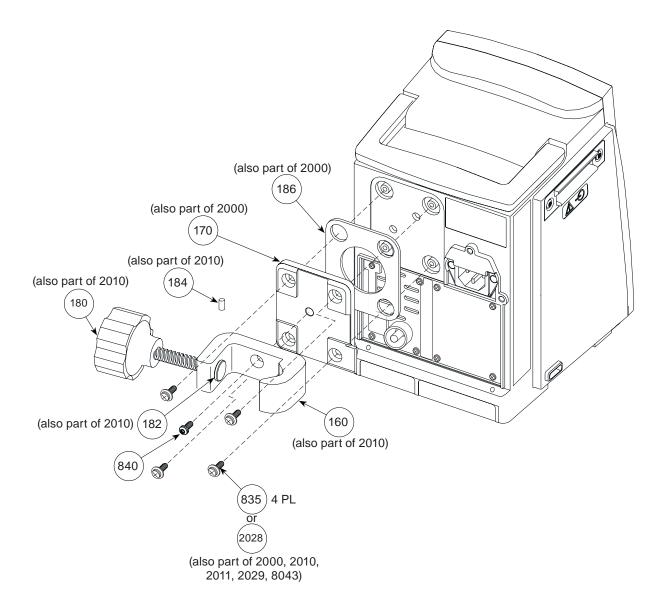

#### ILLUSTRATED PARTS BREAKDOWN

#### Figure 7-16. Models 8000 and 8015 - Power Cord Assembly and Labels

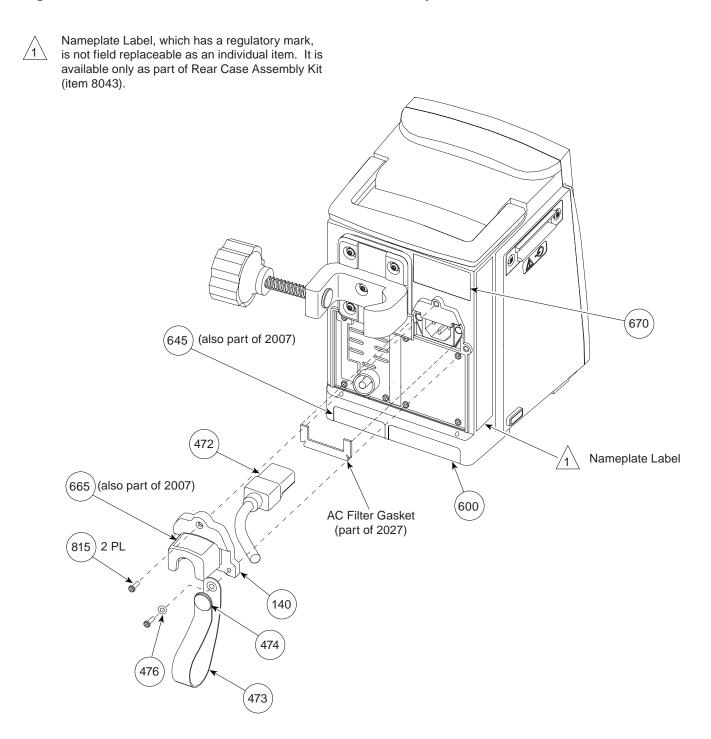

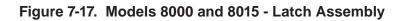

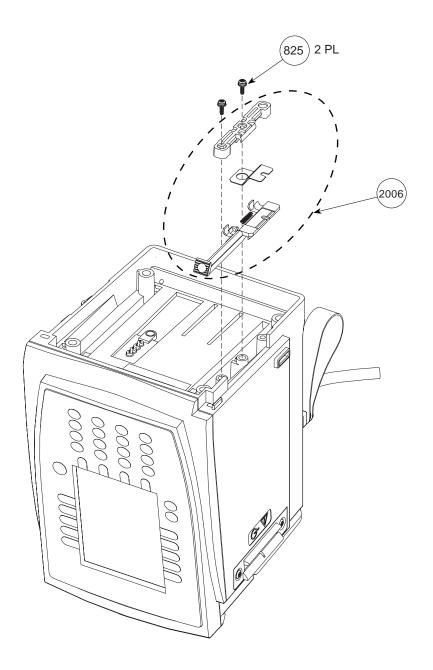

#### **ILLUSTRATED PARTS BREAKDOWN**

Figure 7-18. Models 8000 and 8015 - Battery Pack Assembly

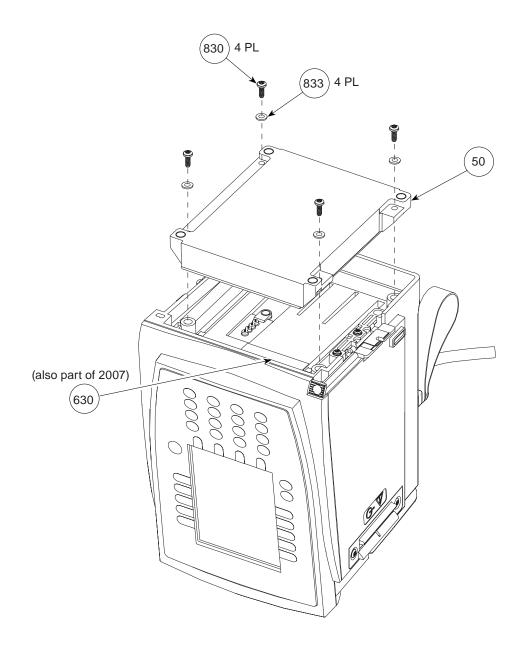

# Figure 7-19. Model 8015 - Communications Board

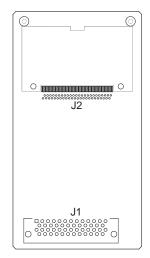

#### Figure 7-20. Model 8015 - Inverter Board

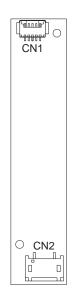

## Figure 7-21. Models 8000 and 8015 - Isolated RS-232 Board

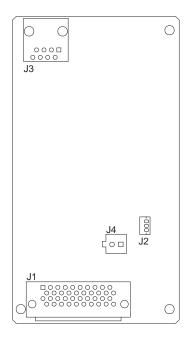

# Figure 7-22. Model 8000 and 8015 - IUI Boards

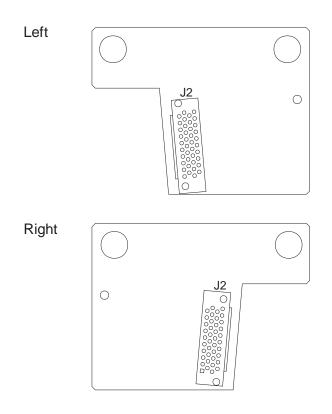

# Figure 7-23. Model 8000 - Logic Board

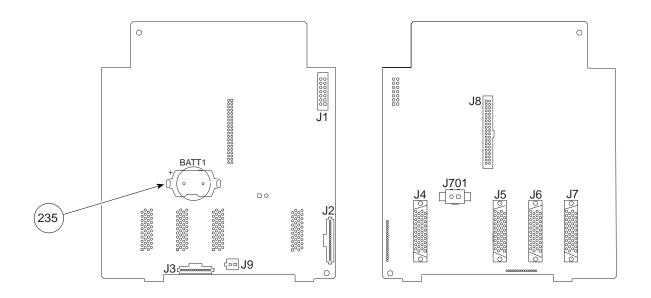

# Figure 7-24. Model 8015 - Logic Board

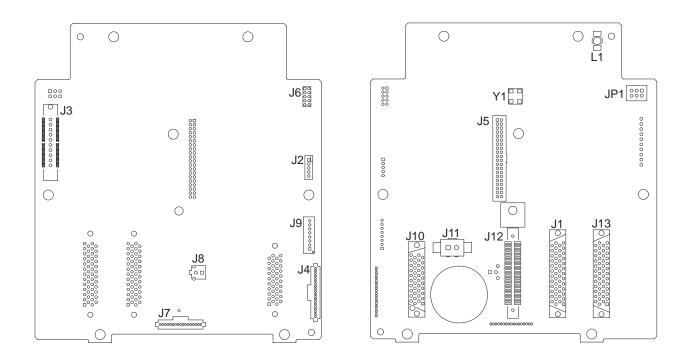

## Figure 7-25. Models 8000 and 8015 - Power Supply Board

This illustration is for board identification purposes only and does not represent the board's component layout.

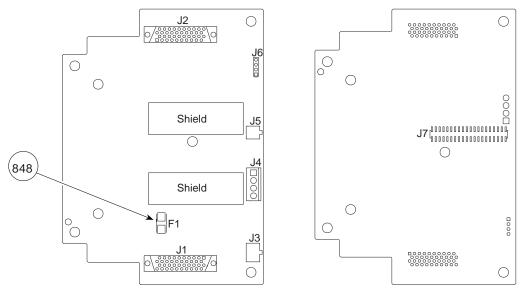

When replacing a Power Supply Board, ensure the replacement board is shielded (as illustrated above).

#### Table 7-2. Parts List - Model 8100

If the part description does not identify a model usage, the part is for both Models 8000 and 8015.

NOTE: An "assembly" is a preassembled group of parts. A "kit" is a group of unassembled parts.

| Item | Part Number              | Description                                                                                                    | QTY         |
|------|--------------------------|----------------------------------------------------------------------------------------------------|-------------|
| 018  | 142794-000               | Foot, Rubber                                                                                                    | 2           |
| 220  | TC10003056               | Harness Assembly, Door                                                                                                    | 1           |
| 221  | TC10004247               | Latch Pivot                                                                                                    | 1           |
| 261  | 320108                   | O-Ring, 0.859 x 0.139, 40 Durometer                                                                                                    | 1           |
| 280  | 146195-000               | Motor Mount                                                                                                    | 1           |
| 370  | 147930-000               | Door Cover                                                                                                    | 1           |
| 410  | 146173-001               | IUI Bracket                                                                                                    | 1           |
| 412  | TC10004632               | Board Assembly, Display                                                                                                    | 1           |
| 414  | 806112                   | Snap Rivet, 0.125 Diameter, Black Nylon                                                                                                    | 4           |
| 420  | 320129                   | Cable, 50-Pin Dual Assembly                                                                                                    | 1           |
| 421  | 320789                   | Standoff, <sup>3</sup> /16 Hex, 4-40, F-F, 1.67"                                                                                             | 1           |
| 422  | 145496-101<br>148300-100 | Board Assembly, Motor Controller<br>Motor Controller Board (new style connector)<br>Motor Controller Board / Motor Kit (new style connector) | 1           |
| 423  | 148035-001               | Retainer Clip                                                                                                    | 2           |
| 442  | 10013081                 | Membrane Frame Assembly                                                                                                    | 1           |
| 443  | 321112                   | Retainer Cap (Logic Board J8 Connection)                                                                                                    | 1           |
| 444  | 146332-100               | Harness Assembly, Pressure Transducer                                                                                                    | 1           |
| 445  | 148052-000               | Washer, Custom                                                                                                    | 1           |
| 451  | 320907                   | Torsion Spring, Latch                                                                                                    | 1           |
| 470  | TC10003553               | Board Assembly, Logic                                                                                                    | 1           |
| 480  | 143404-000               | Torsion Bearing                                                                                                    | 1           |
| 482  | 146465-000<br>146465-001 | Motor Assembly ①<br>Motor Assembly (old style connector)<br>Motor Assembly (new style connector)                                             | 1           |
| 488  | 2                        | Silicone Grease, Dow Corning Molykote (or equivalent)                                                                                        | As Required |
| 525  | 142815-000               | Gasket, AIL Sensor Assembly                                                                                                    | 1           |
| 600  | 125569                   | Serial Number Replacement Label                                                                                                    | 1           |

# Table 7-2. Parts List - Model 8100 (Continued)

| Item | Part Number | Description                                                                                                    | QTY |
|------|-------------|----------------------------------------------------------------------------------------------------|-----|
| 643  | 10012610    | Label, Patent                                                                                                    | 1   |
| 750  | 143715-100  | Pressure Sensor Assembly                                                                                                    | 1   |
| 800  | 320851      | Screw, 4-40 x <sup>5</sup> /16, PHL PNH                                                                                                    | 2   |
| 815  | 320849      | Screw, 4-40 x <sup>3</sup> /16, PHL PNH                                                                                                    | 1   |
| 825  | 320850      | Screw, 4-40 x <sup>3</sup> /8, PHL PNH                                                                                                    | 4   |
| 830  | 320855      | Screw, 6-32 x <sup>7</sup> /16, PHL PNH                                                                                                    | 6   |
| 831  | 304319      | Screw, 4-40 x ¼, PHL PNH (stainless steel)                                                                                                    | 3   |
| 832  | 320848      | Screw, 4-40 x <sup>3</sup> /16, PHL Truss Head                                                                                                    | 4   |
| 833  | 320908      | Washer, Flat, 0.146 x 0.27 x 0.03 Thick                                                                                                    | 1   |
| 2000 | 147082-100  | Hardware / Parts Kit<br>(Consists of various quantities of most commonly used parts<br>and hardware.)                                                  | 1   |
| 2001 | 147083-102  | Air-in-Line (AIL) Assembly / Gasket Kit                                                                                                    | 1   |
| 2002 | 147093-100  | Silicone Tubing (10 Ft)<br>(This 10-foot length of tubing is enough for 3 Pump Modules.)                                                               |     |
| 2003 | 147085-100  | Door Latch Kit<br>(Consists of: Door Latch Assembly, Latch Pivot, Torsion<br>Spring)                                                                   | 1   |
| 2004 | 147086-102  | Door Assembly<br>(Keypad / Status Indicator / Door Harness / Door Assembly)                                                                            | 1   |
| 2005 | 147087-100  | Pinion Gear / Coupling Assembly                                                                                                    | 1   |
| 2007 | 10015248    | Bezel Assembly<br>(Camshaft Assembly / Mechanism Frame Assembly / Bezel<br>Assembly)                                                                   | 1   |
| 2015 | 148438-100  | Platen / Spring Hinge Assembly                                                                                                    | 1   |
| 2104 | 10013325    | Rear Case Assembly Kit<br>(Consists of: Rear Case, Nameplate Label, Kapton Tape, and<br>items 600, 643, 2002. All items are attached except item 600.) | 1   |
| 2105 | 147080-100  | Latch Kit<br>(Consists of: Compression Spring, Latch, Leaf Spring,<br>Support)                                                                         | 1   |
| 2106 | 320079      | Fuse Block, 7.5A 125V SMD3820 (F1)                                                                                                    | 1   |
| 2107 | 147077-100  | IUI Connector / Gasket Kit, Right                                                                                                    | 1   |
| 2108 | 147078-100  | IUI Connector / Seal Kit, Left                                                                                                    | 1   |

#### Table 7-1. Parts List - Model 8100 (Continued)

| ltem | Part Number | Description                                    | QTY |
|------|-------------|------------------------------------------------|-----|
|      | 147192-001  | Set Compatibility Card                         |     |
|      |             | Maintenance Software:                          |     |
|      |             | v7 Alaris <sup>®</sup> System:                 |     |
|      | 10013678    | Software (includes User Manual on CD)          |     |
|      | 10013552    | User Manual, Printed Copy                      |     |
|      |             | v8 Alaris <sup>®</sup> System:                 |     |
|      | 10014583    | Software (includes User Manual on CD)          |     |
|      | 10012637    | User Manual, Printed Copy                      |     |
|      |             | Directions for Use:                            |     |
|      |             | v7 Model 8100:                                 |     |
|      | 10010716    | Printed Copy                                   |     |
|      |             | v8 Alaris <sup>®</sup> System with Model 8000: |     |
|      | 10014676    | Printed Copy                                   |     |
|      | 10014677    | Electronic (CD) Copy                           |     |
|      |             | v8 Alaris <sup>®</sup> System with Model 8015: |     |
|      | 10014674    | Printed Copy                                   |     |
|      | 10014675    | Electronic (CD) Copy                           |     |

① Before ordering, see "Corrective Maintenance" chapter for interchangeability information.

② Not sold by CareFusion.

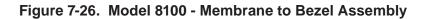

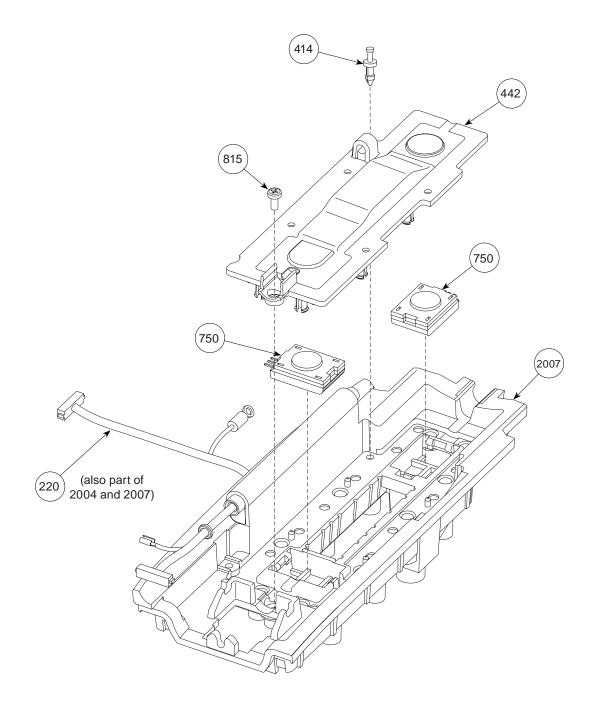

#### **ILLUSTRATED PARTS BREAKDOWN**

# Figure 7-27. Model 8100 - Motor and AIL Sensor Assembly

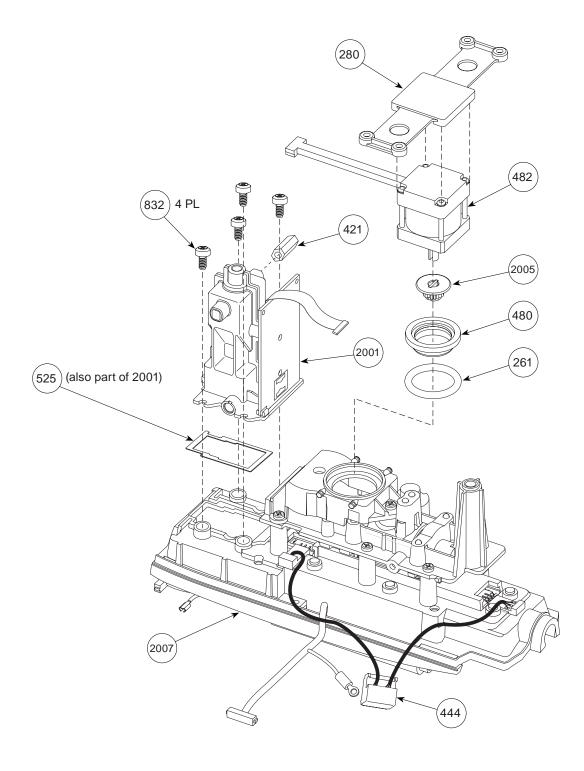

7-42 Alaris® PC Unit Alaris® Pump Module Technical Service Manual

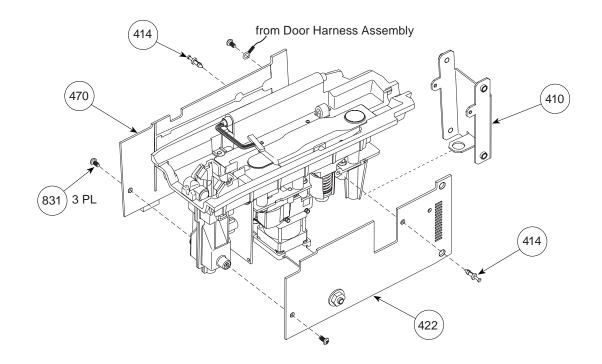

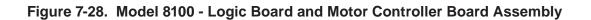

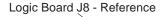

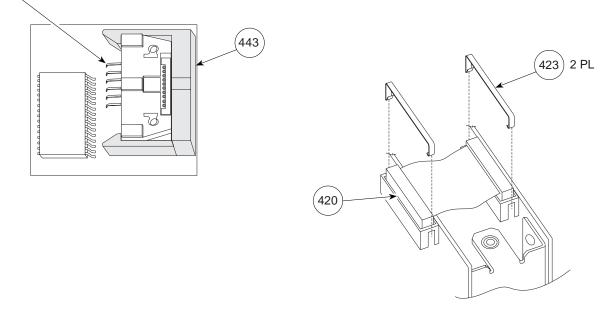

## **ILLUSTRATED PARTS BREAKDOWN**

Figure 7-29. Model 8100 - Platen Assembly

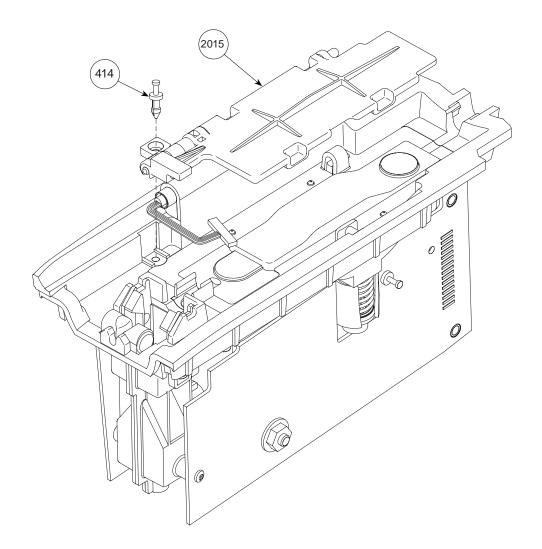

Figure 7-30. Model 8100 - Door and Display Board Assembly

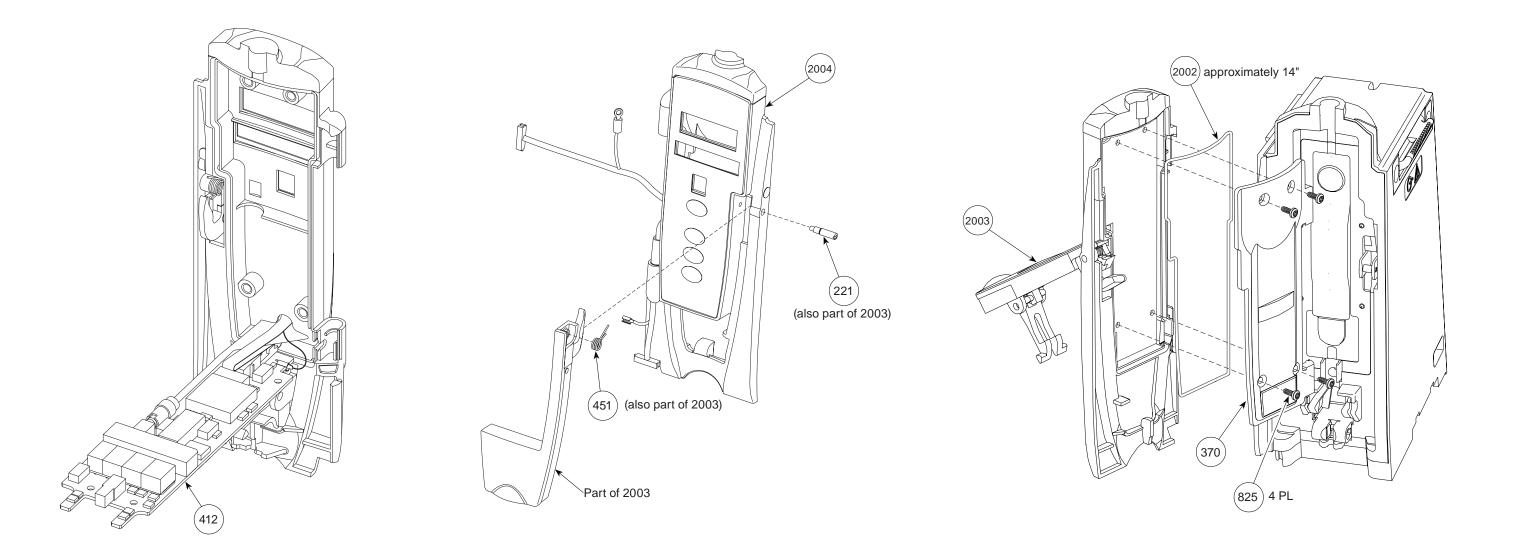

# THIS PAGE INTENTIONALLY LEFT BLANK

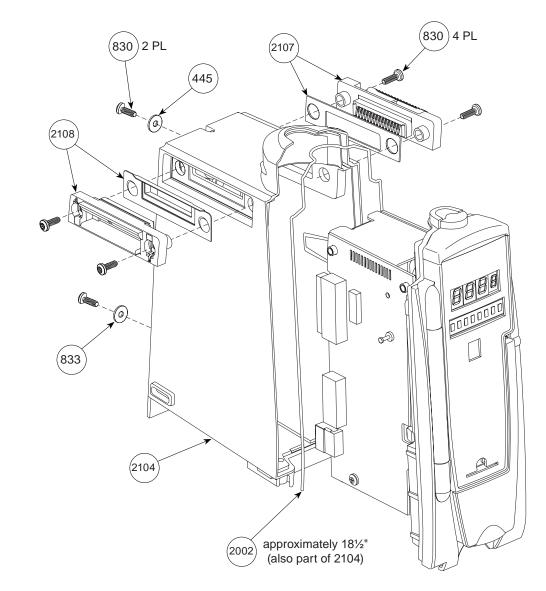

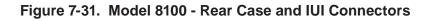

#### **ILLUSTRATED PARTS BREAKDOWN**

Figure 7-32. Model 8100 - Latch and Feet Assembly

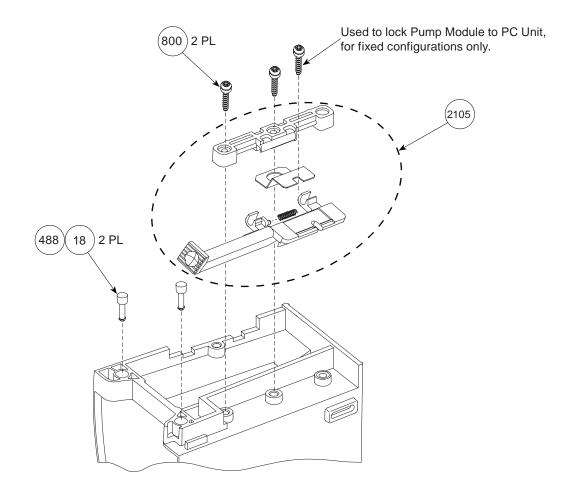

#### Figure 7-33. Model 8100 - Label Locations

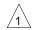

Nameplate Label, which has a regulatory mark, is not field replaceable as an individual item. It is available only as part of Rear Case Assembly Kit (item 2104).

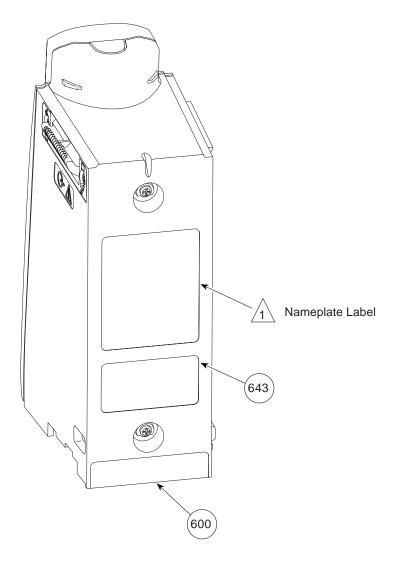

# Figure 7-34. Model 8100 - AIL Board

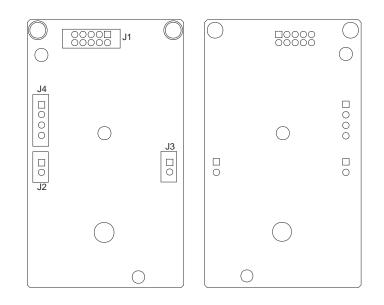

#### Figure 7-35. Model 8100 - Display Board

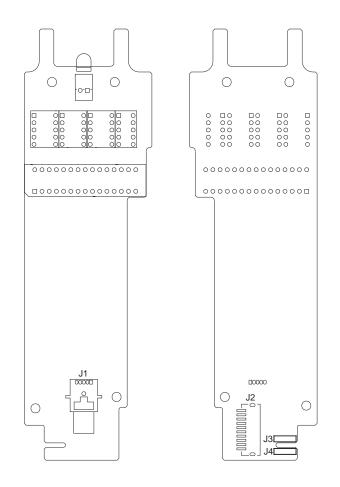

# Figure 7-36. Model 8100 - Logic Board

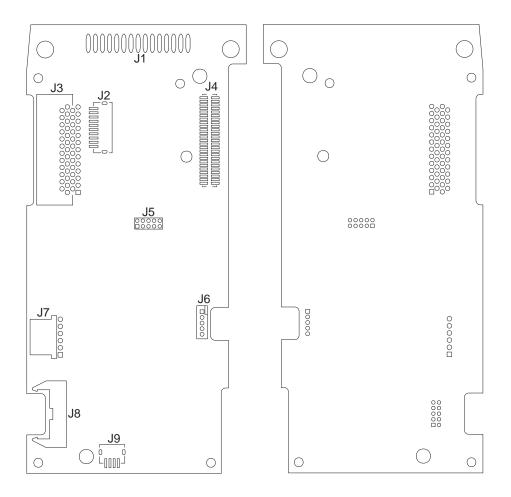

## Figure 7-37. Model 8100 - Motor Controller Board

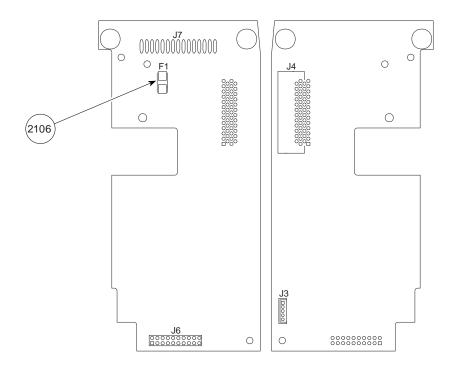

# THIS PAGE INTENTIONALLY LEFT BLANK

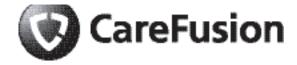

Alaris<sup>®</sup> PC Unit Alaris<sup>®</sup> Pump Module Technical Service Manual